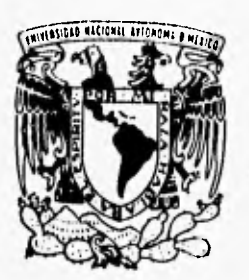

## **UNIVERSIDAD NACIONAL AUTONOMA DE MEXICO**

FACULTAD DE INGENIERIA

**DISEÑO DE UN SISTEMA DE ADMINISTRACION PARA LOS SERVICIOS DE REPARACION AUTOMOTRIZ BASADO EN LA TECNICA MRP II. DESARROLLO DEL MODULO " RECEPCION. "** 

# **TESIS**

QUE PARA OBTENER EL TITULO DE: **INGENIERO EN COMPUTACION PRESENT A Ni MARIA VARGAS MARTINEZ GERARDO ENRIQUE VILLANUEVA** ZAVALA

ASESOR' M. I. EUGENIO LOPEZ ORTEGA

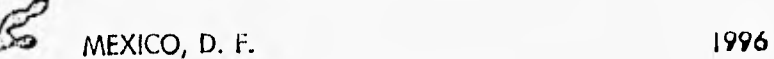

TESIS CON LLA DE CREGEN

 $|q|$ 

 TESIS CON FALLA DE ORIGEN

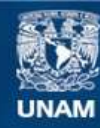

Universidad Nacional Autónoma de México

**UNAM – Dirección General de Bibliotecas Tesis Digitales Restricciones de uso**

## **DERECHOS RESERVADOS © PROHIBIDA SU REPRODUCCIÓN TOTAL O PARCIAL**

Todo el material contenido en esta tesis esta protegido por la Ley Federal del Derecho de Autor (LFDA) de los Estados Unidos Mexicanos (México).

**Biblioteca Central** 

Dirección General de Bibliotecas de la UNAM

El uso de imágenes, fragmentos de videos, y demás material que sea objeto de protección de los derechos de autor, será exclusivamente para fines educativos e informativos y deberá citar la fuente donde la obtuvo mencionando el autor o autores. Cualquier uso distinto como el lucro, reproducción, edición o modificación, será perseguido y sancionado por el respectivo titular de los Derechos de Autor.

## **Dedicatorias:**

Dedico este trabajo de tesis, a mis padres por haberme dado la vida y por haberme apoyado en la realización de este sueño, dandome con ello, la mejor herencia que pudiera recibir,

Ami abuelita Josefina (q.e.d.), que no pudo verme convertida en profesionista.

A Dios por todo lo que de él he recibido.

## **Agradecimientos:**

A la Universidad Nacional Autónoma de México, por haberme forjado.

A la Facultad de Ingeniería por haberme albergado durante todo este tiempo y por los conocimientos que recibí.

Al M. I, Eugenio López Ortega, por su apoyo, dedicación y tiempo en la dirección de este trabajo.

A mis hermanos por estar conmigo.

A Gerardo por su amor, cariño, comprensión, dedicación, esfuerzo, tiempo y sacrificio en la realización de este sueño mutuo y por todo este tiempo que hemos compartido.

A Lidise por su amistad, cariño y comprensión.

A familiares, amigos y en general a todos los que de alguna manera han contribuido a mi formación.

Mil Gracias

 $\vec{v}_{avg}$ 

## **Dedicatoria:**

Este trabajo de tesis se lo dedico a mis papás por haberme dado la vida, por su amor y por su apoyo que hasta ahora he recibido.

## **Agradecimientos:**

- A la Universidad Nacional Autónoma de México Por haberme hospedado todos estos años.
- A la Facultad de Ingeniería Por haberme forjado en esta profesión.
- Al M.I. Eugenio López Ortega Por sus consejos, apoyo y comprensión durante la realización de este trabajo.
	- A María

Por todas las ganas que le puso **a** esto, por su amor y por estar junto a mi.

**A** mis papás

Por ofrecerme la educación que he recibido.

A mis hermanos Por su cariño y apoyo incondicional.

## A mis familiares y amigos Por estar aqui.

I I ,

## **INDICE**

٠

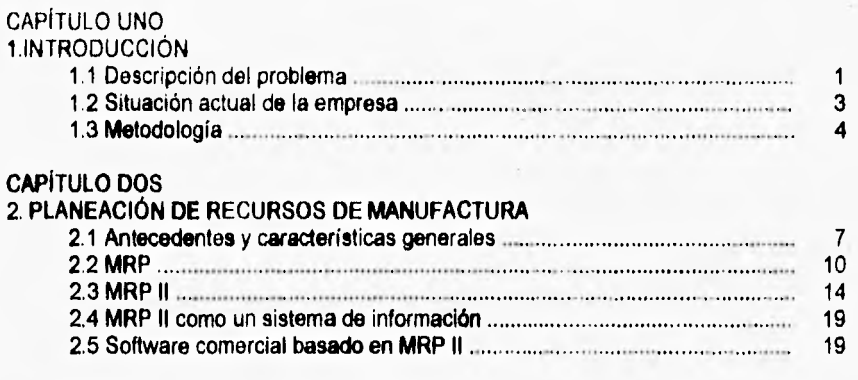

#### CAPITULO TRES

## 3. CONCEPTOS GENERALES EN EL DESARROLLO DE SISTEMAS DE

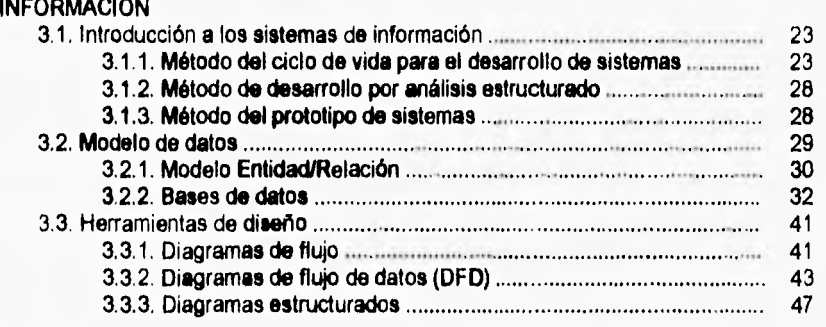

## CAPÍTULO CUATRO<br>4. DISEÑO DEL SIST

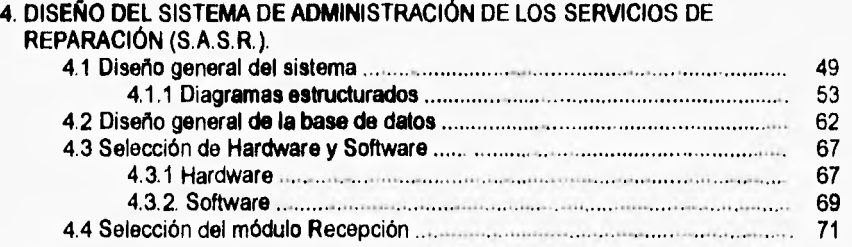

## **INDICE**

× ý.

Ţ J.

 $\frac{1}{\mu}$ 

ï í.

r.

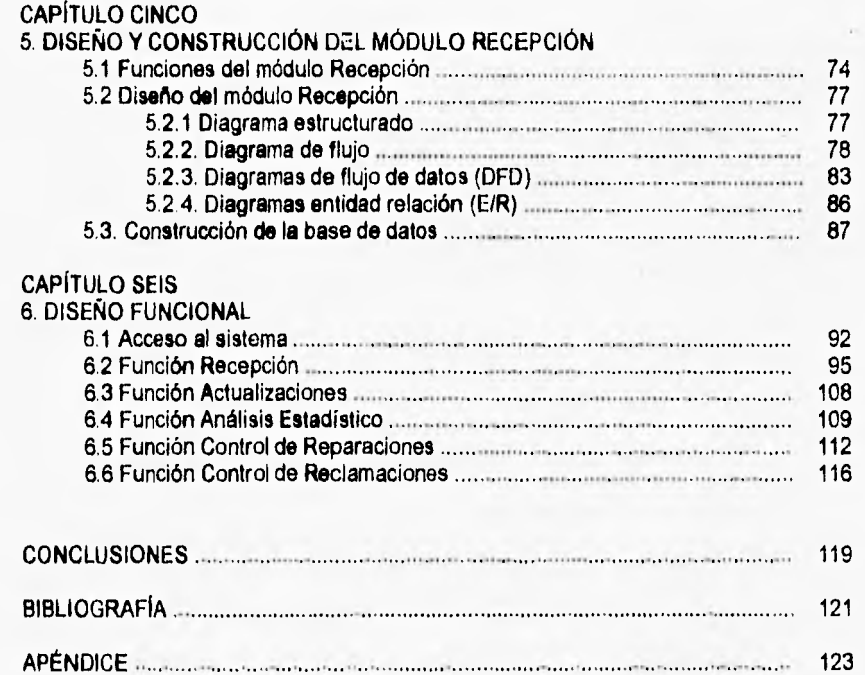

## 1. INTRODUCCIÓN

El presente trabajo busca aplicar en el área de los talleres automotrices conceptos que han tenido éxito en el área de la manufactura. Ambas áreas (manufactura y servicios) se pueden conceptualizar como sistemas productivos y cuentan con elementos comunes como por ejemplo inventarios, programación de las actividades, control de empleados y proveedores, control administrativo, etc.

El objetivo de esta tesis es analizar, diseñar y desarrollar el módulo de recepción del Sistema de Administración de los Servicios de Reparación (SASR), bajo la técnica MRP II (Planeación de los Recursos de Manufactura) para facilitar el manejo y control de los procesos dentro de un taller automotriz.

## 1.1 Descripción del problema.

El parque vehicular' se calculaba en 1993 en un total de 9,769,599 vehículos integrado por 6,941,100 autos y 2,828,479 camiones y autobuses<sup>2</sup>. La distribución del parque vehicular en la República Mexicana se encuentra concentrado en gran parte en las zonas urbanas, de las cuales sobresale el Área Metropolitana de la Ciudad de México (AMCM). En los últimos años se ha registrado una fuerte tendencia de crecimiento en el parque vehicular del AMCM debido a la introducción del programa "Hoy No Circula", el cual restringe el uso del 20% del parque vehicular cada día de la semana laboral, influyendo tanto en la venta de autos nuevos, como en la persistencia Como se puede observar, existe una amplia demanda de los servicios de reparación, lo cual a su vez se ha incrementado por la regulación de medidas para proteger al medio ambiente y por la utilización de mayor tecnología en los autos nuevos. Debido a las condiciones de contaminación que presenta el AMCM, se elaboró una legislación para tratar de disminuirla. Entre sus recomendaciones se encuentra, la realización de una prueba de verificación cada seis meses, lo que implica cuando menos afinar el vehículo una vez al año; probablemente se implante dicha legislación en otras ciudades del país, como Monterrey y Guadalajara, por los problemas de contaminación que presentan.

El área de servicios de reparación automotriz cuenta con un enorme potencial, debido por un lado, al incremento anual del parque vehicular y por el otro, a la necesidad de mantenerlo en buenas condiciones el mayor tiempo, además de la aprobación de una legislación contra la contaminación ambiental. Por último, la aprobación de una legislación contra la contaminación ambiental. introducción y aplicación en mayor medida de nuevas tecnologías (electrónica) a los autos, ha modificado sustancialmente la forma de repararlos propiciando la necesidad de contar con personal capacitado en estas tecnologías.

<sup>&#</sup>x27;Conjunta de vehículos que prestan servicio tanto público como privado, para transporte de pasajeros de carga y servicio privado (automóviles privados, taxis, microbuses, autobuses, vehículos de carga, etc.) 2Fuente, Almanaque Mundial 1994.

#### **INTRODUCCIÓN**

2

Los talleres automotrices se pueden clasificar en: microtalleres, talleres independientes, agencias y franquicias.

Los microtalleres son pequeños talleres formados por un número reducido de empleados(1 a 3), los cuales por lo regular, aprendieron el oficio trabajando durante un tiempo en un taller y después se independizaron. Se caracterizan por contar con muy poca infraestructura y equipo, ya que normalmente trabajan en pequeños talleres improvisados o trabajan en la vía pública y frecuentemente se ubican en la economía informal. Por lo general realizan las reparaciones de mayor demanda las cuales requieren de poco equipo, tales como afinación con carburador, hojalatería y pintura, cambio de aceite. etc. El mercado principal de estos talleres se encuentra constituido por propietarios particulares de autos con poca exigencia sobre la calidad de reparación, los cuales no requieren factura, por lo que eligen al taller en función de los costos y no a la calidad.

Los talleres independientes son organizaciones formales de reparaciones, establecidos como empresas, que cuentan con un grupo de mecánicos, ayudantes y área administrativa, bajo la dirección de un gerente, el cual muchas veces es el dueño del taller. Proporcionan una gama más amplia de reparaciones, si se compara con los microtalleres. Se encuentran mejor establecidos que los microtalleres ya que cuentan con mejor infraestructura y equipo.

Las agencias son talleres de reparaciones bajo supervisión de las compañías armadoras de autos. Son especialistas en una sola marca de auto, por lo cual pueden proporcionar una gran variedad de reparaciones a todos los modelos de la misma marca. Gran parte de su mercado es de tipo cautivo, ya que por contrato los autos nuevos deben realizar los servicios en estos talleres, como condición para mantener su garantía, esta condición se agota al terminar la garantía. Una de las características de la agencia es el alto costo de sus reparaciones, por lo que es frecuente que los clientes emigren a otros tipos de talleres una vez terminada dicha garantía. Normalmente las agencias cuentan con equipo y maquinaria moderna, tienen una planta de técnicos y mecánicos debidamente capacitados, ya que las ensambladoras les proporcionan los conocimientos como la capacitación necesaria para realizar reparaciones a cualquier modelo.

Las franquicias son talleres automotrices en su mayoría de procedencia extranjera con participación nacional. Las reparaciones que proporcionan son muy especificas, enfocándose principalmente a las de mayor demanda: afinaciones, llantas, suspensiones, clutch y frenos, etc. Un fin principal de las franquicias es el de proporcionar una calidad homogénea en los servicios y de esta manera asegurar su mercado de reparaciones. Tiene la ventaja de la imagen y de la publicidad relativa a la franquicia. En el país ya existen desde hace unos años, una serie de franquicias en el ramo automotriz, como por ejemplo las llanteras (Goodyear, Firestone, Euzkadi, etc.). Estas franquicias, además de vender llantas realizan una serie de servicios, tales coma alineación y balanceo, cambio de aceite, etc. Por otro lado, en años recientes han llegado al pais franquicias que no están asociadas a la comercialización de un producto en particular, sino únicamente a la reparación automotriz. Es el caso de las franquicias: Precision Tuno, Speede Dee Change Oil & Tune-Up, Golden Bear y Midas.

## **1.2 Situación actual de la empresa.**

Actualmente la empresa Mex-Fey, S. A. de C. V. desarrolla una franquicia de servicio automotriz. Esta franquicia, en principio estará dirigida a talleres que ofrezcan los siguientes servicios: diagnóstico automotriz, afinaciones de precisión en motores de gasolina, sistema eléctrico, lubricación y distribución de refacciones para este tipo de reparaciones.

En seguida se presenta un diagrama sencillo que nos muestra de forma general como trabaja el taller.

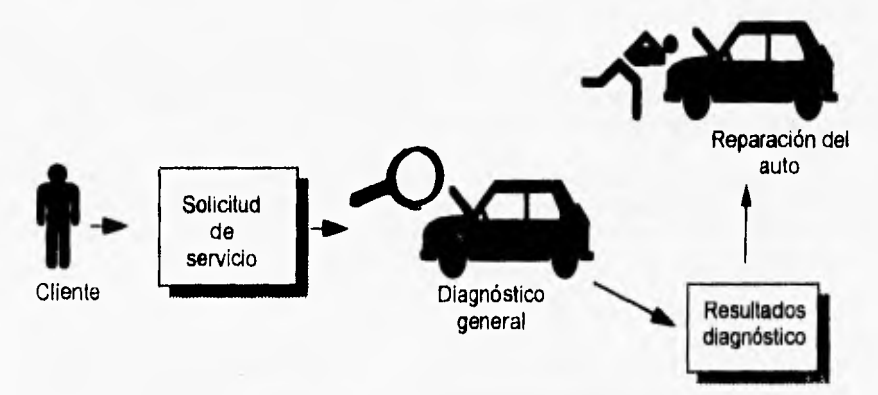

Figura 1.1. Diagrama de eventos del negocio.

Para el diagnóstico y la afinación, la empresa Mex-Fey cuenta con la distribución exclusiva en México de los equipos que representan la tecnología más avanzada en su campo a nivel mundial. Asimismo, cuenta con personal con gran experiencia en la interpretación y análisis de mediciones que permiten realizar un diagnóstico rápido y certero en cuanto a las condiciones de falla de vehículos automotrices.

Por otra parte, el desarrollo de una franquicia que capitalice las fortalezas de la empresa Mex-Fey, requiere la complementación de otros aspectos que permitirán establecer talleres automotrices con una base técnica sólida y sistemas operativos eficientes.

Para lograr este fin se propone el desarrollo de un Sistema de Administración de los Servicios de Reparación (SASR) que haga muy eficiente la operación del taller. Este punto también representa un aspecto relevante en la adecuada operación de talleres a franquiciar.

 $\mathbf{3}$ 

#### INTRODUCCIÓN

Para desarrollar este sistema la empresa Mex-Fey invitó al Instituto de Ingeniería de la **UNAM a participar en** la integración de la franquicia de talleres automotrices. Esta participación tiene como objetivo realizar el sistema mencionado aprovechando los conocimientos técnicos de Mex-Fey y la experiencia del Instituto en el diseño, desarrollo e **implantación de sistemas.** 

#### **1.3 Metodología**

Para la realización del sistema se contempla la aplicación del concepto conocido como **MRP** II (Planeación de los Recursos de Manufactura), el cual **sirve para planear y controlar la producción. El proceso** se inicia con la elaboración de un plan general de producción del cual se elabora un programa de la producción y de aquí se pueden conocer tanto los requerimientos de materiales necesarios para el proceso, como los requerimientos de maquinaria, personal y tiempos de producción.

Normalmente el **MRP II esta** constituido por una serie de módulos, los cuales desarrollan **las** diferentes funciones del sistema, tales como: planeación de la producción, control de inventarios, compras, control de piso, etc.

La aplicación de esta técnica en la manufactura ha tenido éxito y ha permitido implantar sistemas de administración de la producción bastante eficientes. Algunos de los beneficios más frecuentes generados por este tipo de sistemas, se mencionan a continuación:

- **Incremento de** la productividad
- Entregas oportunas
- Aumento de la efectividad, tanto en la planeación de los requerimientos de materiales como en la capacidad de los centros de trabajo
- Disminución en los costos de las actividades relacionadas con la expedición y manejo de materiales.
- Reducción y mayor rotación de inventarios
- Incremento en la mejora del servicio a los clientes
- Mejora de la respuesta a las demandas del mercado
- Reducción del tiempo ocioso

4

Este tipo de sistemas se han venido aplicando desde los años 60's, pero han tenido un gran auge desde la década de los 80's debido a los grandes desarrollos en el área de la computación.

La tesis se encuentra constituida de la siguiente forma:

En el capitulo 2 se explica la metodología de la Planeación da Requerimientos de Materiales (MRP) y de la Planeación de Recursos de Manufactura (MRP II), sus antecedentes y características generales.

5

El capítulo 3 explica los conceptos generales de los sistemas de información, las diferentes metodologias para el desarrollo de sistemas (método del ciclo de vida de los sistemas, método **de** desarrollo por análisis estructurado y el método del prototipo de sistemas), bases **de** datos, y herramientas de diseño.

En el capitulo **4** se muestra el diseño general del Sistema de Administración de los Servicios de Reparación (SASR), la selección del Hardware y Software a utilizar asi como la selección **de** un módulo para su construcción.

El capitulo 5 trata sobre el diseño y las construcción del módulo Recepción, explica cada una de las funciones del módulo, y contiene una serie de diagramas que forman parte del diseño técnico y documentación del sistema.

Por último, el capitulo 6 trata sobre el diseño funcional del módulo Recepción, es decir, da un seguimiento pantalla por pantalla del módulo, mostrando los mensajes **de**  error asociados a cada pantalla. Finalmente, se explica cada control que forma parte importante de cada pantalla, con el fin de contar con una documentación más detallada del módulo.

En el presente capitulo se exponen la técnica de Planeación de Requerimientos de Materiales (MRP) y la Planeación de Recursos de Manufactura (MRP II), su evolución, características, elementos que las conforman, su lógica de procesamiento, módulos de los que constan, ventajas competitivas y algunos paquetes comerciales de software basados en la técnica MRP II.

## **2.1 Antecedentes y características generales.**

Los primeros mecanismos que se utilizaron para gestionar la producción no implicaban ningún análisis del aspecto de la fabricación, sino solamente se concentraba en el control de las existencias de materias primas. Cuando dichas existencias caían por debajo de un determinado nivel (normalmente denominado nivel de punto de reabastecimiento), se generaba una orden de compra, independientemente de las necesidades de producción en el futuro inmediato. Por tanto, un fabricante que producía varios productos, debía tomar todas sus decisiones de gestión basándose en la información sobre los niveles de existencias de materias primas y no sobre las necesidades originadas por el proceso productivo.

Dicho enfoque, de la gestión de la fabricación basada en el control de existencias, presenta muy poca o ninguna atención a como se va a plantear la .producción. Así mismo, muchas veces implicaba considerables fluctuaciones en las necesidades de producción.

Si tal como ocurría a menudo, los niveles de existencia de una gran cantidad de productos caían simultáneamente por debajo del nivel crítico, se pasaban voluminosos pedidos a producción, y creaban así problemas provocados por una mala capacidad instalada.

En dichas circunstancias, los plazos de fabricación podian variar ampliamente según el nivel de capacidad instalada y otros factores; las grandes variaciones en los plazos hacían que resultara complicado organizar la producción y restituir las existencias con rapidez.

El diagrama de la figura 2,1 representa la forma en que se podía elaborar el control de existencias para tener en cuenta un plazo de entrega adecuado a la fabricación de un nuevo producto. Suponiendo, que la dirección había establecido con exactitud los ciclos de cada uno de los productos de la empresa.

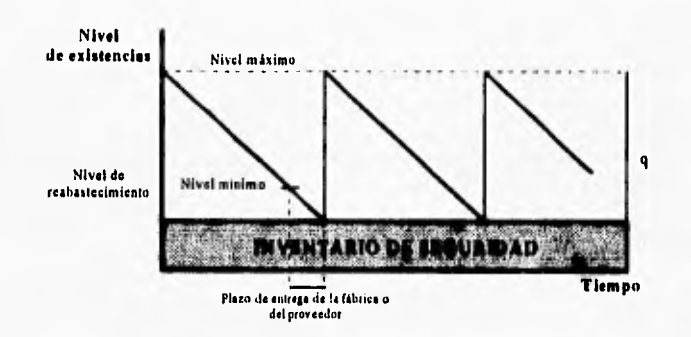

Figura 2.1. Diagrama de reabastecimiento.

Las fases eran las siguientes:

**X** 

- cuando el nivel de existencias de un producto determinado se encontraba por debajo del nivel de reabastecimiento, se hacia un nuevo pedido, y
- una vez transcurrido el plazo de entrega del fabricante o del proveedor, el pedido llegaba al almacén y aumentaba el nivel de existencias. Este mismo proceso se repetía en los periodos de tiempo posteriores.

Para determinar la cantidad que se debla pedir (representada por la letra q), era necesario obtener un equilibrio entre los costos de mantenimiento y de preparación.

Por ejemplo, cuanto mayor era el valor de q, menores eran los costos de preparación por pieza.

Dichos costos eran aquellos en los que se incurría al realizar el proceso de colocar una orden de compra, además de la existencia de otros costos de fabricación fijos por artículo.

Por otro lado, éstos había que añadirlos finalmente a las existencias de productos terminados, aumentando considerablemente el nivel de los mismos, dando lugar a su vez a un aumento de los costos de almacenamiento de existencias. Si q tuviera un valor pequeño, se reducirían los costos de almacenamiento pero aumentarían los costos de preparación y otros costos de pedido por articulo (ver figura 2.2).

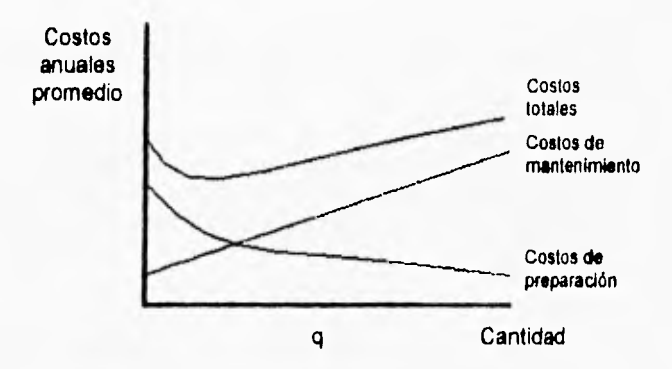

Figura 2.2 Disyuntivas en el costo del control de inventarios.

Una de las ventajas que tiene este sistema es la simplicidad.

El inventario de cada articulo se gestiona por separado utilizando mecanismos muy claros, Sin embargo, las desventajas del sistema de control de existencias son graves.

Las principales se pueden resumir en tres puntos:

- Falta de adaptabilidad. Es probable que en cualquier mercado dinámico haya Cuando la demanda del mercado aumenta súbitamente es probable que no haya existencias suficientes para cubrir este aumento y que por tanto, disminuya el nivel de servicio al cliente.
- Mayor costo de mantenimiento. Se mantienen existencias individuales de todos los componentes, y muchas de estas existencias no se utilizan durante algún tiempo. El tipo de existencias que se guardan es costoso por dos motivos:
	- consume capital que se podría invertir en aumentar la productividad y
	- ocupa más espacio en la fábrica.
- Riesgo de caducidad de las existencias. Cuando hay una disminución de la demanda, el almacén probablemente se quedara con grandes cantidades de<br>excedentes de productos. En muchos casos, estas existencias se volverán En muchos casos, estas existencias se volverán obsoletas y pueden llegar a mantenerse en el inventario durante muchos años antes de eliminarlas (inmovilizando dinero y espacio).

Las desventajas demuestran que el sistema de control de existencias era esencialmente reactivo, es decir, respondía a los cambios a medida que ocurrían sin prever o cuidar el futuro.

En la atmósfera cada vez más competitiva de los años sesentas, en que se volvió muy caro mantener grandes inventarios, estaba claro que habla que avanzar hacia un sistema proactivo.

De este modo se podrían prever los cambios y gestionar el proceso de fabricación para garantizar una respuesta rápida y exacta. El sistema proactivo más común en los años setentas fue la Planeación de Requerimientos de Materiales (MRP'). El MRP, no difiere totalmente con la técnica de punto de reorden sino la toma y la ajusta a su propia metodología.

## **2.2 MRP**

En los años setentas se gestó un cambio importante en la utilización de técnicas de inventarias, debido a que la técnica de punto de reabastecimiento muy utilizada en los sesentas, no daba a conocer las necesidades del departamento de producción, sino solamente indicaba la cantidad de artículos que se debla de tener en determinada fecha y no la cantidad de componentes y materia prima que se necesitaba para realizar dichos artículos.

Con el objeto de integrar el manejo de materiales a la demanda real del área de producción, en 1970 Orlicky desarrolló en un libro para la IBM los principios de la técnica MRP. Dicha técnica de inventarios se enfoco a un sistema que tomara en cuenta la demanda dependiente. Orlicky utilizó la palabra dependiente para describir toda la demanda de artículos determinados en forma directa por programas de producción para producir artículos relacionados. Por ejemplo, las materias primas, partes o ingredientes fabricados o comprados, aditamentos y accesorios fabriles.

La nueva visión en el manejo de inventarios respondía a las previsiones quo existían en los volúmenes de producción y no solamente en los mínimos inventarios. De este modo, se podría generar una necesidad de reabastecimiento a pesar de que no se hubiera alcanzado el nivel mínimo de inventario, es decir, a través del sistema MRP se lograba una mayor eficiencia en el manejo de la función de reabastecimiento de materias primas. Sin embargo, su uso también exigía el coordinar el flujo de información entre los diferentes departamentos de la empresa (ventas, producción, compras y almacén).

El flujo adecuado de dicha información representó una limitante generalizada de la técnica MRP. En la época en que se desarrolló la técnica solamente las grandes empresas podían disponer de computadoras de enorme capacidad de manejo de información, lo que facilitaba enormemente la aplicación de la técnica MRP.

.--•\_-\_ ....

lu

Del inglés Materials Requirements Planning

La técnica MRP integra un sistema de producción y uno de administración de inventarios, por eso requiere del conocimiento de lo que se va a producir en el corto y Así mismo, necesita información de las materias primas que se requieren y de la disponibilidad de ellas en el inventario.

Dependiendo del orden y la precisión de esa información, se generan planes y programas para poder cumplir con lo que se demanda a la empresa, tomando decisiones en el tiempo presente para poder cumplir en el futuro, La figura 2.3 muestra como se realiza el flujo de información en un sistema MRP

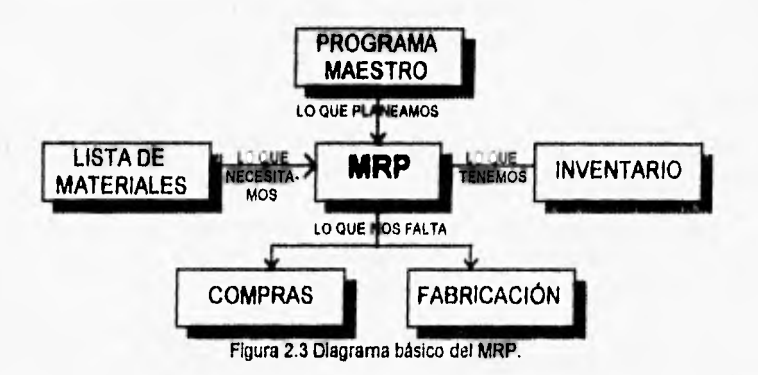

Los componentes del sistema MRP son:

#### **Programa maestro de producción (MPS<sup>2</sup>).**

Dicho programa considera la capacidad disponible, el estado de existencias, el pronóstico de la demanda y órdenes de clientes. Diseñado para conocer la demanda del mercado, indica exactamente lo que se requiere de cada artículo y cuando se debe producir para satisfacer esa demanda. Así el MPS proporciona información central para el sistema MRP.

## **Lista de materiales (BOM<sup>3</sup>)**

Indica la cantidad de materiales o componentes, así como de ensambles, que se requieren para producir un artículo y satisfacer al MPS. La lista de materiales provee la estructura del producto. Es aqui donde la computadora tuvo su mayor influencia, ya que facilitaba los cálculos de materiales y ensambles que se requerían.

Del inglés Master Production Schedule.

Del inglés Bill Of Materials.

## **Estado de los inventarios.**

Aquí se concentra la información de manera ordenada de los artículos que se requieren para producir, según se vayan necesitando en la fábrica.

La computadora tiene influencia en estas tres entradas, ya que ayuda a calcular la cantidad de artículos disponibles que se pueden utilizar para producir en un cierto período y, si no se tienen todos los materiales necesarios, la computadora entrega un reporte de las cantidades de materiales que se debe solicitar; así como cuándo se van a necesitar dichos materiales para poderlos tener en el momento que se comiencen a producir los artículos e indica las cantidades ya ajustadas a un tamaño de lote, el cual se utiliza comúnmente en las compañías abastecedoras.

#### **Compras**

Las compras comprenden la adquisición de materiales y servicios para la empresa. El departamento de compras ejecuta el plan de compras mediante:

- El control de la capacidad y las prioridades de los proveedores.
- La comunicación del estado de las órdenes de compra.
- El cumplimiento de los objetivos de entregas, calidad y costos.

Compras es la actividad que consiste en ejecutar el plan detallado de los materiales a comprar establecido por el sistema de Planeación de Materiales. Este proceso comprende el despacho y seguimiento de las órdenes de compra mediante el<br>proceso de los proveedores. Se debe tomar en cuenta la capacidad disponible de Se debe tomar en cuenta la capacidad disponible de utilidades netas de la empresa. Frecuentemente, compras controla un 50% o más del costo de un producto.

Los materiales comprados representan uno de los costos principales de un producto y la reducción del costo de los materiales comprados pueden contribuir a aumentar el porcentaje de ganancia.

## **Fabricación**

La fabricación consiste en la ejecución en la planta del plan de fabricación de la empresa y se efectúa mediante las actividades siguientes:

- Planeación de la disposición y flujo de fabricación.
- Control de la capacidad y las prioridades de fabricación.
- Cumplimiento de los objetivos de desempeño en cuanto a calidad, entregas y producción.

En términos más sencillos, la fabricación consiste en administrar los recursos de fabricación con el objeto de cumplir con los programas de fabricación. Este proceso involucra la emisión, control y seguimiento de las órdenes de fabricación durante el El plan de fabricación no solo debe cumplir con la fecha programada, sino también debe ser un plan factible desde el punto de vista de disposición **de** capacidad.

## **Ventajas del MRP**

Los sistemas MRP están concebidos para proporcionar lo siguiente:

Optimización de inventarios. El MRP determinará cuantos componentes de cada uno se necesita y cuándo hay que llevar a cabo el plan maestro. Permite que el Gerente de Compras adquiera el componente a medida que se necesita, por tanto, evita los costos de almacenamiento continuo y la reserva excesiva de existencias en el inventarío.

Incrementar la eficiencia en los tiempos de espera en la producción y en la entrega. El MRP identifica cuáles de los muchos materiales y componentes necesita (cantidad y ritmo), disponibilidad y que acciones (adquisición y producción) son necesarias para cumplir con los tiempos límite de entrega. El coordinador de decisiones sobre inventarios, adquisiciones y producción resulta de gran utilidad para evitar las demoras en la producción. Concede prioridad a las actividades de producción, fijando fechas limite a los pedidos del cliente.

Incremento en los niveles de servicio. Las promesas de entrega realistas pueden reforzar la satisfacción del cliente. Al emplear el MRP el departamento de producción puede darle a mercadotecnia la información oportuna sobre los probables tiempos de entrega a los clientes en perspectiva. Las órdenes de un nuevo cliente potencial pueden añadirse al sistema para mostrarle al administrador cómo se puede manejar la carga total revisada con la capacidad existente. El resultado puede ser una fecha de entrega más realista.

Incremento en la productividad. El MRP aumenta la productividad por consiguiente, la producción se realiza con menos personal indirecto, y con menos interrupciones no planeadas en la producción, ya que la base de MRP es tener todos los componentes disponibles en tiempos adecuadamente programados. La información proporcionada por el MRP estimula y apoya las eficiencias en la producción.

## **Sistema Cerrado MRP**

Este otro sistema nace en la década de los 70's al entenderse la necesidad y conveniencia de contar con una planificación y un control, pero ya no solo de los materiales que van a ser utilizados en la fabricación de los productos, sino de todo el proceso de manufactura. Asi nace el sistema cerrado MRP, un medio para poder planear los objetivos de una empresa, comunicarlos y medirlos mediante una continua retroalimentación de información entre todas las áreas de la empresa.

El sistema cerrado MRP tiene varias e importantes características:

- 1. Consiste en una serie de funciones, no solo de planeación de requerimientos de materiales.
- 2. Contiene herramientas para combinar prioridades y capacidades para apoyar la planeación y ejecución
- 3. Nos permite tener una retroalimentación desde las funciones de ejecución de los planes de operaciones hasta las funciones de planeación, por lo que los planes pueden ser modificados cuando sea necesario.

El más reciente paso en la evolución de MRP es cuando surge el sistema de Planeación de los Recursos de Manufactura (MRP II)<sup>4</sup> derivado a partir del sistema cerrado MRP, que involucra dos elementos adicionales:

- 1. Finanzas: que permite traducir el plan de producción (expresado en piezas, kilogramos, litros u otras unidades) a términos monetarios.
- 2. Simulación: nos permite responder a suposiciones y arrojar los resultados correspondientes en caso de tomarse una determinada acción.

## 2.3 MRP II

El siguiente paso en técnicas de producción fue marcado por la globalización de la empresa, es decir conseguir un sistema que pudiera controlar no solo el área de producción, sino todas las demás áreas que componen a la empresa. A éste sistema se le denominó Planeación de Recursos de Manufactura (MRP II).

MRP II puede mejorar las condiciones del ambiente en donde las técnicas y herramientas mencionadas puedan alcanzar todo su potencial.

Esencialmente, MRP II es una simulación de la ecuación universal de manufactura, que se puede expresar como:

¿Qué vamos a hacer? ¿Qué se requiere para hacerlo? ¿Qué tenemos? ¿Qué nos hace falta?

Mientras que el MRP buscaba sólo conocer las necesidades de los materiales y los recursos anticipadamente, para cumplir con la función de reabastecimiento, el MRP II es una metodología administrativa que incluye la técnica MRP pero considerando la totalidad de las funciones administrativas de la empresa, buscando cumplir con los requerimientos del cliente.

I 1

<sup>&#</sup>x27; Del inglés Manutacturing Resource Planning

Durante los ochentas se difundió ampliamente esta técnica en los paises occidentales (principalmente en Norteamérica y el oeste de Europa) y mucho tuvo que ver el advenimiento y difusión de las microcomputadoras, ya que proporcionó a las compañías más pequeñas la facilidad de adquirir computadoras y, de esta forma, el control de mayores cantidades de información.

Es decir que con un sistema MRP II podemos calcular ¿Qué?, ¿Cuándo? y ¿Cuánto? se requiere para lograr alcanzar los objetivos que se ha trazado la empresa para satisfacer el segmento del mercado en el que pretende participar.

Desde un punto de vista directivo, MRP II es una herramienta que nos sirve para planear, organizar, ejecutar, controlar y mejorar continuamente todas las actividades de todas las funciones de una empresa, tales como las ventas, producción, inventarios, programas, flujo de efectivo, etc. Es decir, es un sistema que involucra a todos los departamentos: Manufactura, Finanzas, Mercadotecnia, Ingeniería, Compras, Distribución, etc. con el fin de administrar más efectivamente todos los recursos de la empresa (tales como materiales, personal, maquinaria y equipo, instalaciones, capital, etc,) y con ello lograr incrementos en la productividad y en el servicio al cliente, simultáneamente bajos costos y niveles de inventario, entre otros beneficios.

Hoy en día, existe una amplia variedad de técnicas y herramientas que han sido diseñadas para ayudar a las empresas y su gente a producir de una forma más adecuada sus productos. Estas incluyen las técnicas denominadas Justo a Tiempo, Calidad Total, CAD/CAM, Automatización y Robótica, entre otras que tienen un enorme potencial. Sin embargo ninguna de ellas producirá los resultados esperados con su aplicación, a menos que trabajen conjuntamente con un sistema efectivo de planeación y programación de la producción.

Aquí está la razón del por que:

- No es suficiente con ser extremadamente eficiente... si se fabrican los productos inadecuados.
- No es suficiente con fabricar productos con un alto nivel de calidad... si estos no son los que necesitan nuestros clientes.
- No es suficiente con reducir los tiempos de ensamble y los niveles de inventario... si los programas no pueden establecer con precisión qué y cuándo se necesita.

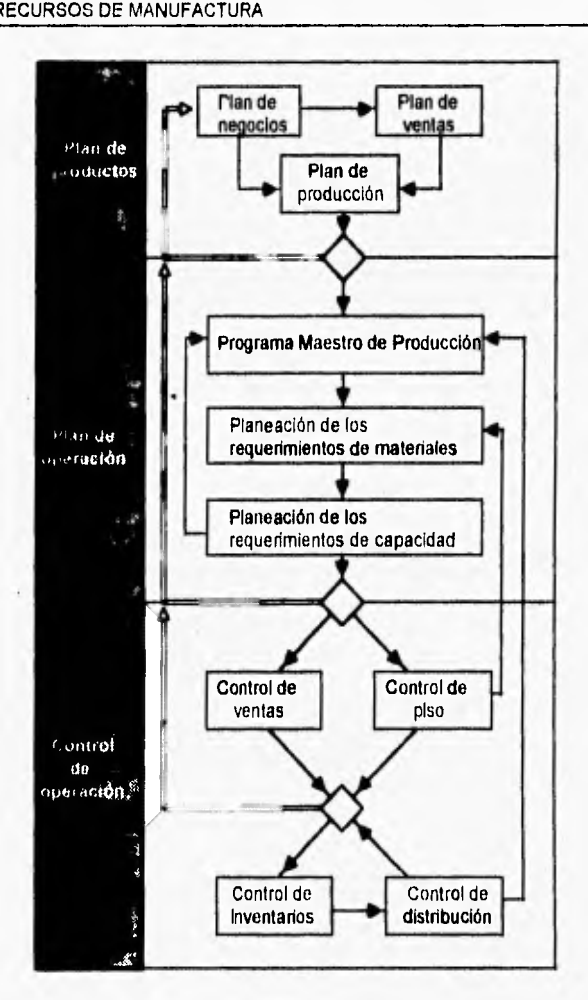

Figura 2.4. Funciones y retroalimentación en un sistema MRP II.

Un sistema de Planeación de los Recursos de Manufactura es mostrado en la figura 2.4. Esta dividido en tres partes, la Planeación de Productos la cual toma lugar en su mayor parte en el nivel ejecutivo, la Planeación de Operaciones manejada por el personal y las funciones del Control de Operaciones conducidas por la línea de manufactura y el personal de supervisores. Los puntos de comprobación entre las tres divisiones provee la retroalimentación, en orden descendiente, acerca de la suficiencia de todos los recursos, la integridad de los compromisos de recursos, y la calidad de desarrollo en los planes realizados. La retroalimentación basada en estos puntos permite una rápida respuesta a las condiciones de cambio utilizando los datos de la

lo

última operación. Las consideraciones estratégicas son interpretadas de la sección superior de la figura dentro de los objetivos de negocios, dentro las líneas de producción por los objetivos de ventas y por el pronóstico de número de partes dentro de la producción. El resultado del plan de producción compromete a finanzas para proveer los recursos financieros suficientes, a producción para manufacturar la cantidad convenida anteriormente, y a ventas para vender la cantidad producida.

La sección central de el modelo MRP II es básicamente la función de MRP. El Programa Maestro de Producción compara que es lo que se necesita, que es lo que se tiene y hace ajustes considerando los tiempos de entrega y los factores de utilización en el centro de trabajo.

Las ordenes se producen en la sección de ejecución donde las partes son compradas, los niveles de inventario tienen seguimiento, las ordenes de trabajo son cumplidas, los movimientos de partes son monitoreados, el desempeño del trabajo es revisado, y la distribución de actividades son comprobadas. La evaluación de los datos de estas fuentes influyen en la implementación del programa maestro y proveen una entrada para el futuro plan de negocios.

Es importante hacer notar que un sistema MRP II, no busca cumplir una función de reabastecimiento, ni tampoco busca satisfacer los requerimientos de producción como objetivos únicos y totales. Los sistemas MRP II van más allá de estos fines logrados totalmente con las técnicas mencionadas anteriormente. El MRP II busca integrar todas las áreas de la empresa combinándolas y mejorándolas para que juntas trabajen satisfaciendo al cliente.

#### **Ventajas del MRP II**

Una implantación exitosa de MRP II nos lleva a incrementar la flexibilidad de la empresa y al mismo tiempo nos brinda bajos costos de operación y mejoras en el servicio al cliente.

**La** siguiente tabla muestra los beneficios y las consecuencias de la implantación **de MRP II.** 

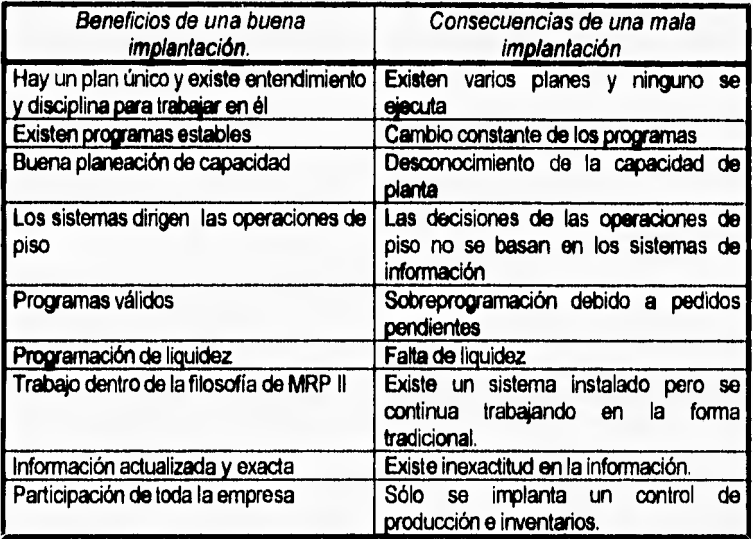

Tabla 2.1. Beneficios y consecuencias de la Implantación de MRP II.

**Algunos otros beneficios que se obtienen de MRP II son los** siguientes:

- **Realiza presupuestos de producción.**
- **Diseño de sistemas formales.**
- **Fabricar lo importante en lugar de lo urgente.**
- **Puede reducir de manera importante los costos.**
- **Mejora el tiempo de entrega al cliente.**
- **Mejora la calidad del producto**
- **Mejora las relaciones con los proveedores y el ambiente de trabajo.**
- **Reduce inventarios de materia prima, producto en proceso y producto terminado.**
- **Elimina trabajo extra no planeado.**

Sin embargo, existen algunos factores tanto internos como externos a la empresa que pueden obstaculizar los beneficios que ofrece MRP II, entre ellos podemos mencionar los siguientes:

- Rechazo al cambio.
- Miedo a crecer.
- Incumplimiento de proveedores de insumos.
- Prejuicios, idiosincrasia y mitos.

## **2.4 MRP II como un sistema de información**

El concepto de sistemas de información es utilizado ampliamente a raíz de la invención de las computadoras, las que permiten almacenar, organizar y mostrar en cuestión de segundos, grandes cantidades de información (dependiendo del tipo de información y computadora que se utilice), es por ello que las nuevas tecnologías se apoyan ampliamente en las computadoras para poder acelerar funciones y trabajos repetitivos.

Uno de los puntos más importantes sobre el sistema **MRP II** es que nos **permite,, a**  través de la utilización de la computadora, tener comunicado todo el sistema productivo, creando canales convenientes para poder generar la integración de la compañía.

Pero como en todo sistema de información, el punto más importante es identificar dónde se genera la información, dónde se requiere almacenar, quien la necesita, así como quién es el responsable de generarla, quién de almacenarla y quién de desecharla. Las funciones deben ser totalmente especificadas, para poder asignár responsabilidades ya que sólo en esa medida puede funcionar correctamente el sistema.

El MRP II es un sistema de trabajo que genera la infraestructura de organización y flujo de información empresarial apoyándose en la tecnología de cómputo como una herramienta, no necesariamente indispensable, ya que un sistema de cómputo sólo funciona si son utilizados los conceptos de **MRP II** correctamente.

La selección tanto del software como del hardware depende en gran medida de las necesidades y tipo de cada empresa que desee instalar el sistema, lo que no cambia es la forma en como funciona el sistema **MRP** II, por lo que es muy importante entender su mecánica.

Una vez que la empresa ha identificado las responsabilidades de generación, utilización y desecho de la información el instalar el **MRP** II será más sencillo porque ayudará a todos los procesos mencionados, liberando carga de trabajo a los empleados y administradores.

## **2.5 Software comercial basado en MRP II**

Muchas compañías de Software regularmente publican sus productos en revistas orientadas a los sistemas MRP. Los precios de estos sistemas pueden variar porque un sistema MRP II puede variar ampliamente tanto en sus módulos como en sus capacidades incluidas.

A continuación haremos una descripción de 2 productos (Prodstar y CMI Profit IV) de este tipo en el mercado a manera de ejemplo y posteriormente presentaremos una tabla en la que se analizan las características de un grupo de ellos.

## Prodstar

Prodstar es un sistema integral para la planeación y control de la producción. El cual está disponible en arquitectura cliente/servidor (PC). Está integrado por los siguientes módulos:

- Artículos, inventarios y listas de materiales (BOM)
- Rutas de fabricación, centros de trabajo y costos estándar
- Lanzamiento de órdenes, producción en proceso y costos reales
- MRP
- Compras
- Plan maestro de producción
- Caja de herramientas y flujo de materiales

El costo de Prodstar para instalación en red (máximo de 4 usuarios) es de \$24,000 **dólares.** 

## **CMI Profit IV**

CMI Profit IV está disponible en diversas plataformas como lo son los sistemas **VAXANS de Digital Equipment Corporation, AS/400 y familias RS/6000 de IBM.** 

#### **Los módulos que conforman este sistemas son:**

- Administración contable
- Administración **de** inventarios
- Ventas
- Ingeniería **(BOM)**
- Administración de manufactura
- Costos de manufactura
- Planeación de la manufactura
- Utilidades.

El costo de este sistema es de:

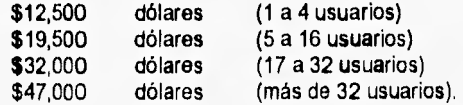

La siguiente tabla analiza de forma general algunos otros paquetes comerciales (software) **MRP II.** 

21)

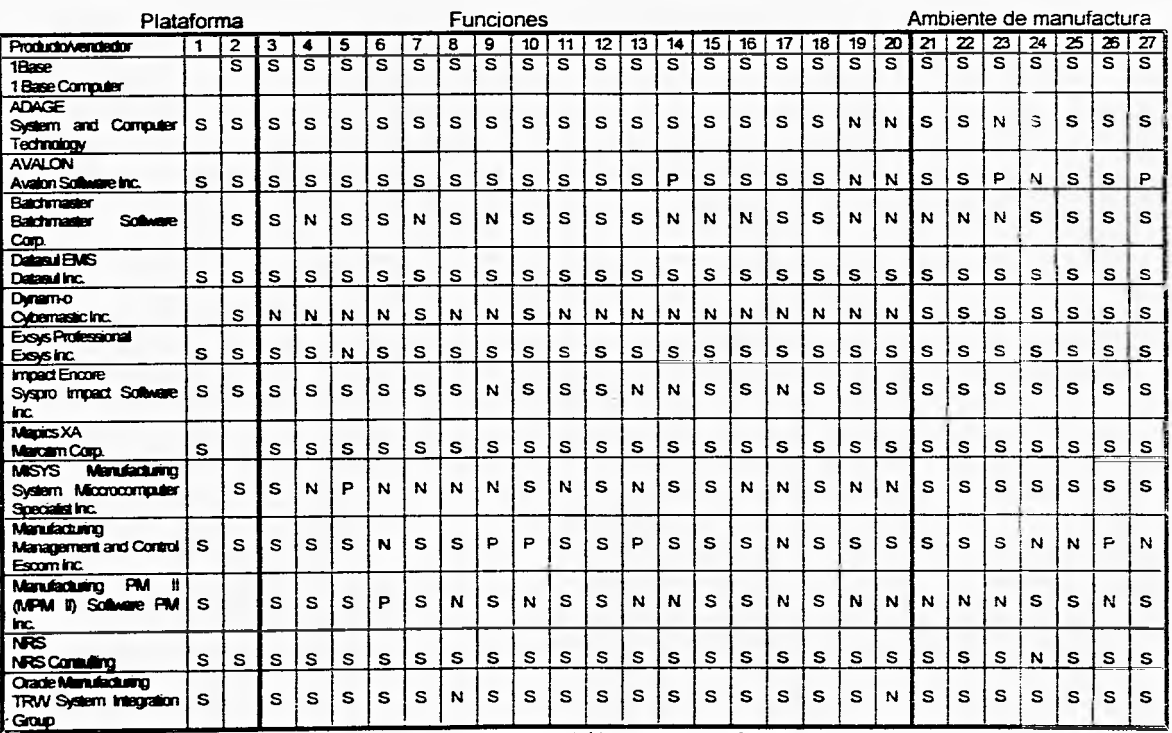

**Tabla 2.2. Software comercial basado en la técnica MRP II.** 

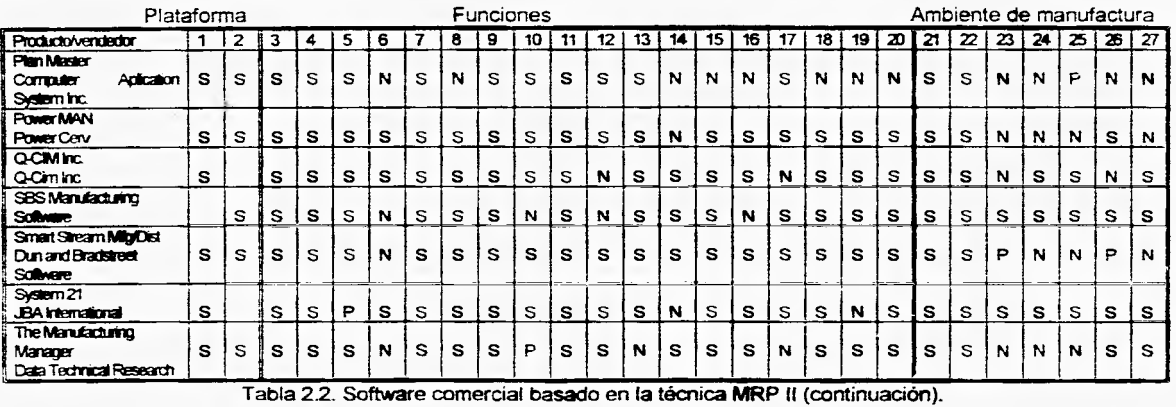

**La S indica que un paquete corre en un tipo de plataforma particular, desarrolla ciertas funciones y es adecuado** para **ambientes especificos de manufactura. N indica una respuesta negativa. P representa una respuesta parcial.** 

- **1 Mira**
- **2 Mico**
- **3. Lista de Malgieles**
- **4. Conied de Cat sdeIgeneria**
- **5. Carilwanándd noludo**
- **6. Planeación de los Recursos de Capacidad (infinita)**
- **7. Plmeedrán de bs Recua:5de Capicklal (ida)**
- 6. **Reviiint.teeacitn de didene5**
- **9. Control del área de producción**
- **10. SelemadeAdinntilacián de Invenbics**
- **11. CarecileddeCorrua**
- **12. Caíd de Cortaras**
- **13. LA:emitir' de Ventas**
- 14. Pl**aneación de Recursos Hurrenos**
- **15. Rtlasde Tiatelo**
- **16. Pegyirnintri de ConlialdePho**
- **17. Pragarsurátri besada entiesas**
- **18. Plecelemilein de adanes**
- 

**19. Minina 23. Carol de metros Nos 21. Tases 22 fuera**  23. Aerospeciel 24. Process almentoos **25. Feerrekáálea 26. AMancertz 27. Accesos** 

the contract

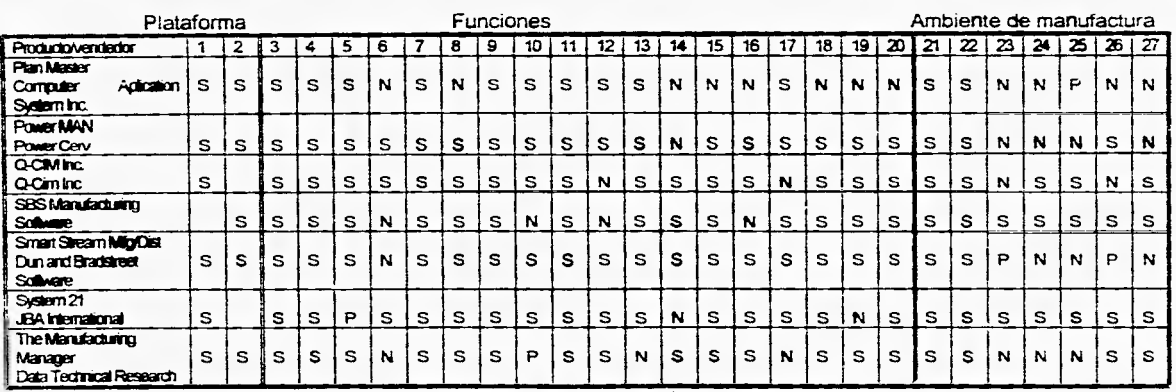

Tabla 2.2 Software comercial basado en la técnica MRP II (continuación).

La S indica que un paquete corre en un tipo de plataforma particular, desarrolla ciertas funciones y es adecuado para ambientes específicos de manufactura. N indica una respuesta negativa. **P** representa una respuesta parcial.

- **1 tia**
- **2. Man**
- **1 Una de Manáis**
- **4. Coráral de Cambios de irgeraeiia'**
- 5. Contiguración del Producto
- a **Plaremin lelos Riamos de Capaalad (riti**
- **7. Planeación de los Renasasde Capacidad grea)**
- **8.** Revisión *i beración* de órdenes
- 9. Control del áma de producción

#### 10. Sistema de Administración de **invertarios**

- **11. Capialidde Campa**
- **12 Gni& Campas**
- **13. Ilmomin de Velas**
- **14. Plinesción de Reclusos Humanas**
- **15. Rubas de Trabajo**
- **16. Pnemnanán de Cenad de Piso**
- **17. Pingamisclan basada erineas**
- 18. Places antivirsima de ordenes

**19. Nómina 20. Calad de almas las 21. Times 22. fin ihras**  23 **Amenpacial 24. RIOCESESiblefelOOS 25 Famacedica 26. AMormeiz 27. Procesas** 

the series of the absolute

## **3. CONCEPTOS GENERALES EN EL DESARROLLO DE SISTEMAS DE INFORMACIÓN.**

El propósito de este capítulo es brindar una introducción al proceso de desarrollo de sistemas y definir la terminología básica en el campo del análisis y diseño de<br>sistemas in Primero se abarca lo que son los sistemas de información así como las Primero se abarca lo que son los sistemas de información así como las metodologías o métodos para desarrollarlos; después se verán los modelos lógicos de datos, las bases de datos, el diccionario de datos, y la normalización de las bases de datos, finalmente se mencionarán algunas herramientas de diseño como son los diagramas de flujo, los diagramas de flujo de datos y los diagramas estructurados.

## **3.1 Introducción a los sistemas de información**

Un sistema es un conjunto de partes que están integradas para lograr un objetivo.

Un sistema de información es el conjunto de elementos y procedimientos íntimamente relacionados que tienen como propósito gestionar datos y elaborar reportes que permitan tomar decisiones adecuadas para el logro de objetivos do una organización.

Los sistemas de información basados en computadora sirven para diversas finalidades que van desde el procesamiento de las transacciones de una empresa, hasta proveer de la información necesaria para decidir sobre asuntos que se presentan con frecuencia.

Existen tres estrategias para el desarrollo de sistemas: el método del ciclo de vida de desarrollo de sistemas, el método de desarrollo por análisis estructurado y el método de construcción de prototipos de sistemas.

#### **3,1.1 Método del ciclo de vida para el desarrollo de sistemas.**

El ciclo de desarrollo de los sistemas o ciclo de vida de los sistemas (SDLC; Systems Development Life Cycle) es un enfoque por etapas de análisis y diseño, que postula que el desarrollo de los sistemas mejora cuando existe un ciclo específico de actividades que los analistas, diseñadores y usuarios realizan para desarrollar e implantar un sistema de información.

El ciclo de vida para el desarrollo de sistemas consta de las siguientes etapas

- a) Identificación de problemas.
- b) Determinación de los requerimientos de información.
- c) Análisis de las necesidades del sistema.

d) Diseño del sistema.

e) Desarrollo y documentación del Software.

f) Prueba y evaluación del sistema

g) Implantación y mantenimiento del sistema.

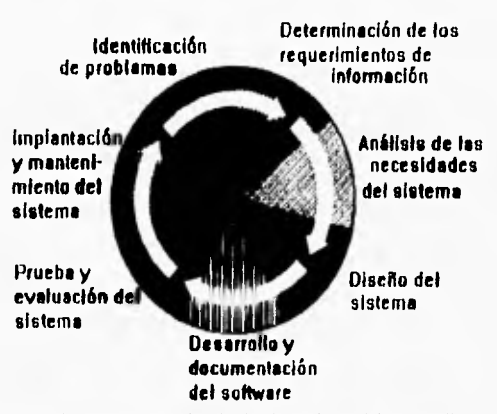

Figura 3.1. Las siete etapas en el ciclo de vida clásico del desarrollo de sistemas:

Aunque cada etapa se presenta de manera discreta, nunca se lleva a cabo como un elemento independiente. Es decir, es posible que en el desarrollo de un sistema se trabaje de manera simultánea en dos o más etapas.

#### **a) Identificación de problemas.**

En esta primera etapa se identifica el o los problemas que un sistema de información debe resolver o en caso de que éste ya exista, se identifican los sitios en que se puede mejorar.

La identificación de objetivos también es un componente importante de la primera etapa. En primera instancia, se deberán definir las metas a alcanzar, y luego se estará en posibilidad de determinar si el uso del sistema de información apoyaría a conseguir tales metas.

## **b) Determinación de los requerimientos,**

Un requerimiento es una característica que debe incluirse en un sistema, esto puede ser la inclusión de determinado reporte, forma, proceso, etc.

En esta etapa se recopila toda la información que el cliente maneja tanto de entrada como de salida para desempeñar su trabajo.

James A Senn Análisis y diseño de sistemas de informacion

Algunos puntos que se podrían considerar son:

- ¿Qué procedimientos o funciones se llevan a cabo en el sistema actual?
- ¿Qué datos, transacciones, registros o archivos se manejan?
- ¿En que cantidad (volúmenes)?
- ¿Qué personas están involucradas en el flujo de información **<sup>a</sup>**través del sistema actual?
- ¿Qué datos, documentos, reportes, formatos en pantalla, archivos, etc. son la salida del sistema?
- Realización de entrevistas.
- Elaborar diagramas de proceso actuales y de eventos.
- Elaborar diagramas de interrelaciones del sistema actual o con otros sistemas.

#### **c) Análisis de las necesidades del sistema.**

El objetivo de esta etapa es estudiar y comprender en que forma se están desarrollando las actividades del sistema actual para verificar las áreas problema ya detectadas y descubrir otras aún no detectadas que sirvan de base para el diseño del nuevo sistema.

Algunos puntos que se podrían considerar son:

- Análisis de flujo de datos (documentos) del sistema actual
- ¿Cómo se manejan estos datos, transacciones, registros, documentos, archivos, etc.?
- ¿Qué procesos se realizan con los datos y/o documentos?
- ¿Qué datos, transacciones, documentos, archivos, etc, son la entrada a estos procesos?
- ¿Qué datos, documentos, reportes, formatos en pantalla, archivos, etc. son la salida de esos procesos?
- ¿Qué problemas existen actualmente para el manejo de información?
- ¿Cómo puede mejorarse el sistema?
- ¿Qué procesos se quiere que se realicen y cómo dependen unos de otros?
- ¿Qué información debe salir en papel y cuál a través de una pantalla?
- ¿Qué controles se necesitan establecer para detectar y evitar fallas en el sistema?
- ¿Qué datos deben estar en cada reporte?

#### **d) Diseño del sistema**

En esta etapa se bosqueja la estructura general del nuevo sistema y se diseña de manera detallada cada uno de los procesos que intervienen en él, considerando el flujo de datos a través del mismo desde la entrada hasta la salida asi como las principales funciones que desarrollará.

### CONCEPTOS GENERALES

Una parte del diseño del sistema de información es el diseño de la interfaz con el usuario. La interfaz conecta al usuario con el sistema, y evidentemente, es de suma importancia. Son ejemplos de interfaces para el usuario: el uso del teclado, el uso de menús en la pantalla, el uso de dispositivos como el ratón (mouse) y muchos otros.

La etapa del diseño también incluye el diseño de los archivos o las bases de datos que almacenarán todos aquellos datos requeridos por quienes toman las decisiones y/o por el propio sistema, así como también se determinan los datos para cada reporte o salida.

El software de un sistema bien diseñado es fácil de aplicar y mantener, además de ser comprensible y confiable. La etapa de diseño es por tanto, la parte más importante y que requiere mayor creatividad en el proceso de desarrollo de un sistema.

Algunos puntos que se podrían considerar son:

- Descripción general del sistema.
- Un diagrama del flujo de datos (archivos, documentos, transacciones, etc.) y sus procesos a través del sistema mecanizado.
- Una descripción de los datos a procesar.
- Una descripción de las salidas a obtener.
- Seleccionar el hardware **<sup>a</sup>**utilizar.
- Definir el lenguaje de programación a utilizar
- Diagrama detallado de cada proceso
- ¿Qué organización tendrán los archivos?
- Diseño de la(s) base(s) de datos,
- Dispositivos de almacenamiento de datos.
- Diseño detallado de los reportes.
- Diseño de los formatos en pantalla.
- Definición de claves de seguridad para el acceso a información grabada (passwords).

#### **e) Desarrollo y documentación del software.**

Después de la etapa de diseño se comienza con la codificación, esto es la transformación de las especificaciones escritas en código ejecutable, es decir, la programación en el lenguaje seleccionado.

Durante esta fase, se colabora con los usuarios para desarrollar la documentación indispensable del software incluyendo los manuales de procedimientos. La documentación le dirá al usuario como operar el sistema, y así también, qué hacer en caso de presentarse algún problema. También se puede incluir el listado del o los programas fuente y objeto.

### **1) Prueba y evaluación del sistema.**

Durante la fase de prueba de sistemas, el sistema se emplea de manera experimental para asegurarse de que el software no tenga fallas, es decir, que funciona de acuerdo con las especificaciones y en la forma en que los usuarios esperan que lo haga. Se introducen como entradas conjuntos de datos prueba para su procesamiento y después se examinan los resultados. Se permite que varios usuarios utilicen el sistema para que los analistas observen si tratan de emplearlo en formas no previstas. Es preferible descubrir cualquier sorpresa antes de que la organización implante el sistema y dependa de él.

En muchas organizaciones, las pruebas son conducidas por personas ajenas al grupo que escribió los programas originales; con esto se persigue asegurar, por una parte, que las pruebas sean completas e imparciales y, por otra, que el software sea más confiable.

La evaluación de un sistema se lleva a cabo para identificar puntos débiles y fuertes, por ejemplo se valora la forma en que funciona el sistema, incluyendo su facilidad de uso, tiempo de respuesta, lo adecuado de los formatos de información, confiabilidad global y nivel de utilización.

Algunos puntos que se podrían considerar son:

- Pruebas de integración de programas.
- Pruebas de corridas.
- Prueba integral del sistema.
- Conversión de los archivos del sistema actual al nuevo sistema.
- Pruebas en paralelo (sistema actual y sistema nuevo procesando los mismos datos para comparar resultados).
- Prueba de aceptación del sistema por parte del usuario.

## **g) Implantación y mantenimiento del sistema.**

La implantación es el proceso de verificar e instalar nuevo equipo, entrenar a los usuarios en la utilización y/o manejo del nuevo sistema e instalar la aplicación satisfactoriamente en el ambiente de operación del cliente.

El término "mantenimiento del sistema" se usa para describir las actividades que ocurren después de entregar (liberar) un sistema al cliente. La etapa de mantenimiento se lleva a cabo durante el período en el que el sistema desempeña una vida útil. El costo del mantenimiento disminuye de manera importante cuando se aplican procedimientos sistemáticos en el desarrollo de los sistemas. El propósito del mantenimiento es asegurarse de que el nuevo sistema opera eficiente y correctamente y que las modificaciones necesarias se hagan con un mínimo de interrupción para los usuarios El sistema es vigilado para asegurarse que los beneficios prometidos en la

#### **CONSTITUTE OF ALLES**

AND A CHART IN WINDOWS IN HER PROVIDED TO A REPORT OF A REPORT OF –710–12. – 212–25. ledna zatokratár, .1911–1911–1912–1913<br>11. ledna – Januar Johnson, astronom anglický rekord

:<br>Freman : De Mertish : Chambers Service and part of the Construction **•** *FARERISE* **• CONFIDENTE:** • **CONFIDENTE: CONFIDENTE: E** *STIP* **CONTRACTORIES IN STREET OF A SAME OF STREET WAS** White important the community of the state of the state of the state of the state of the state of the state of the state of the state of the state of the state of the state of the state of the state of the state of the sta

 $\mathbb{P}^1$  . Thus the set of  $\mathbb{P}^2$  is the set of  $\mathbb{P}^1$  , we have the set of  $\mathbb{P}^1$ • • • •

IS RELEASED TO DURE, IN 1888 P. P. LANS DEALER **THE REAL PROPERTY** 

#### 1111=rs,:111.d...

THE TRIED THEY COME LIKE WARRENT TO SHARE OF LAND OF RESPONDED THAT A MINISTER THE SEAT

E PERSONAL DI BETRAGEN DISTRICTION DE LA REGIONAL Send the communication of the communication of the communication of the communication of the communication super contact the compact interest and construction of the compact of the compact of the compact of the compact of the compact of the compact of the compact of the compact of the compact of the compact of the compact of th **STREET DESCRIPTIONS CONTROL COMMUNICATIONS OF A PROPERTY OF A STREET** WESTERN TO COME . I THERE WERE SHOWN TO A REPORT . **STARTING THE STATE COMMUNICATION OF STARTING CONTINUES.** SWEDDELL THE STEP OF THE PERPETUAL STATE AND MORE SERVER. TAPPETER ST. UNITED

A CONSTRUCTION TRESPAINT OF ACTIVE COMPANY AND CONTROL TO Allegal and the company of the company of the company of the company of the company of the company of the company of the company of the company of the company of the company of the company of the company of the company of STRING STRING PART SERIES. ONE SERVICE TRACTIONS OF A START OF THE CONTRACTORY OF THE CONTRACTORY OF THE CONTRACTORY OF THE CONTRACTORY OF THE CONTRACTORY OF THE CONTRACTORY OF THE CONTRACTORY OF THE CONTRACTORY OF THE CONTRACTORY OF THE CONTRACTORY OF THE CONTRACTORY OF TH PROPERTY CONTRACTS - PROPERTY OF A POSSIBLE AND RESIDENCE OF A **BULLET AND STREET** 

CONTRACTED DISTURBANCE - THE POINT OF THE CONTRACT OF THE ALL PROPERTY OF THE RESEARCH The said substantial of the state of the state of the state of the state of the  $\limsup_{n\to\infty}\limsup_{n\to\infty}\limsup_{n\to\infty$ 

## CONCEPTOS GENERALES

etapa de diseño son alcanzados Las actividades implican mejorar los productos de software, adaptarlos a nuevos ambientes y corregir problemas.

## **3.1,2 Método de desarrollo por análisis estructurado.**

El método de desarrollo por análisis estructurado tiene como finalidad la división del sistema en componentes y la construcción de un modelo del sistema, El método incorpora elementos tanto de análisis como de diseño, utilizando herramientas como lo son los diagramas de flujo, diagramas de flujo de datos, diagramas entidad/relación, etc.

El análisis estructurado se concentra en especificar lo que se requiere que haga el sistema. No se establece cómo se cumplirán los requerimientos o la forma en que se implantará la aplicación. Más bien permite que las personas observen los elementos lógicos (lo que hará el sistema) separados de los componentes físicos (computadoras, terminales, sistemas de almacenamiento, etc.). Después de esto, se puede desarrollar un diseño físico eficiente para la situación donde será utilizado.

El análisis estructurado se combina, con bastante frecuencia, con el método de ciclo de vida.

#### **3.1.3 Método del prototipo de sistemas.**

Este método hace que el usuario participe de manera más directa en la experiencia de análisis y diseño que cualquiera de los ya presentados.

El prototipo es un sistema que funciona (no sólo una idea en el papel), desarrollado con la finalidad de probar ideas y suposiciones relacionadas con el nuevo sistema. Al igual que cualquier sistema basado en computadora, está constituido por software que acepta entradas, realiza cálculos, produce información ya sea impresa o presentada en pantalla. Es la primera versión, o iteración, de un sistema de Es la primera versión, o iteración, de un sistema de información; es un modelo original. Los usuarios evalúan el diseño y la información generada por el sistema. Por otra parte, deben esperarse cambios a medida que el sistema es utilizado.

Los requerimientos de información no siempre están bien definidos. Los requerimientos del usuario pueden ser demasiado vagos aun al formular el diseño. Los prototipos permiten evaluar situaciones extraordinarias donde los encargados de diseñar e implantar sistemas no tienen información, o también donde existen situaciones de riesgo y costo elevados, y aquellas donde el diseño propuesto es novedoso y aún no ha sido probado El prototipo proporcionará información preliminar sobre la funcionalidad del concepto

El prototipo es en realidad, un modelo piloto o de prueba; el diseño evoluciona con el uso. Aunque el prototipo es un sistema que funciona, está diseñado para ser modificado con facilidad. La información obtenida con su uso se aplica con un nuevo diseño, que nuevamente es utilizado, como prototipo, revelando más información valiosa sobre el diseño.

El principio fundamental del desarrollo de prototipos es el siguiente:

Los usuarios pueden señalar las características que les agradaría o no tener, junto con los problemas que presenta un sistema que existe y funciona, con mayor facilidad que si les pidiesen que las describieran en forma teórica o por escrito. El uso y la experiencia producen comentarios más significativos que el análisis de diagramas y las propuestas por escrito.

El desarrollo de prototipos de sistemas es un proceso interactivo. Comienza con unas cuantas funciones y crece al incluir otras que son identificadas con posterioridad.

En general, los pasos a seguir en el proceso de desarrollo de prototipos son los siguientes:

- a) Identificar los requerimientos de información que el usuario conoce junto con las características necesarias del sistema.
- b) Desarrollar un prototipo que funcione.
- c) Utilizar el prototipo anotando las necesidades de cambios y mejoras. Esto expande la lista de los requerimientos de sistemas conocidos.
- d) Revisar el prototipo con base en la información obtenida a través de la experiencia del usuario.
- e) Repetir los pasos anteriores las veces que sea necesario, hasta obtener un sistema satisfactorio.

La construcción de prototipos no es un proceso de desarrollo por prueba y error. Antes que dé inicio cualquier actividad de diseño o programación, el analista se reúne con los usuarios una o dos veces con la finalidad de identificar los requerimientos.

Es importante hacer notar que no existe ningún método correcto para desarrollar un sistema de información, pero si existen diferentes formas para producir el sistema correcto para una aplicación. Algunos métodos tienen más éxito que otros y esto depende de cuándo se emplean, cómo se aplican y de los participantes en el proceso de desarrollo.

El indicador definitivo del éxito de un método de desarrollo en particular es aquel que se refiere a los resultados obtenidos y no a la precisión teórica del método.

## **3.2 Modelos de datos**

Un modelo es una representación de objetos y eventos del mundo real. Un modelo de dalos es una representación abstracta (una descripción) de los datos por medio de sus entidades. eventos, actividades y sus asociaciones dentro de una organización.
# **3.2,1 Modelo Entidad/Relación.**

El modelo Entidad/Relación (E/R) es una técnica para definir las necesidades de información. Esta técnica involucra conceptos que se identifican con varios objetos, a los cuales se les denomina *entidades,* a las caracteristicas de dichos objetos se les denomina *atributos.* Dentro de los cuales tenemos la cardinalidad y la opcionalidad. A cómo se relacionan estos objetos entre si se le denomina *relaciones.* 

Todos estos conceptos se modelan a través de cierto tipo *de* esquemas gráficos, los cuales muestran a los usuarios una manera más sencilla y práctica de visualizar sus necesidades de información.

# **Entidad**

Una entidad es cualquier objeto o evento acerca del cual se tiene que almacenar información. Una entidad puede ser una persona, cosa o lugar, que cae dentro del alcance del sistema.

La entidad se representa por medio de una caja rectangular *y* dentro de ésta se escribe el nombre de la entidad, el cual debe estar en singular. tener un nombre único dentro del sistema, lo que indica que no pueden existir dos entidades dentro del mismo sistema con el mismo nombre.

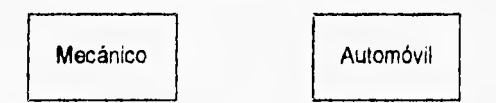

Figura 3.2. Ejemplos de entidades.

## **Relación**

Las relaciones son asociaciones entre entidades. Una relación requiere de una o más entidades, la cual debe **caer** dentro del alcance del sistema.

Las relaciones se representan por medio de un rombo

汕

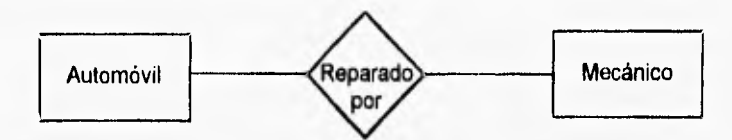

Figura 3.3. Ejemplo de una relación. "Reparado por, es una relación entre las entidades Mecánico y Automóvil.

# **Cardinalidad (Tipos de relaciones)**

• Uno a Uno. A cada elemento de una entidad le corresponde uno y solo un elemento de la otra entidad.

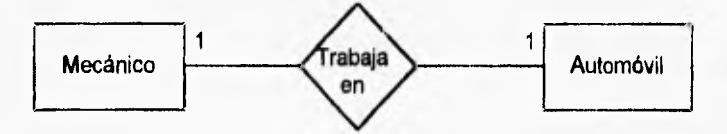

- Figura 3.4. Ejemplo de una relación uno a uno, Para cada automóvil solo hay un mecánico, Cada mecánico trabaja en un solo automóvil.
- Uno a Muchos. A O ó 1 elemento de una entidad le corresponde 0, 1 o M elementos de la otra entidad.

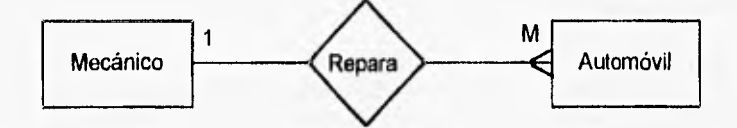

- Figura 3.5. Ejemplo de una relación uno a muchos. Un mecánico puedo reparar muchos automóviles. Un automóvil puede ser reparado solo por un mecánico.
- Muchos a Uno. A 0, 1 ó M elementos de una entidad le corresponden O ó 1 elementos de la otra entidad.

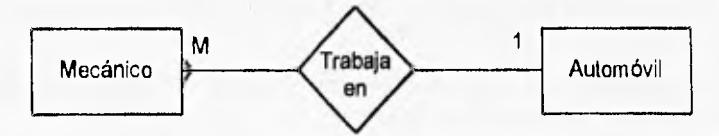

Figura 3.8. Ejemplo de una relación uno a muchos. Un mecánico puede trabajar en un solo automóvil. En un automóvil pueden trabajar 0, 1 o muchos mecánicos.

• Muchos a Muchos. A 0,1 o M elementos de una entidad le corresponden 0,1 o M elementos de la otra entidad.

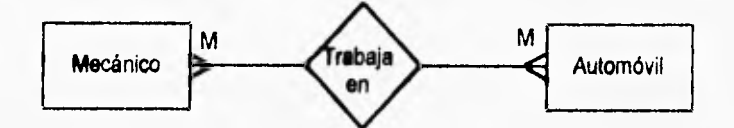

Figura 3.7. Ejemplo de una relación muchos a muchos. En un automóvil, pueden trabajar muchos mecánicos. Un mecánico puede trabajar en más de un automóvil.

# **Opcionalidad.**

La opcionalidad indica si el almacenamiento de los elementos de una entidad son o no opcionales. En el diagrama E/R esto se indica dibujando un pequeño ovalo en el extremo de la línea que une a la entidad opcional.

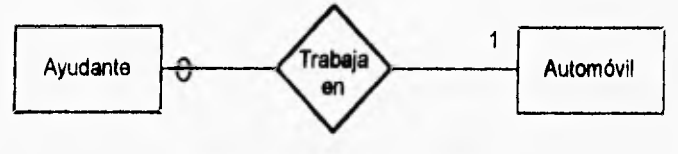

Figura 3.8. Ejemplo de opcionalidad.

# **3.2.2 Bases de datos.**

Algunas personas consideran el almacenamiento de los datos como la esencia del sistema de información. Primero, los datos deben estar disponibles **para** cuando el usuario desee usarlos. Segundo los datos deben ser precisos y consistentes.

Mas allá de esto, dentro de los objetivos de un sistema de información se incluye un almacenamiento de los datos, así como su actualización. La información obtenida de los datos almacenados debe contar con un formato útil que facilite la administración, la planeación, el control, y la toma de decisiones.

En un sistema de información basado en computadora se cuenta con dos enfoques para el almacenamiento de datos.

El primer enfoque consiste en almacenar los datos en archivos' individuales, exclusivos para una aplicación **en** particular.

Colección de datos almacenados en una unidad lógica.

El segundo enfoque para el almacenamiento de datos en un sistema basado en ccmputadora, involucra la elaboración i de una base de datos.

Una base de datos es una colección o conjunto de archivos relacionados entre sí. Estos archivos están lógicamente organizados para una rápida búsqueda y recuperación; su finalidad es la de servir a una o más aplicaciones; los datos son independientes de los programas que los usan; se emplean métodos bien determinados para incluir datos nuevos y modificar o extraer los datos almacenados.

Un sistema manejador de base de datos (DBMS: Data Base Management System) proporciona la flexibilidad en el almacenamiento y recuperación de datos y producción de la información. Un DBMS consiste en un conjunto de datos relacionados entre sí y un grupo de programas para tener acceso a esos datos. El objetivo primordial de un DBMS es crear un ambiente en que sea posible guardar y recuperar información de la base de datos en forma conveniente y eficiente.

Un diccionario de datos es una herramienta para identificar y clasificar los datos almacenados en la base de datos, consiste de archivos, registros, campos que contienen información descriptiva de los datos. No especifica los valores de los datos, sino define el tipo de valor que debe ir en cada campo. Un diccionario de datos es una base de datos que contiene datos acerca de los datos. De esta manera si algún miembro del equipo encargado del proyecto desea saber alguna definición del nombre de un dato o el contenido particular de un flujo de datos, esta información debe encontrarse disponible en el diccionario de datos.

# **Modelos de bases de datos**

Existen enfoques alternativos para visualizar y manejar datos a un nivel lógico independientemente de cualquier estructura física de soporte en que se basan.

Los modelos de bases de datos son:

Modelo Jerárquico Modelo de Red Modelo Relacional

## **Modelo Jerárquico**

La estructura lógica en la cual se sustenta la base de datos jerárquica es el árbol. Un árbol se compone de un nodo raiz y varios nodos sucesores ordenados jerárquicamente. Cada nodo representa una entidad y las relaciones entre entidades son las conexiones entre los nodos.

El nodo colocado en la parte superior es llamado padre y los nodos inferiores son los hijos.

**Un modelo jerárquico de datos permite dos tipos de relaciones:** 

**• Uno a uno** 

**Una entidad en un nivel se relaciona con una entidad en el siguiente nivel.** 

**• Uno a muchos** 

**Una entidad en un nivel se relaciona con una, muchas o ninguna entidad del siguiente nivel.** 

**La característica sobresaliente de este modelo es el manejo de la conexión uno a muchos entre un padre y varios hijos, en otras palabras, cada hijo sólo tiene un padre.** 

**El analista de sistemas se ve afectado por las decisiones hechas al diseñar una base de datos jerárquica. Durante el diseño, el administrador de la base de datos, quien es responsable del diseño, determina las entidades a incluir en la base de datos y la relación que existirá entre ellas. Los nodos representan ocurrencias de registros que contienen los datos tal como determina el administrador de los datos.** 

**El diseño de una base de datos jerárquica afectará la facilidad de acceso a los**  datos. El procesamiento es de arriba a abajo (top-down).

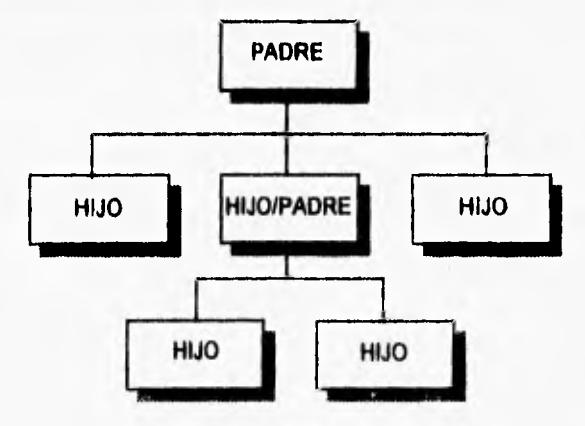

Figura 3.9. Modelo Jerárquico.

**Las bases de datos jerárquicas presentan deficiencias en la** inserción de registros, **es decir, un registro dependiente no se puede añadir a la base de datos sin un padre. Otra deficiencia se presenta en el** borrado de registros **ya que al borrar un padre de la base de datos también se borran todos sus descendientes,** 

**Por las razones anteriores las bases de datos jerárquicas son difíciles de manejar por usuarios inexpertos.** 

# **Modelo de red.**

El modelo de red es análogo al modelo jerárquico, excepto que una entidad puede tener **más** de un padre. Los datos se representan como registros ligados formando un conjunto de datos intersectados.

La base de datos de red, a diferencia de las jerárquicas, permite cualquier conexión entre entidades. Es decir, se pueden representar relaciones de muchos a muchos. En una red, un hijo puede tener varios padres y varios hijos a la vez.

En las bases de datos de tipo red, así como en las jerárquicas, se deben establecer las relaciones entre las entidades al mismo tiempo que se establece el modelo de los datos y se crea la base de datos (en contraste con el modelo relacional, el cual no requiere rutas de acceso predefinidas o relaciones entre las entidades).

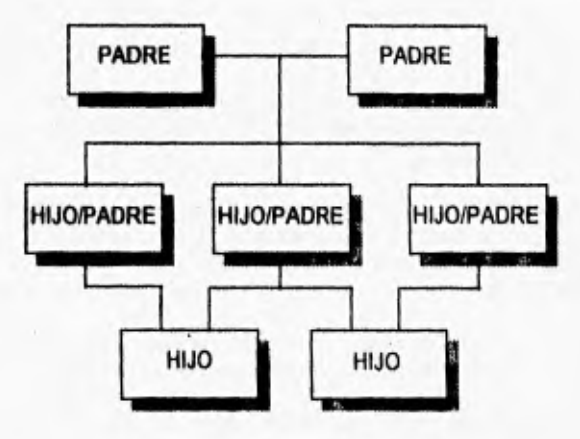

Figura 3.10. Modelo de Red.

Las bases de datos jerárquicas y de red son conceptualmente sencillas y parecen no ser complicadas **a** primera vista. Sin embargo, en un ambiente de bases de datos grandes, éstas pueden evolucionar rápidamente hacia una telaraña complicada de interrelaciones que son difíciles de manejar al evolucionar la base de datos con el uso.

Existe un lado positivo de los modelos de datos jerárquico y de red, el cual deben observar los analistas de sistemas. Supongamos que se pueden predefinir las rutas de acceso y relaciones entre las entidades (cuando el esquema se desarrolla y se crea la base de datos); si los requerimientos de acceso y recuperación del desarrollo de la aplicación se adecuan a las rutas de acceso predefinidas, será más rápido el procesamiento de consultas, actualizaciones y adiciones a la base de datos que cuando se utilizan bases de datos relacionales.

# **Modelo relacional**

La estructura lógica de una base de datos relacional está basada en la representación de entidades mediante tablas, las cuales constan de columnas (campos) y rengtones(registros). Las relaciones entre tablas se llevan a cabo a través de un conjunto de columnas que se tengan en común, logrando una conexión dinámica entre un número ilimitado de ellas a través del contenido de esas columnas.

| ∤Columna1 | Columna <sub>2</sub> |
|-----------|----------------------|
| Rengión 1 |                      |
| Renglón 2 |                      |
| Renglón 3 |                      |

Figura 3.11. Modelo Relacional

El orden de los datos en la tabla no es significativo y tampoco implica un orden cuando los registros están incluidos en la relación. Las tablas relacionales muestran relaciones lógicas no físicas.

La desventaja es el costo que se tiene que pagar por la flexibilidad de una base de datos relacional. La base de datos relacional es menos estructurada, resultando tiempos de procesamiento más lentos. Las bases de datos relacionales no pueden manejar grandes volúmenes de datos sin deterioro del tiempo de procesamiento.

El modelo relacional no requiere usuarios expertos y se puede modificar la información sin necesidad de especificar las combinaciones entre registros.

La Tabla 3.1 muestra una comparación entre los tipos de bases de datos mencionados.

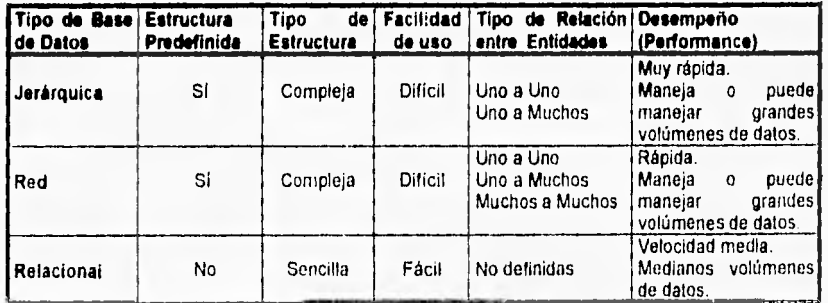

Tabla 3.1. Caraclerislicas de las Bases de Datos

El modelo relacional es en la actualidad el más popular en los sistemas de manejo de una base de datos, puesto que es conceptualmente sencillo y comprensible. Puede evolucionar, ya que las relaciones entre los datos no necasitan estar predefinidas, además utiliza valores de los datos para implicar las relaciones,

# **Normalización**

La normalización es una técnica para analizar paso a paso las asociaciones entre los datos, de tal forma que se simplifican las complejas presentaciones de usuarios y de los almacenamientos de datos (relación entre los campos de un registro) en conjuntos estables de estructuras de datos de menor tamaño. Por medio de la normalización un conjunto de datos en un registro se reemplaza por varios registros que son más simples<br>y, por lo tanto, más manejables. La normalización se lleva a cabo por las siquientes La normalización se lleva a cabo por las siguientes. razones:

- Estructurar los datos de forma que se puedan representar las relaciones pertinentes entre los datos.
- Permitir la recuperación sencilla de los datos.
- Simplificar el mantenimiento de los datos.
- Reducir la necesidad de reestructurar o reorganizar los datos cuando surjan nuevas aplicaciones.

La relación derivada de la presentación del usuario o del almacenamiento de datos, generalmente se encontrará no normalizada. Una relación no normalizada es una relación que contiene uno o más grupos repetitivos. Una de las principales desventajas de las relaciones no normalizadas es que contienen datos redundantes.

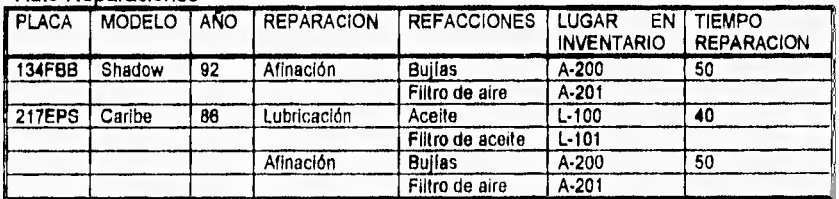

## Auto-Reparaciones

Figura 3.12. Relación no normalizada Autos-Reparaciones.

En la figura 3.12 se observa que hay varios valores repetidos en la intersección de ciertos renglones y columnas. La información que pertenece a la refacción bujía está en varias partes. Supóngase que se quiere cambiar LUGAR EN INVENTARIO de A-200 a A-100. Para realizar el cambio, se tendría que buscar en todas las ocurrencias de la refacción bujía. Si no se actualizan todas las ocurrencias, los datos serían inconsistentes.

# **Pasos de te normalización**

En la siguiente figura se muestran los pasos de la normalización más comúnmente utilizados.

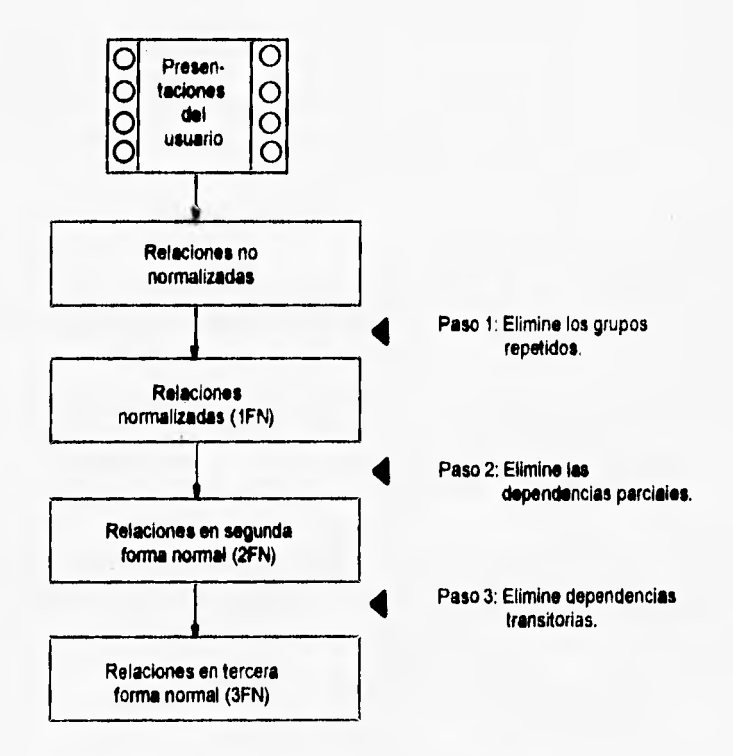

Figura 3.13. La normalización de una relación se realiza generalmente en 3 pasos.

# Primera Forma Normal (1FN)

Una relación normalizada es una relación que contiene sólo valores elementales (o simples) en la intersección de cada renglón y columna. La primera etapa del proceso incluye la eliminación de grupos repetidos y la identificación de la llave<sup>3</sup> que define al criterio primario. Con el fin de hacer esto, la relación necesita desglosarse en dos o más relaciones.

Así una relación normalizada no tiene grupos repetitivos. Este proceso para la tabla Auto-Reparación se ilustra en la figura 3.14. Las dos nuevas relaciones son las siguientes:

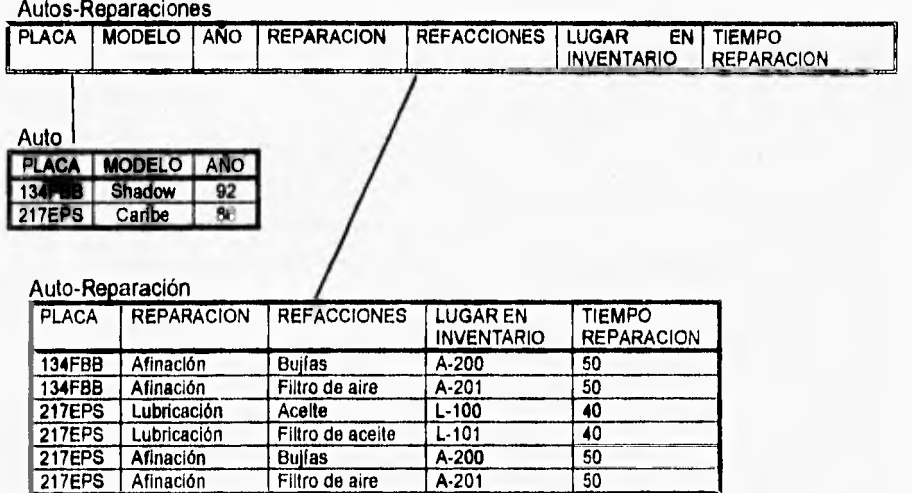

Figura 3.14. Descomposición de la relación Autos-Reparaciones en Auto y Auto-Reparación.

Apesar de que la relación está en primera forma normal, aún no es una representación ideal de los datos. Revisando esta muestra de los datos se puede encontrar redundancia en la tabla Auto-Reparación. Si se dejara así se tendrían problemas o inconsistencias al insertar, borrar o actualizar los datos.

Atributo que identifica a un conjunto de valores que componen un renglón de una tabla

# Segunda Forma Normal (2FN)

Para eliminar las anomallas de la primera forma normal, se deben eliminar las dependencias parciales. Con esto se asegura que todos los atributos no llave, o sin llave, sean completamente dependientes de la llave del criterio primario. Todas las dependencia normales (funcionales) se eliminan y se colocan en otra relación.

# Auto-Reparación

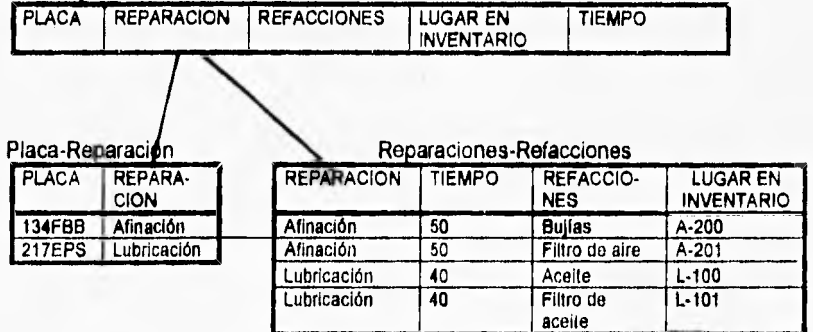

Figura 3.15. Descomposición de Auto-Reparación en Reparación y Reparaciones-Refacciones.

# Tercera Forma Normal (3FN)

El tercer paso elimina cualquier dependencia transitiva. Una dependencia transitiva es aquella en la cual sus atributos no llave son dependientes de otros atributos no llave, esto es, cada atributo no llave depende totalmente de la llave primaria<sup>4</sup> El proceso de eliminación de una dependencia transitiva se ilustra en la figura 3,16. Los atributos de la tabla Reparaciones-Refacciones que participan en la dependencia transitiva (Refacciones y Lugar en inventario) se eliminan para formar una nueva relación Refacciones. La llave primaria de esta relación es Refacciones, ya que se supone que este atributo identifica de manera única su lugar en el almacén (Lugar en inventario).

El atributo (o combinación de atributos) que identifica de manera exclusiva a un conjunto de valores que componen un renglón de una tabla (registro)

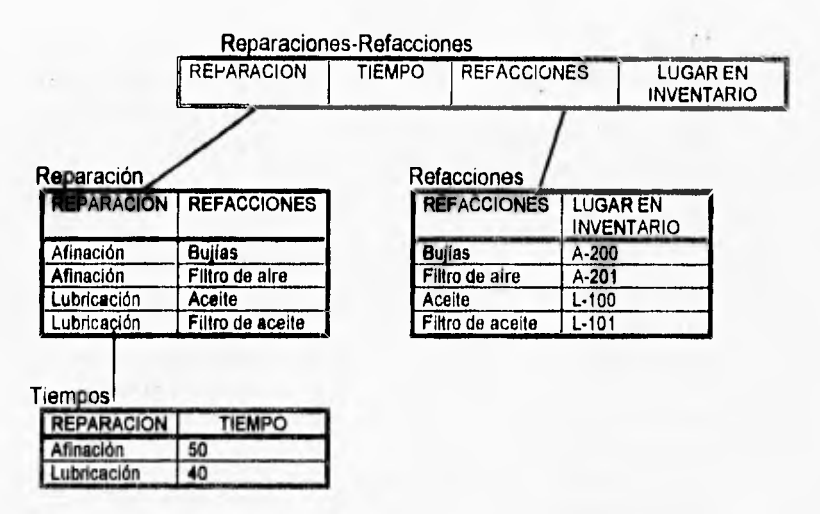

Figura 3.16. Descomposición de Reparaciones-Refacciones en Reparación, Refacciones y Tiempos.

# **3.3 Herramientas de diseño**

# **3.3.1 Diagramas de flujo**

Un diagrama de flujo es una representación gráfica de lo que se desea que la computadora haga.

Los diagramas del flujo muestran la entrada, la salida y los procesos de un sistema o programa. Se pueden emplear para exhibir niveles variables de detalle. Dos tipos generales de diagramas de flujo son los diagramas de flujo de sistemas que ilustran el panorama general de la aplicación de sistemas, y los diagramas de flujo de programas que muestran los detalles de la lógica de los programas.

La finalidad de un diagrama de flujo es facilitar la comunicación entre las personas. De esta manera, la técnica de la diagramación de flujo no solamente traza un plan en si mismo para la instrucción de la computadora, sino que también comunica dicho plan a los demás.

A continuación se muestra una tabla con los símbolos más empleados en la elaboración de diagramas de flujo, así como un ejemplo de como se utilizan.

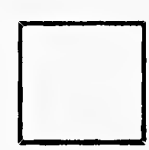

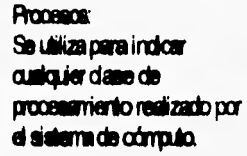

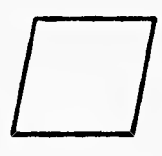

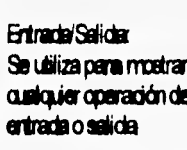

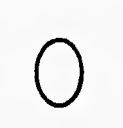

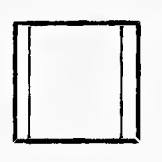

**Romo pedeérich Es utilizado para indicar ~ter crozeo no deirido en farm eepecifica el el dagarra**  de flujo.

Documento: **Es dilizab coa saltar cuelater dcarnerto inpeso** 

**Tabla 3.2. Símbolos utilizados en diagramas de flujo** 

**~••• ...4111. 111011~M~•~•~~1.** 

**Pimecerenierta Es tálizab pea rupreeerte adatar dio ammenedo en dedo neundlico** 

# **Cejekrt**

**Es utilizado para mostrar en Es utilizado para mostrar en Es utilizado para mostrar en Es utilizado para mostrar en Es utilizado para mostrar en Es utilizado para mostrar en Es utilizado para mostrar en Es utilizado para Sualquier punto en el proceso donde se daba internacional.**<br>Idonde se daba tomar una **Entrade/Selide:**<br>
Se utiliza para mostrar<br>
cualquier operación de<br>
entrada o selida<br>
entrada o selida<br>
decisión con el doiado de entrada o salida **Maltón con el objeto de la malt**ón con el dojeto de deleminar la acción **Conector: Conector automobility of the subsequente Seudiliza cere conector** 

Se utiliza pera conedar<br>puntos diferentes de<br>**antrada** o salida **en el adreder de la pindade en el principio y el** fin de un conjunto<br>dagrama de flujo de la principio y el fin de un conjunto relacionado de procesos de **.**<br>cómpulo.

> Riio**dreodai**  Se **utiliza pera señalar** la dirección del flujo o la secuencia de procesamientos y ctros eventos

Canedar de fin de página: **Es telizacb pea conecta**  partes de los diagramas de **Ayo que calinúen er dra**  página

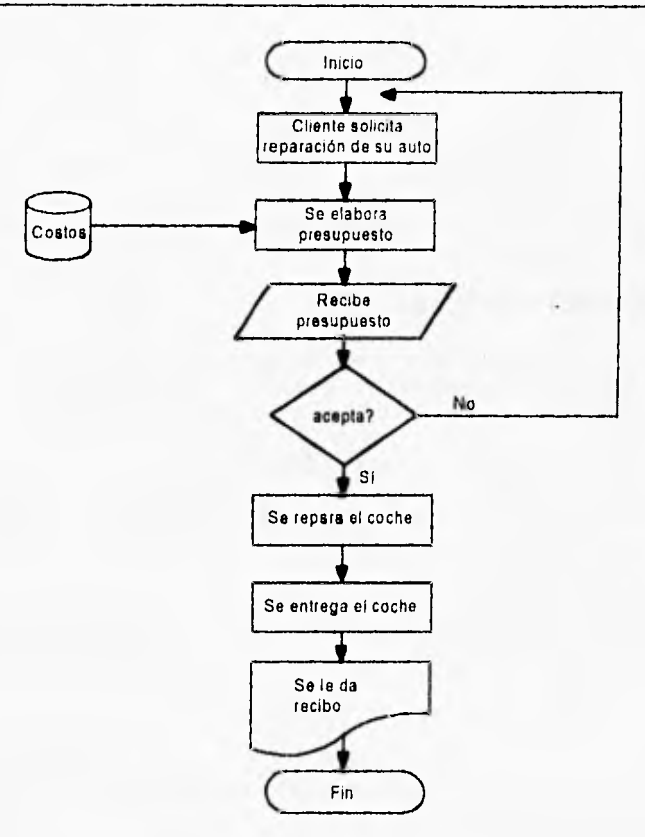

Figura 3.17. Ejemplo de un diagrama de flujo.

# **3.3.2 Diagramas de flujo de datos (DFD).**

Los diagramas de flujo de datos son la herramienta gráfica que se emplea para describir y analizar el movimiento de datos a través de un sistema, ya sea que éste fuera manual o automatizado, incluyendo procesos y lugares para almacenar datos. La transformación de datos de entrada en salida por medio de procesos puede describirse en forma lógica e independiente de los componentes físicos asociados con el sistema.

Los diagramas de flujo de datos tienen tres ventajas principales sobre la explicación narrativa en la manera en que la información fluye a través del sistema. Tales ventaias son:

- La libertad de contar con rapidez con una explicación técnica del sistema.
- La comprensión adicional de la relación existente entre el sistema y sus subsistemas.
- La comunicación a los usuarios del estado actual del sistema, mediante los diagramas de flujo de datos.

## **Metodología (Gane-Sareon).**

Los métodos para el análisis de flujo de datos fueron desarrollados y promovidos al mismo **tiempo por** dos organizaciones, Yourdon Inc., una compañía de consultoría **y**  desarrollo profesional, y Mc Donell-Douglas con el trabajo de Gane y Sarson.

Para representar el flujo de un diagrama de flujo de datos bajo la metodología Gane-Sarson se utilizan cuatro símbolos básicos: una flecha, un rectángulo con esquinas redondeadas, un cuadrado y un rectángulo abierto por una de sus caras. A continuación se explica su significado.

1. Flujo de datos. Movimiento de datos en determinada dirección desde un origen hacia un destino.

2. Procesos. Personas, procedimiento o dispositivos, que utilizan, producen y/o transforman datos.

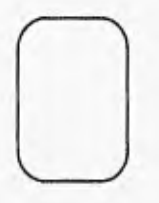

3. Fuente o destino de los datos. Fuentes o destinos externos de datos que pueden ser personas, programas, organizaciones ú otras entidades que interactúan con el sistema.

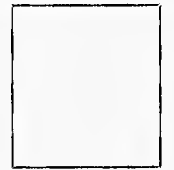

44

¥

r.

4. Almacenamiento de datos. Es el lugar donde se guardan los datos o al que hacen referencia los procesos en el sistema. El almacenamiento de datos puede representar dispositivos tanto computarizados como no computarizados. El sentido del flujo de datos indica si el dispositivo de almacenamiento es de entrada (flujo entrando), de salida (flujo saliendo) o de actualización (flujo en ambas direcciones).

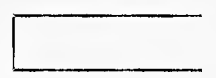

En la figura 3.18 se ejemplifica el proceso de la elaboración de presupuesto en un taller mecánico. El cliente llega al taller y solicita uno o varios servicios (Afinación, Sistema Eléctrico, etc.) y el recepcionista busca en la lista de materiales, lo que necesita así como el costo del material y la mano de obra. De acuerdo con esta consulta, el recepcionista ofrece al cliente un presupuesto.

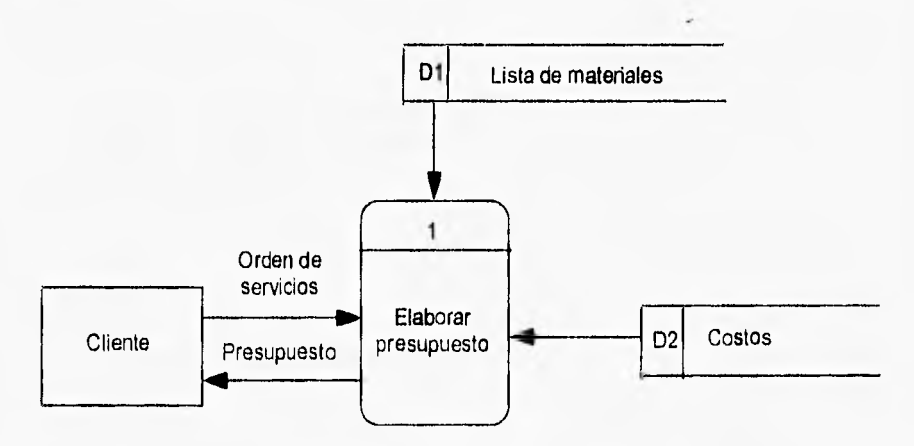

Figura 3.18. Ejemplo de un DFD<sup>5</sup>

#### <sup>5</sup> Diagrama de Flujo de Datos

Algunas convenciones de uso común para evitar confusiones en los diagramas de flujo de datos son:

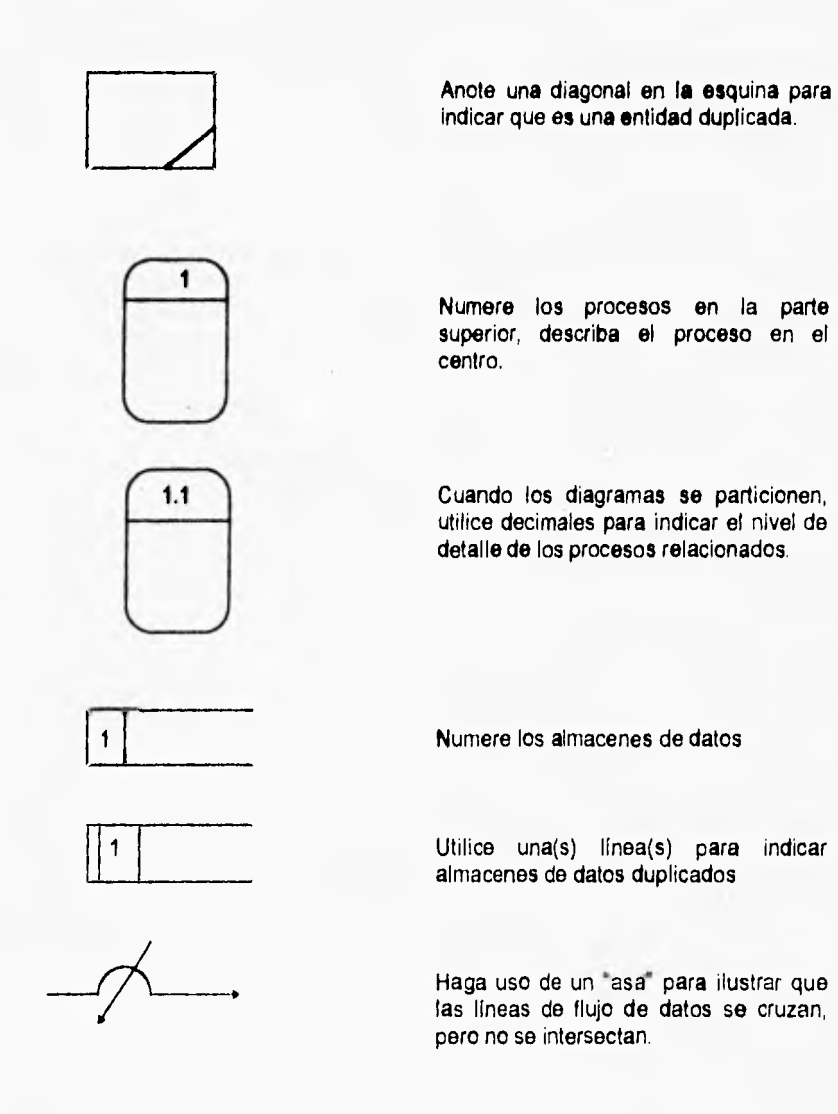

1<,

×

k

ł

# **3.3.3 Diagrama§ Estructurados**

El instrumento recomendado para el diseño modular<sup>e</sup> de un sistema descendente se denomina diagrama estructurado. Un diagrama estructurado simplemente es un diagrama que consta de rectángulos, los cuales representan a los módulos y se conectan por medio de flechas. **La siguiente figura muestra** cinco **módulos. A su vez** el módulo de Recepción se detalla. Para recalcar que el diagrama estructural es una técnica del diseño descendente, las flechas de conexión se dibujan con una dirección de **arriba hacia abajo.** 

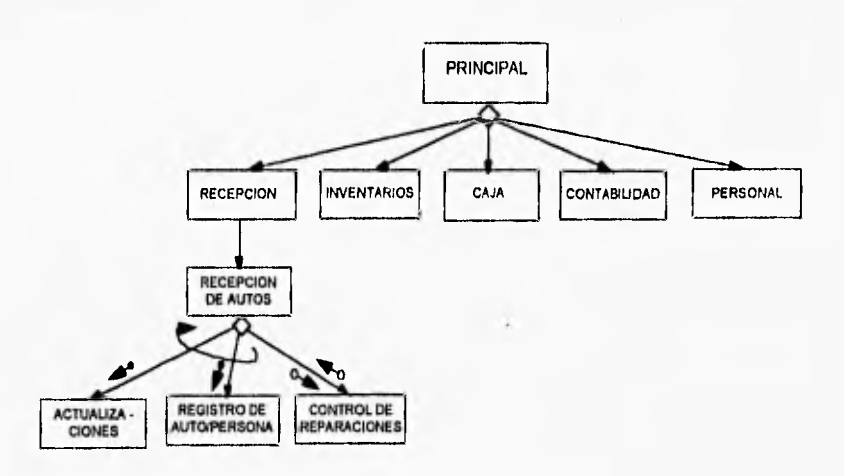

Figura 3.17. Ejemplo de un diagrama estructurado.

A los lados de las flechas de conexión se dibujan dos flechas más pequeñas. Tales flechas con círculos vacíos se denominan "parejas de datos", mientras que las flechas con círculos llenos se denominan indicadores de control. Estas flechas indican que algo pasa, ya sea hacia abajo del módulo superior o de regreso del módulo inferior.

Es importante evitar los numerosos indicadores de control. El control se diseña para tenerlo en el descenso, pero en ocasiones, será necesario pasar indicadores de control hacia arriba. Unos ejemplos de indicadores de control son aquellos mensajes que dicen al módulo superior que se ha alcanzado el final del archivo; que una transacción no es válida o que tal empleado no existe.

 $^6$  El proceso de organizar un programa o un sistema completo en pequeñas unidades funcionales llamadas módulos.

Otro símbolo que se utiliza €a los diagramas estructurados es un bucle o lazo (loop). Este símbolo indica que los procedimientos se repetirán hasta el final.

Además, otro símbolo que se utiliza en los diagramas estructurados es un pequeño diamante. El diamante se coloca en la base de uno de los rectángulo, tal como se muestra en la figura y significa, que se ejecutará sólo uno de los módulos debajo del diamante.  $\sim$ 

48

 $\pm$  $\mathbf{I}$ 

 $\lambda$ 

O. ú. i. × ¥.

# **4 DISEÑO DEL SISTEMA DE ADMINISTRACIÓN DE LOS SERVICIOS DE REPARACIÓN (S.A.S.R.)**

**En** el presente capitulo se expondrá de forma global el Sistema de Administración de los Servicios de Reparación, los módulos que lo integran, así como la funcionalidad de cada uno de ellos. Se mostrará el diseño de su base de datos y un diagrama de la distribución física del sistema. Se explicará como se seleccionó el hardware y el software para desarrollar este sistema y por último se hablará de la preferencia del módulo Recepción para su desarrollo.

# **4.1 Diseño general del sistema.**

El sistema de administración de los servicios de reparación (SASR), es un sistema basado en la metodología MRP II, el cual se encargará de administrar y controlar el proceso y la operación de un taller automotriz, mediante la adecuada asignación de recursos, programación de reparaciones y control de inventario. Asimismo podrá llevar un control del área administrativa (contabilidad, costos, caja, personal, etc.).

El SASR es muy similar al funcionamiento de un MRP II. Como se mencionó en el capitulo II , el proceso del MRP II se inicia con la elaboración de un plan general de producción del cual se elabora el programa de producción y de aquí se pueden conocer tanto los requerimientos de materiales necesarios para el proceso, como los requerimientos de maquinaria, personal y tiempos de producción.

El proceso del SASR se inicia con la llegada de un auto al taller. El sistema solicita información sobre el tipo de auto (modelo) y el tipo de reparación que se desea. Con esto, el sistema proporciona el presupuesto y la hora en que estará listo el auto para que el cliente pueda pasar a recogerlo. Mediante la programación de las reparaciones se podrán conocer tanto los requerimientos de refacciones, equipo, personal y tiempos de reparación. **En** la siguiente tabla se observan las diferencias y similitudes entre los dos sistemas.

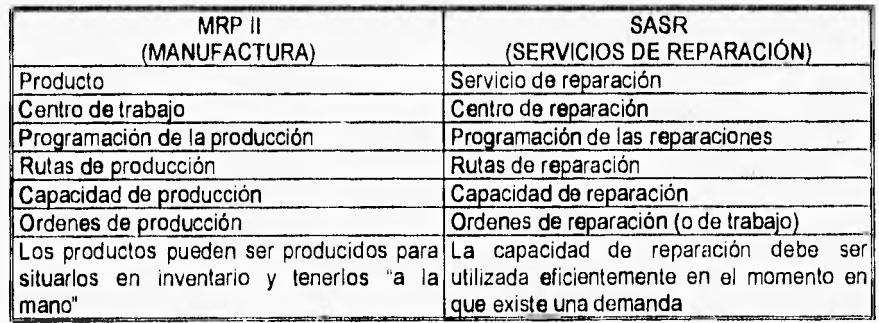

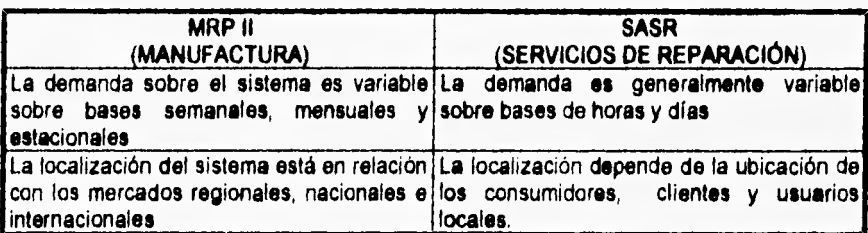

## **Tabla 4.1. Carecterlsticas del MRP II vs. el SASR.**

Tabla 4.1. Características del MRP **II vs.** el SASR. (Continuación).

El sistema está diseñado modularmente para que pueda funcionar de manera **independiente cada módulo. Sin embargo es necesario un grupo básico de módulos para que el sistema pueda funcionar de forma coherente y tenga algún sentido su desempeño. Es decir, que aunque el interés este en un solo módulo, para que éste tenga sentido funcional debe estar relacionado con otros módulos, que hagan al sistema útil verdaderamente. Por ejemplo, si en el módulo de Recepción se reciben los autos a reparar y en el módulo de Control de Piso se controla su reparación; entonces podemos concluir que el sistema debe integrar cuando menos a estos dos módulos. De otra manera el sistema no tendría ninguna salida (en caso de no incluir Control de piso) o no tendría entradas (al no incluir el módulo de Recepción).** 

**Cada módulo contará con una serie de tablas que conformarán la base de datos del sistema. Esta base de datos contendrá la información generada y utilizada por todo el sistema.** 

**Al igual que el MRP II, el SASR se encuentra constituido por una serie de módulos los cuales desarrollan las diferentes funciones del sistema, estos son:** 

- **Módulo de Recepción.**
- **Módulo de Procesos de Reparación.**
- **Módulo de Compras.**
- **Módulo de Inventarios.**
- **Módulo de Caja.**
- **Módulo de Contabilidad.**
- **Módulo de Control de Piso.**
- **Módulo de Personal.**
- **Módulo de Costos.**

SO

51

Una vez mencionados todos los módulos del sistema podemos citar que el grupo básico de módulos para que el sistema pueda funcionar son. Recepción, Procesos de Reparación, Inventarios, Control de Piso y Costos.

**La tabla 4.2, muestra los módulos del SASR y los compara con sus equivalentes en un sistema MRP II.** 

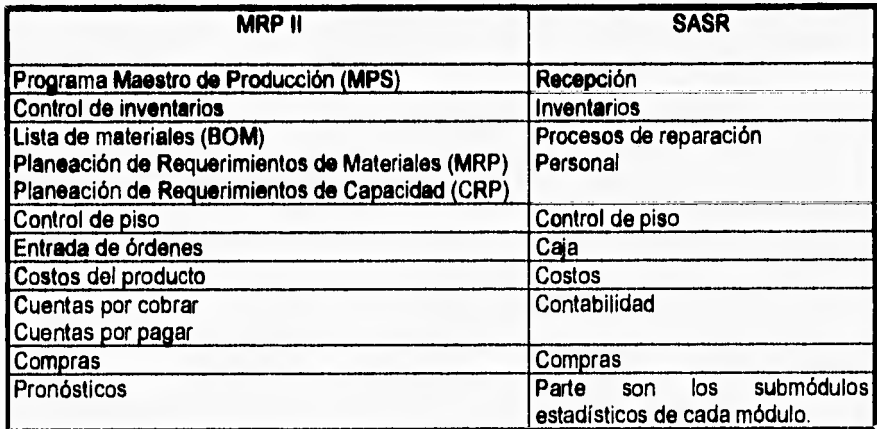

Tabla 4.2. Similitud entre módulos del Sistema MRP II y el SASR.

**Es importante mencionar que no trataremos** el diseño del módulo Contabilidad, por que se **ha pensado en** la adquisición de un software de contabilidad comercial.

En seguida se muestra el diagrama de contexto que pretende representar la definición de nuestra aplicación, viéndola como un objeto rodeado de todas las entidades externas.

El flujo de la información de las entidades y la aplicación representa un estímulo. El flujo de la información en la dirección opuesta representa la respuesta de la aplicación. Este identifica el alcance completo de la funcionalidad del negocio que será soportado.

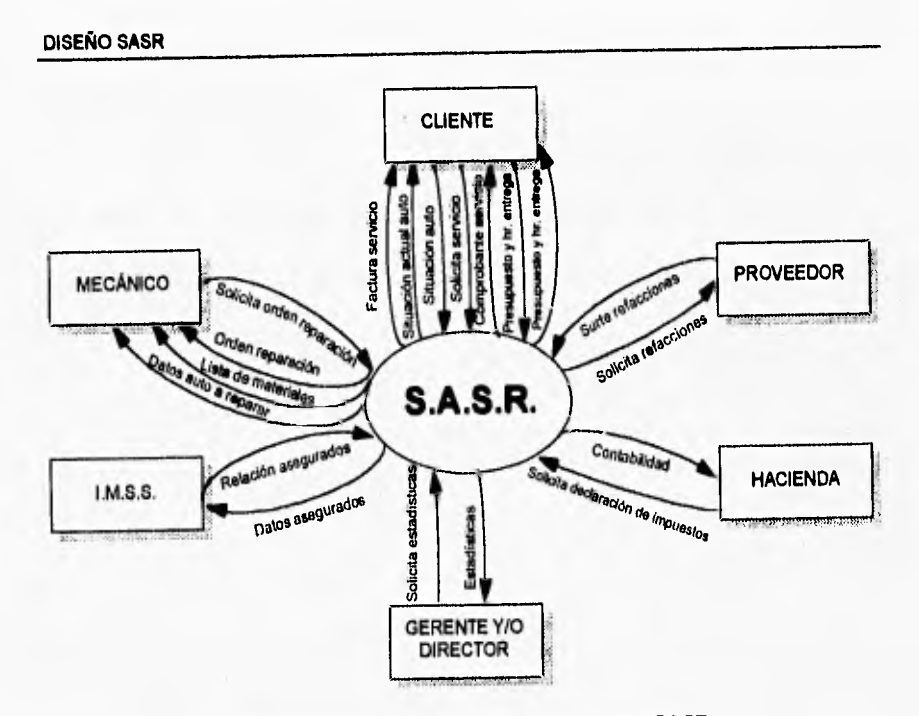

Figura 4.1. Diagrama de contexto del sistema SASR.

A continuación se presenta un diagrama de estructura que nos muestra de forma global cómo esta integrado el sistema SASR, También se muestran los diagramas de estructura de cada uno de los módulos del sistema por separado, y se mencionan los eventos y procesos que corresponden a éstos.

## **4.1.1 Diagramas estructurados**

 $\label{eq:1} \mathcal{L}_{\mathcal{A}}(\mathcal{A})=\mathcal{L}_{\mathcal{A}}(\mathcal{A})$ 

El siguiente diagrama nos muestra los módulos que conforman al Sistema de Administración **de los Servicios de**  Reparación

# **DIAGRAMA DE ESTRUCTURA DEL S.A.S.R.**

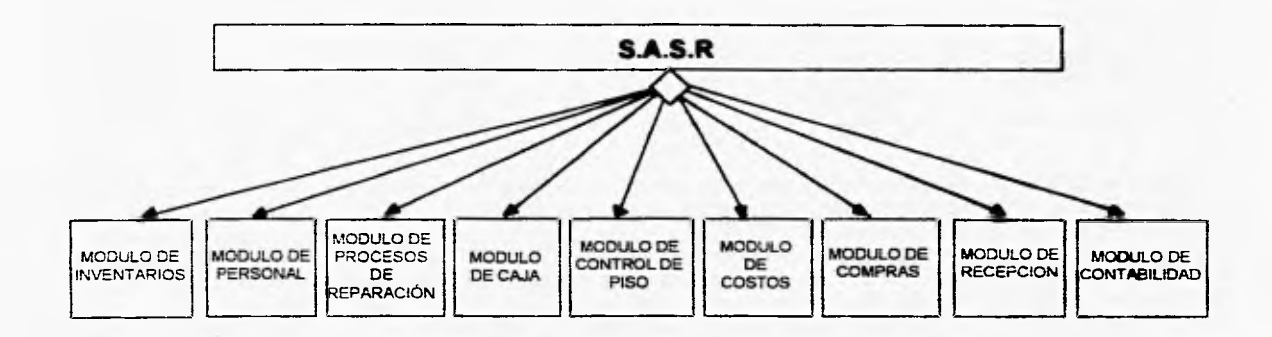

El siguiente diagrama muestra como está integrado el módulo Inventarios así como una explicación del mismo.

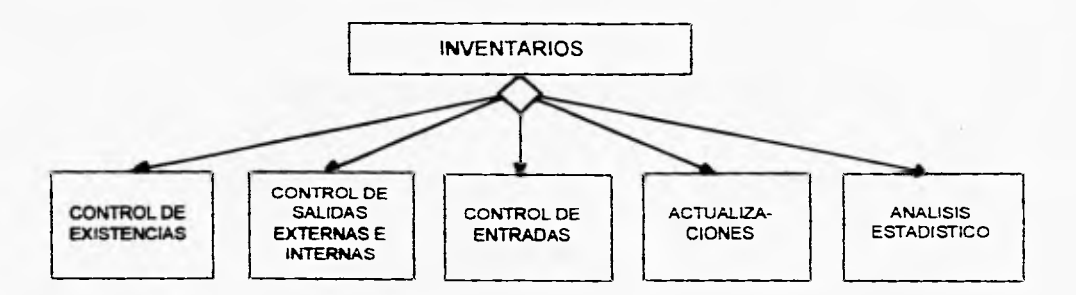

#### **DIAGRAMA DE ESTRUCTURA DEL MODULO INVENTARIOS**

Este módulo consta de las siguientes funciones: control de existencias, control de salidas externas e Internas. control de entradas, actualizaciones y análisis estadístico. La función de control de existencias se encarga de controlar ias existencias de refacciones que se tengan en el almacén, es decir, verificar que se tengan las refacciones y materiales suficientes y necesarios para llevar a cabo las operaciones del taller. También se controla el flujo de refacciones y se verifica que el nivel almacenamiento no este por debajo del mínimo establecido como punto de re-abastecimiento para cada una de las refacciones y materiales en inventario. La función de control de salidas externas e internas, es la encargada de proveer las refacciones y materiales para que el taller pueda funcionar, así como para la venta al exterior (al público en general) de refacciones. A través del submódulo de Control de entradas se registran y clasifican en almacén todos los materiales y refacciones que compras adquiere periódicamente. En Actualizaciones, como su nombre lo indica, se podrán actualizar todos los datos y/o parámetros que sean necesarios modificar para mantener un inventario al dia. El análisis estadístico tiene como objetivo analizar la información capturada a través de los diferentes eventos **que** ocurren dentro del módulo mediante gráficas comparativas de los diferentes datos que el módulo genera y utiliza (por ejemplo: refacciones solicitadas vs. existentes, refacciones de mayor consumo, retrasos por parte de los proveedores, etc.).

El siguiente diagrama muestra los submódutos que conforman al módulo Personal así como una **breve** explicación del mismo

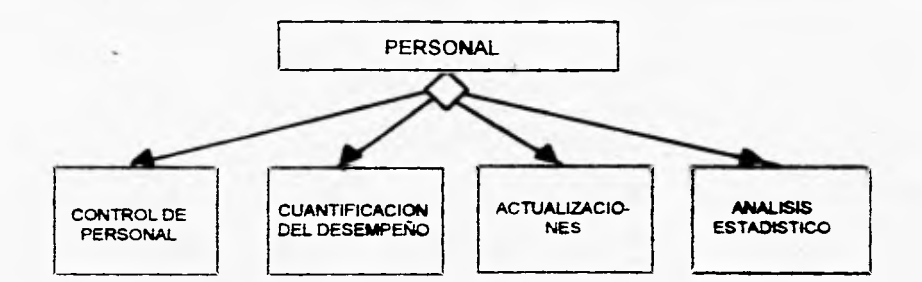

**DIAGRAMA DE ESTRUCTURA DEL MOOULO PERSONAL** 

Este módulo consta de las siguientes funciones: control **de personal, cuareficación del desempeño.**  actualizaciones y análisis estadístico. La primera función tiene a su cargo el control del personal, es decir contiene toda la información acerca del personal que trabaja en el taller y las actividades desarrolladas por este (datos personales, asistencias, etc ). La segunda contiene información sobre su desempeño y desarrollo **por** periodo de **tiempo (por**  ejemplo número de unidades reparadas, número de reprocesos (reclamaciones), etc., **por año,** mes etc.). En **este**  módulo se permitirá realizar un análisis estadístico relativo al desempeño del personal **para determinar la eficiencia** de cada empleado por área específica.

**El siguiente diagrama muestra los submódulos que conforman al módulo Procesos de Reparación, así como una explicación del mismo.** 

#### **DIAGRAMA DE ESTRUCTURA DEL MODULO PROCESOS DE REPARACIÓN**

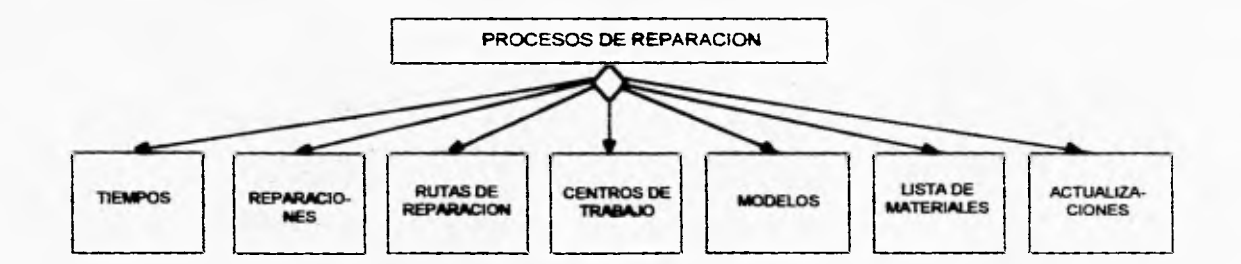

**Este módulo proporciona al sistema la mayor parte de la información técnica asociada a la operación del** taller **Aqui se definen los tipos de reparación y los tiempos asociados a éstas, se caracterizan los centros de trabajo**  estableciendo su capacidad de reparación, las rutas de reparación viables y los modelos que son manejados por el sistema. Un modelo corresponde a todos aquellos automóviles que para un tipo de reparación presentan exactamente las mismas refacciones y el proceso de reparación es el mismo; por lo tanto, un modelo generalmente corresponderá a la **misma marca, a uno o más modelos y a diferentes años. Finalmente, proporciona la lista de materiales en donde se especifica, para cada modelo. el nombre y número de refacciones asociadas para cada reparación. La función de actualizaciones tendrá a su cargo la actualización de toda la información que posee este módulo que. como ya se mencionó, es la información técnica con la cual opera el taller.** 

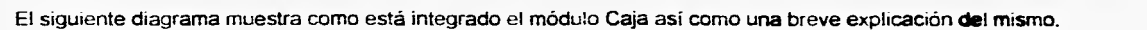

## **DIAGRAMA DE ESTRUCTURA DEL MODULO CAJA**

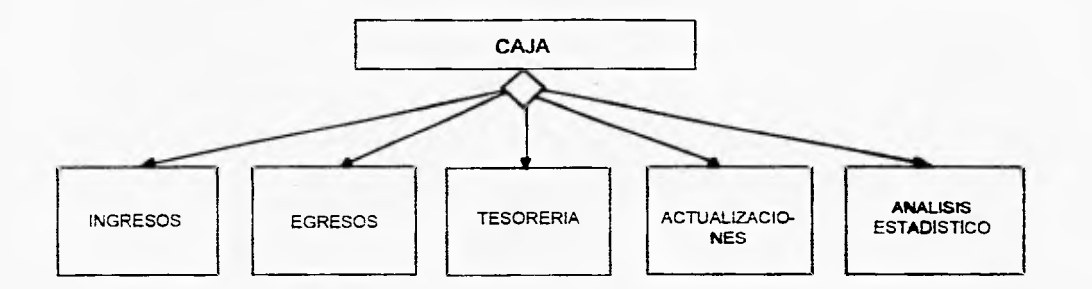

En este módulo se llevará a cabo el control de todos los ingresos y egresos del taller. Gracias al análisis estadístico de esta información, el módulo también manejará la tesorería del taller de una manera eficiente.

57

DISEÑO SASR

El siguiente diagrama muestra como está integrado el módulo Control de Piso, asi como una explicación del mismo.

#### **DIAGRAMA DE ESTRUCTURA DEL MODULO CONTROL DE PISO**

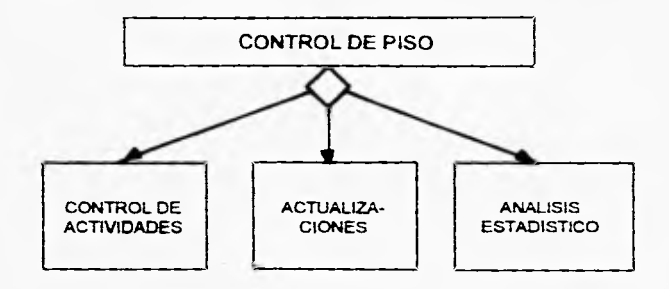

El módulo control de piso esta dividido en: control de actividades, actualizaciones y análisis estadístico Aqui se efectúa el control de todas las actividades que se realizan en el área de trabajo del taller. Fundamentalmente, se asignan ordenes de trabajo a cada mecánico y se recibe la información relacionada con el tiempo y las condiciones en que se realizó dicha orden. El análisis estadístico permitirá el ajuste de la información técnica contenida en el módulo Procesos de Reparación. Es decir, que con análisis estadístico y con ayuda de la información técnica proporcionada por el módulo de Procesos de Reparación se podrán ajustar valores y/o procesos que servirán para mejorar el servicio.

El siguiente diagrama muestra los submódulos que conforman al módulo **Costos, así como una breve explicación del mismo** 

## **DIAGRAMA DE ESTRUCTURA DEL MODULO COSTOS**

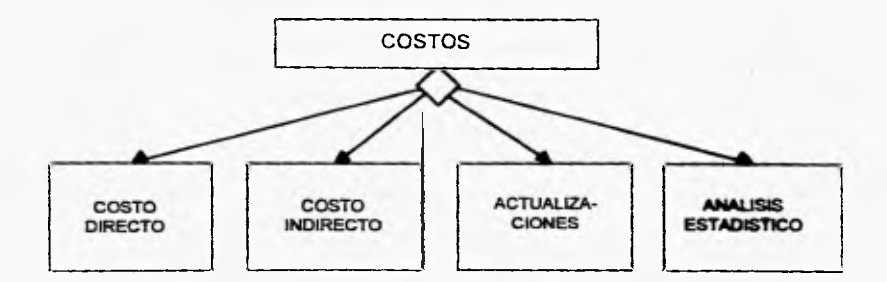

El módulo de Costos contiene la información relacionada con los costos **de operación del taller costo primo (mano**  de obra, refacciones), costo directo y el costo indirecto. Además, en **este módulo se cuenta con la información necesaria**  para definir la politica de precios del taller. A su vez, con la información **capturada es posible realizar un análisis del**  comportamiento de los diferentes rubros de los costos.

**El siguiente diagrama muestra los submódulos que conforman al módulo Compras, así como una breve explicación del mismo.** 

## **DIAGRAMA DE ESTRUCTURA DEL MODULO COMPRAS**

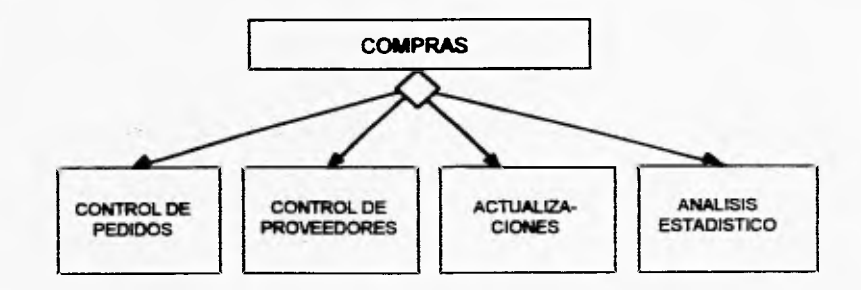

**El módulo Compras almacena y proporciona información de los proveedores y facilita la emisión, seguimiento y control de pedidos. Con la información capturada en este módulo es posible realizar un análisis de las compras realizadas (por ejemplo. tiempos de entrega, refacciones defectuosas por proveedor, confiabilidad de la entrega, etc.) lo cual ayudará a mejorar la politica de compras.** 

El siguiente diagrama muestra los submódulos que conforman al módulo Recepción **asi como una breve explicación del mismo.** 

## **DIAGRAMA DE ESTRUCTURA DEL MODULO RECEPCIÓN**

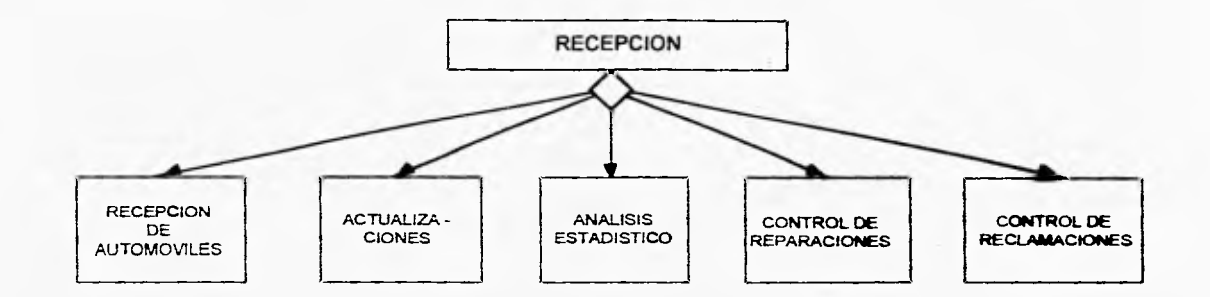

Este módulo consta de las siguientes funciones: recepción de automóviles, **actualizaciones, análisis estadístico,**  control de reparacicnes y control de reclamaciones. Es en este módulo donde **se efectúa la mayor actividad del taller,**  aquí se le da entrada a cada uno de los autos que van a ser reparados, se **establecen las reparaciones (servicios) a**  efectuarse en los mismos, se les da seguimiento durante todo el proceso de **reparación y se manejan las peticiones de**  reposición de reparaciones (reclamaciones) que el cliente pueda solicitar. Además, **se registran y/o actualizan los datos**  tanto del cliente como de su(s) auto(s) en caso de ser necesario en cada servido. **Mediante el análisis estadístico a**  través de gráficas comparativas se puede examinar el comportamiento de las entradas al taller.

## **4.2 Diseno gsne**►**al de la base de datos.**

**A continuación, se presentan los diagramas Entidad/Relación y algunas de las tablas que integran la base de datos del sistema SASR.** 

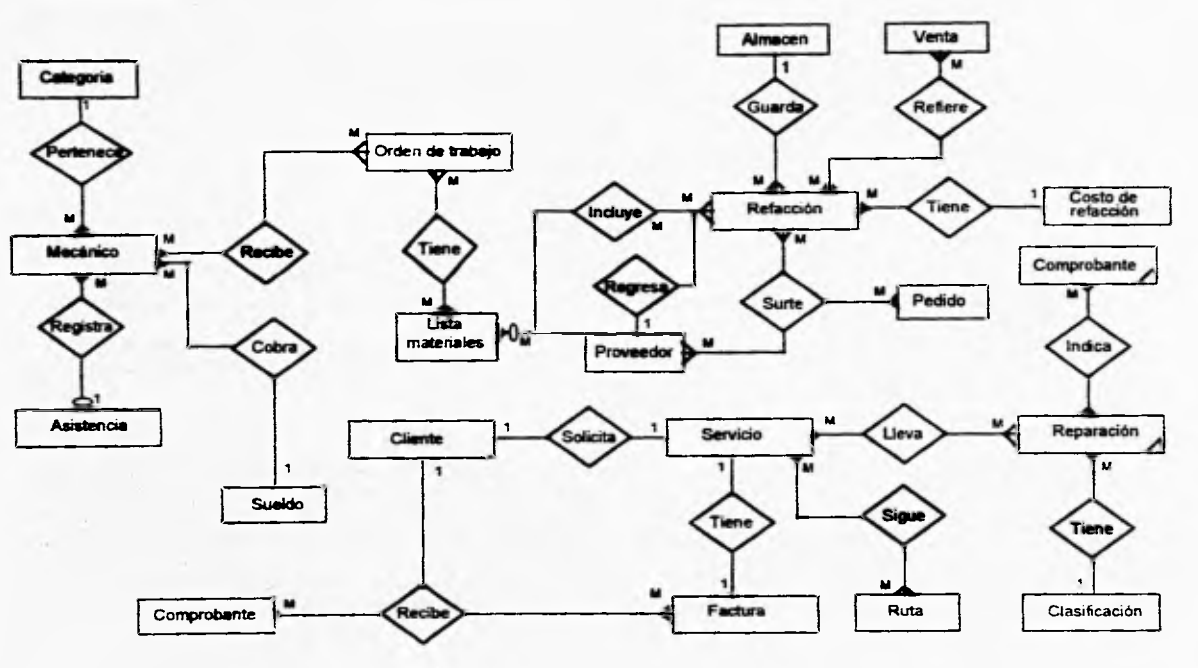

62

 $\begin{picture}(20,20) \put(0,0){\dashbox{0.5}(20,0){ }} \put(15,0){\dashbox{0.5}(20,0){ }} \put(25,0){\dashbox{0.5}(20,0){ }} \put(25,0){\dashbox{0.5}(20,0){ }} \put(25,0){\dashbox{0.5}(20,0){ }} \put(25,0){\dashbox{0.5}(20,0){ }} \put(25,0){\dashbox{0.5}(20,0){ }} \put(25,0){\dashbox{0.5}(20,0){ }} \put(25,0){\dashbox{0.5}(20,0){ }} \put(25,0){\dashbox{$ 

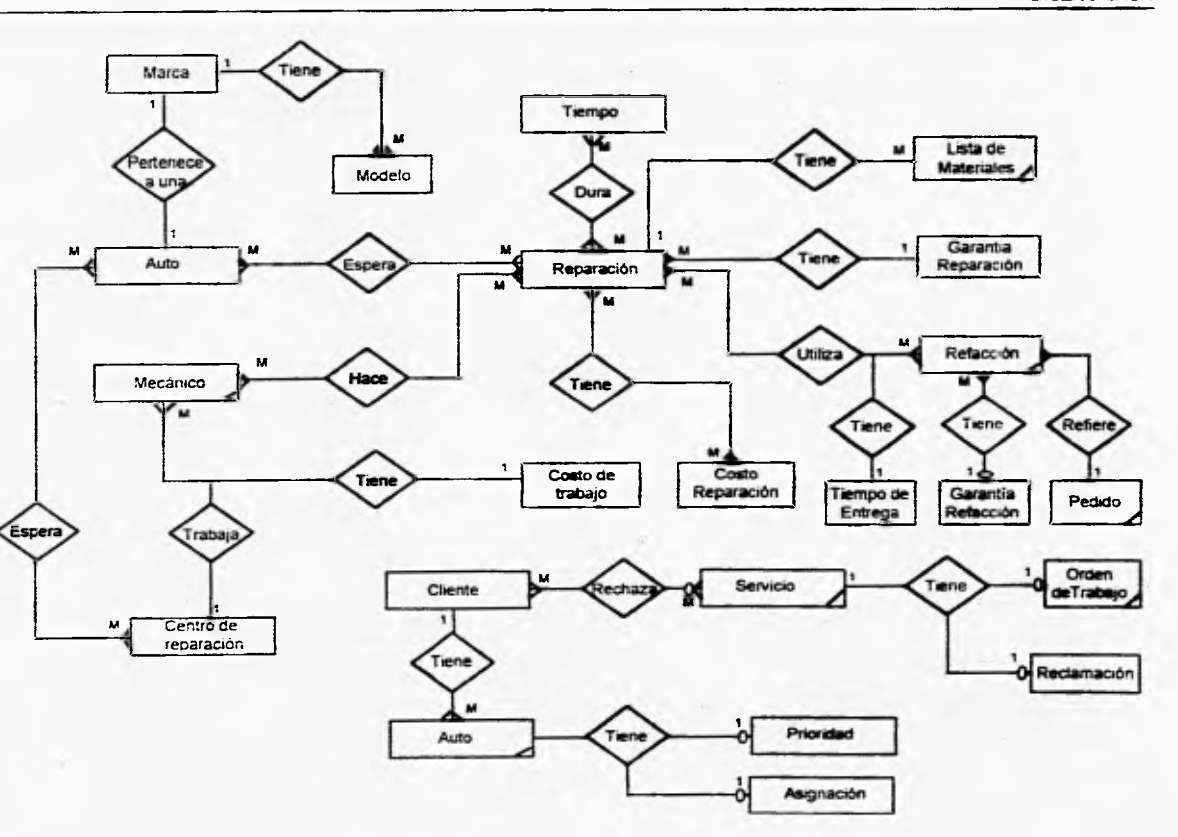

**CALL COMMERCIATION** 

**Service** 

 $\sim$ 

**DISEÑO** *SASR* 

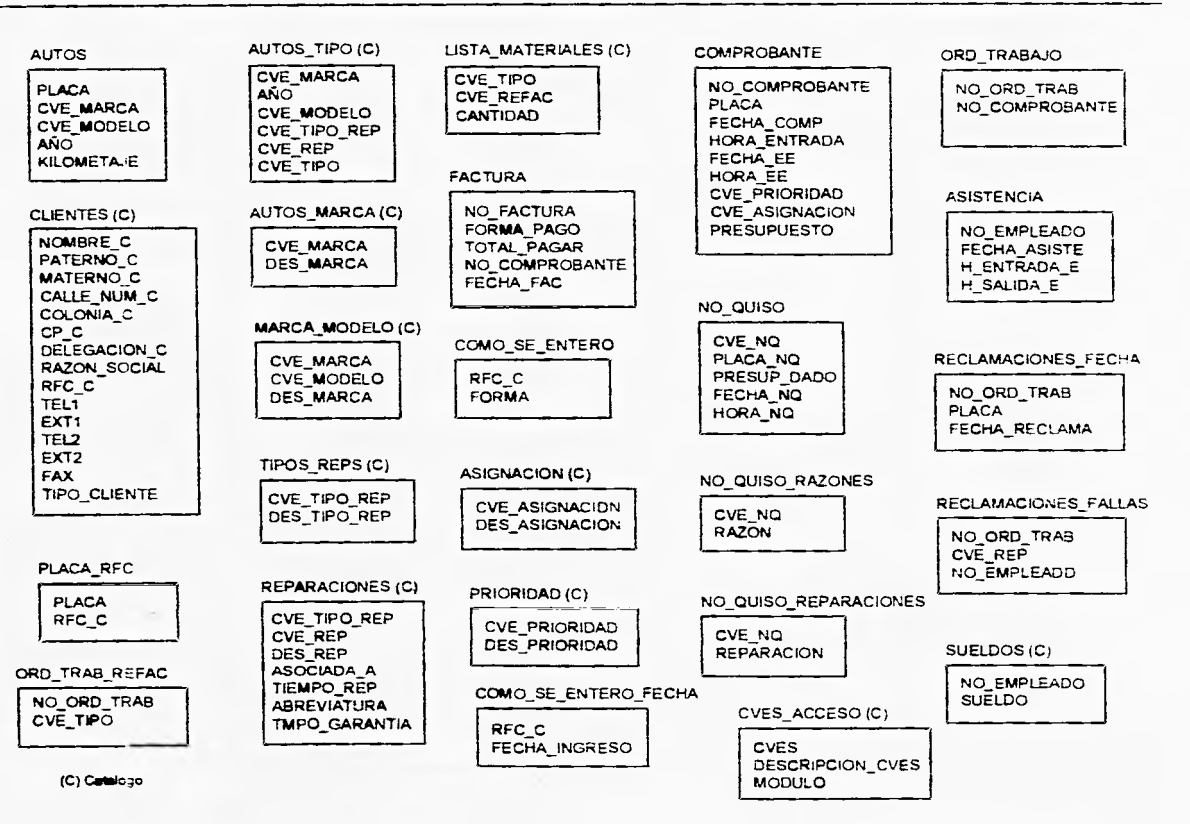

**64** 

 $\omega_{\rm max}$ 

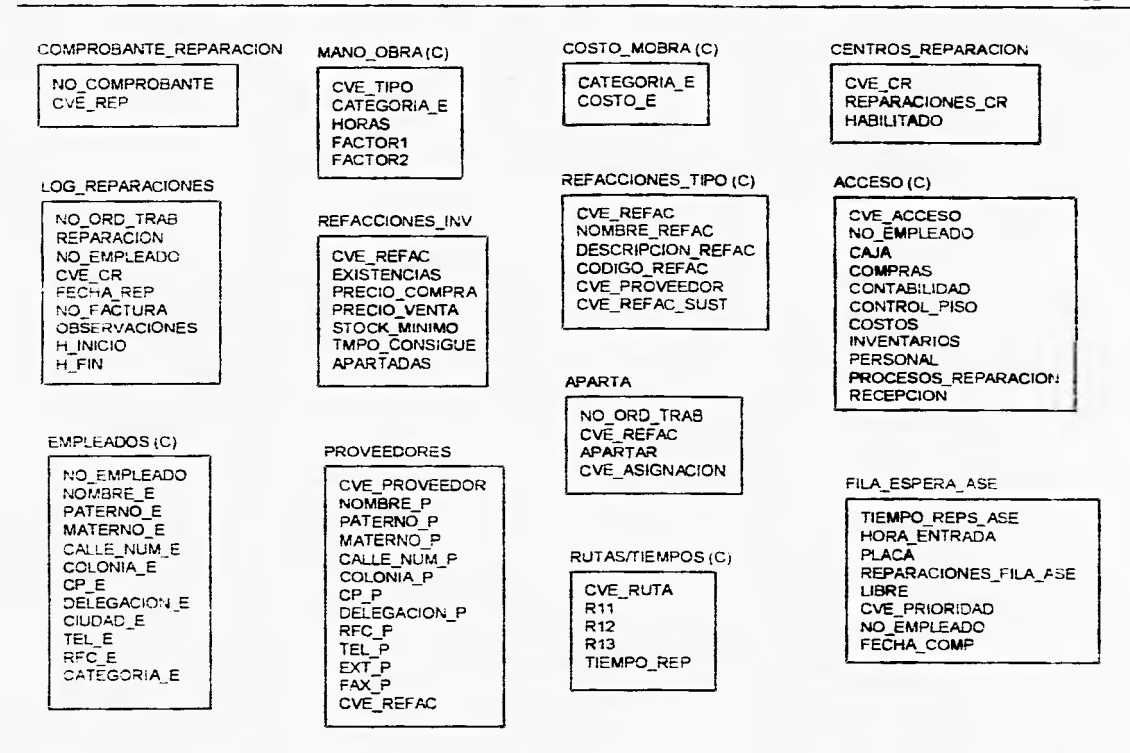

(C) Catalogo

 $\begin{picture}(20,10) \put(0,0){\dashbox{0.5}(10,0){ }} \put(15,0){\dashbox{0.5}(10,0){ }} \put(15,0){\dashbox{0.5}(10,0){ }} \put(15,0){\dashbox{0.5}(10,0){ }} \put(15,0){\dashbox{0.5}(10,0){ }} \put(15,0){\dashbox{0.5}(10,0){ }} \put(15,0){\dashbox{0.5}(10,0){ }} \put(15,0){\dashbox{0.5}(10,0){ }} \put(15,0){\dashbox{0.5}(10,0){ }} \put(15,0){\dashbox{$
#### **DISEÑO SASR**

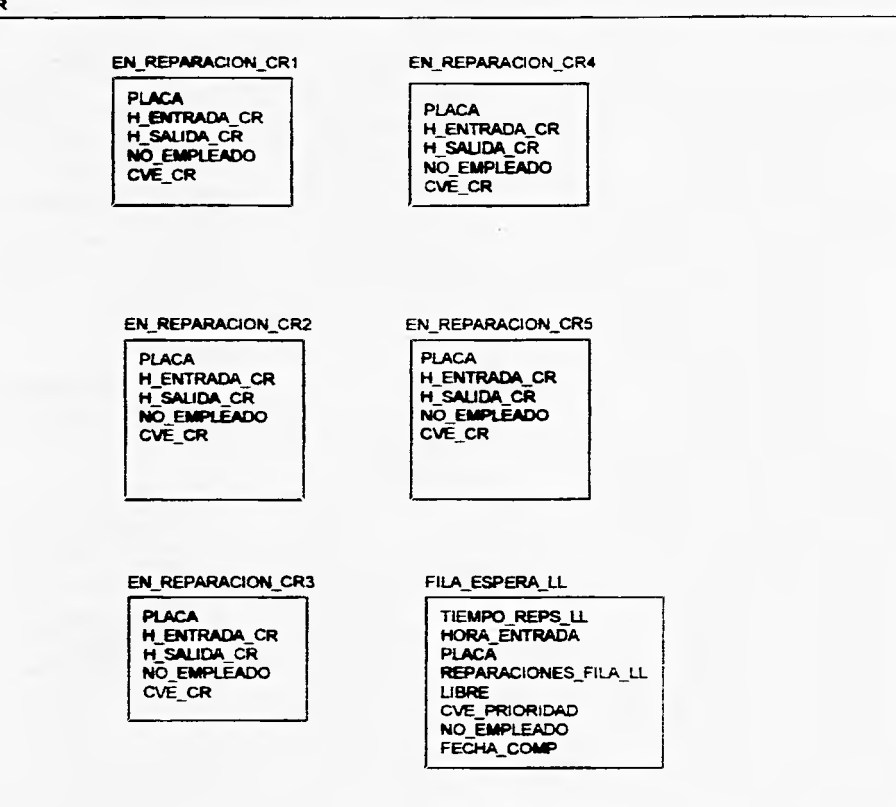

 $(1.7)$ 

 $\frac{1}{2} \left( \frac{1}{2} \right) \left( \frac{1}{2} \right) \left( \frac$ 

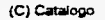

#### **4.3 Selección de Hardware y Software**

### **4.3.1 Hardware**

**Las necesidades de información de** los usuarios **determinan el tipo de equipo de computo, los dispositivos de almacenamiento de datos y el software a utilizar.** 

**El conocimiento de la estructura de la organización puede servir de apoyo en las decisiones de equipo. Las opciones de equipo podrán considerarse cuando se cuenta con una clara concepción de las tareas que se realizarán. Es por ello que más que profundizar en modelos específicos de computadoras, se hará una revisión de carácter general de las dimensiones disponibles de las computadoras y de sus usos típicos.** 

**El tamaño de las computadoras abarca desde las computadoras portátiles más pequeñas** hasta las supercomputadoras del tamaño de una habitación, contando cada una de ellas con características distintas.

Computadoras personales. Las computadoras personales han proliferado, y por ser portátiles pueden utilizarse en casi cualquier lugar. Las computadoras personales son útiles **para el trabajo individual, para** los pequeños sistemas de automatización y redes pequeñas. Las computadoras personales consisten en esencia de un teclado, un ratón **(mouse) y de un monitor como interfaz con** el usuario; un dispositivo de almacenamiento en disco flexible y/o disco duro y un sistema operativo. Como ejemplo de este tipo de **equipo** tenemos: **PS/1 de IBM , PRESARIO de Compaq y VECTRA de HP.** 

**Minicomputadoras. Una minicomputadora es un poco más grande que la computadora**  personal, son más caras que las computadoras personales, pero ofrecen capacidades superiores de almacenamiento, mayor velocidad y estructuración de redes. Una empresa podría utilizar sus capacidades para procesar de manera simultánea **numerosas tareas** más que necesitar una capacidad de enlace. Como ejemplo de este tipo de equipo tenemos: HP 9000 de HP, AS•400 de IBM y VAX 11/780 de Digital.

Computadoras de gran escala. Las computadoras de gran escala (Mainframes) tienen **capacidades** más **rápidas** y poderosas que las minicomputadoras. **Procesan**  numerosas tareas de manera simultánea desde múltiples sitios, Su capacidad de **almacenamiento es** enorme. Como ejemplo de este tipo de equipo tenemos: 360 y 390 de **IBM, HP** 3000 de HP y la Burrougs de Unisys.

Supercomputadoras. **El** último tamaño que consideraremos es la supercomputadora. Debido al tamaño y al costo de una supercomputadora, pocos analistas han tenido la oportunidad de trabajar en proyectos que las involucren. Las supercomputadoras generalmente las comparten diferentes grupos de usuarios para diferentes aplicaciones. Como ejemplo de este tipo de equipo tenemos: a la Cray Y-MP 4/464.

Considerando que el SASR será implantado en un taller automotriz de mediana capacidad, y la cantidad y flujo de información con la que actuará el sistema no será muy elevado (estamos hablando de una cartera de aproximadamente 2000 cliente/autos y un registro de aproximadamente 350 servicios mensuales), además que de los tipos *de* equipo analizados éste es el de más bajo costo, se ha pensado en las computadoras personales (PC) como la plataforma sobre la cual funcionará nuestro sistema,

Ahora, el cómo y dónde se van a almacenar los datos es sumamente importante para el funcionamiento y el costo del sistema. Dentro de las preguntas fundamentales se tienen las siguientes: ¿Cuántos datos y por cuánto tiempo serán conservados hasta su proceso? y ¿Qué tan grandes son los archivos y/o bases *de* datos?.

A continuación se mencionan los tipos de almacenamiento más usuales actualmente:

*Cinta magnética.* La cinta magnética es uno de los tipos más antiguos de almacenamiento en cómputo y no ha perdido su popularidad. Su ventaja principal es su relativo bajo costo por registro almacenado, de tal forma que es un medio de almacenamiento conveniente para aplicaciones de gran volumen.

*Discos flexibles.* Los discos también son medios magnéticos, se denominan así porque la presentación de 5 1/4" se puede doblar. Los discos de 3 1/2" están contenidos en forros rígidos de plástico pero son del mismo material. Los floppies se utilizan para las computadoras personales y son muy útiles para el manejo de datos a bajo volumen. Sus principales ventajas consisten en que son portátiles y de bajo costo. Sus principales desventajas son la baja capacidad de almacenamiento por unidad y su capacidad de procesar sólo un archivo a la vez.

*Discos duros.* La única alternativa razonable de almacenamiento y procesamiento para pequeños sistemas de cómputo es el uso de un disco duro. La principal ventaja *de* los discos duros es su gran capacidad de almacenamiento, su alta velocidad de acceso y la facilidad de manejo comparada con un disco flexible. Los discos duros pueden ser fijos o removibles.

Actualmente ya se encuentran disponibles unidades de discos compactos (CD's) grabables. Estos cuentan con una capacidad de almacenamiento de 600 **MB,** pero su tiempo de acceso no es aún menor ala de un disco duro y su **precio en** este momento es considerablemente alto.

Con estas alternativas hemos considerado la unidad de disco flexible y el disco duro como dispositivos de almacenamiento para nuestro sistema.

## 4.3.2 Software

Para definir tanto el lenguaje de programación con el que se construirá el sistema como la base de datos que se usará para almacenar nuestra información, evaluamos diferentes productos que se encuentran en el mercado y que corren bajo plataforma PC. Tomando en cuenta que los usuarios del SASR pueden ser personas sin experiencia en el manejo de computadoras (mecánicos, recepcionistas, etc.), se ha pensado utilizar un lenguaje de programación que permita realizar una interface de usuario gráfica (GUI) que facilite el manejo del sistema. Dentro de los lenguajes evaluados estuvieron:

- Delphi
- Power Builder
- Visual C
- Visual Basic

De estos, Visual Basic, nos pareció el adecuado, ya que es el más popular por que es un software de desarrollo diseñado especialmente para crear aplicaciones gráficas de una forma rápida y sencilla, es barato, su código y forma de programación no son complicados pensando en un futuro mantenimiento y además, es el lenguaje con el que cuenta el área de Ingeniería de Sistemas del Instituto de Ingeniería de la UNAM, que es donde se está desarrollando este sistema.

Para el almacenamiento de nuestra información se evaluaron diferentes tipos de manejadores de bases de datos (DBMS). Estos fueron:

- SQL Server
- Paradox
- FoxPro
- Access

De los cuales seleccionamos Access debido a que es barato, eficiente para pequeños y medianos volúmenes de datos, y es 100% compatible con Visual Basic, brindando una integración transparente.

Los requerimientos de Visual Basic 3.0 son:

- Una computadora personal con procesador 286 o posterior.
- MS-DOS versión 3.1. o posterior
- Microsoft Windows versión 3.0 o posterior
- 1 MB de memoria
- un mouse
- un monitor CGA, VGA, EGA, SVGA o compatible

Los requerimientos de Microsoft Access 2.0 son:

- Una computadora personal con procesador 386 o posterior
- un mouse
- un monitor EGA, VGA o compatible
- 6 MB en RAM (se recomiendan 8 MB o más)
- MS-DOS versión 3.1 o posterior
- Microsoft Windows versión 3.1. o posterior

Por lo cual los requerimientos mínimos del SASR son:

- 4 PC's con procesadores 386 o posterior
- Monitores EGA, VGA o compatibles
- 6 MB en RAM
- MS-DOS versión 3.1 o posterior
- Microsoft Windos for Workgroup versión 3.1 o posterior
- 4 tarjetas de red
- Una impresora

El siguiente diagrama muestra la distribución física del sistema SASR.

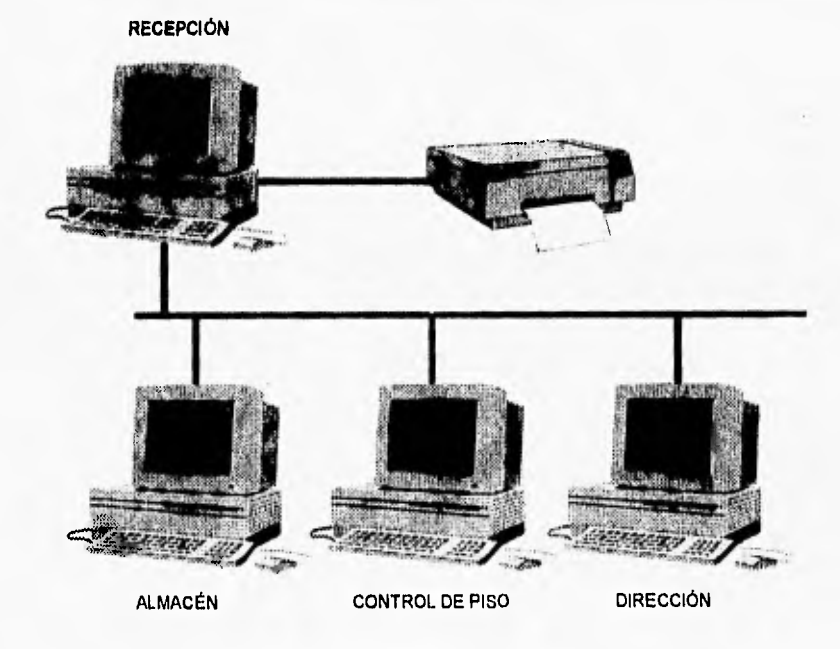

Figura 4.2. Distribución fisica del SASR.

# **4,4** Selección del Módulo de Recepción

Como se aprecia en la siguiente figura, el módulo de recepción tiene muchas relaciones con los otros módulos del sistema, es decir, que hay flujo de información directamente o indirectamente con la mayoría de los demás módulos que integran el sistema de Administración de los Servicios de Reparación (SASR).

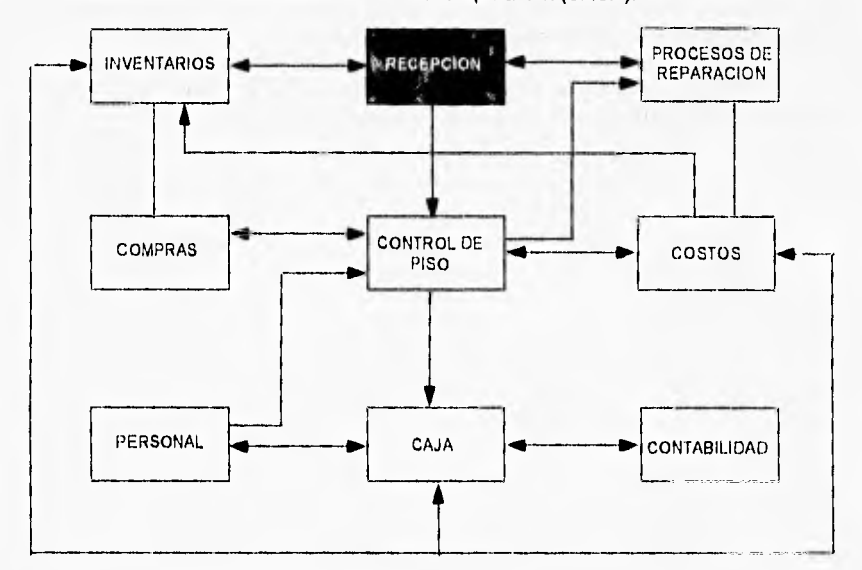

Figura 4,3. Relaciones entre módulos del SASR.

El módulo de Recepción es la fuente de datos para el resto de los módulos del sistema; sin los datos que este módulo proporciona, los otros módulos no podrían trabajar eficientemente.

Recordando lo expuesto en el capítulo 2 y en este mismo capítulo, haciendo una analogía con MRP II, recepción tiene las funciones correspondientes al "Plan Maestro de Producción", que es uno de los módulos más importantes dentro de la estructura que conforma la técnica MRP II. Es un programa estructurado que representa lo que una compañía planea producir, en nuestro caso es un servicio (auto-reparaciones), de la mejor manera, lo cual se logra involucrándose con todas las áreas de la misma.

7I

## **DISEÑO SASR**

ì.

à. X

J. ł. X  $\begin{array}{c} \hline \end{array}$ 

 $72$ 

De manera natural, este módulo es la puerta de entrada a todo el sistema. Es a partir de aquí que se echan a andar todos los procesos involucrados en el mismo. ¿Porqué?, porque es aquí donde se atiende directamente al cliente, y es éste junto con su(s) auto(s) el elemento fundamental del proceso productivo. Sin clientes, no hay datos que procesar, ni elementos con que trabajar, por lo que el sistema no tendría sentido funcional. Es por esto que un buen diseño de este módulo, tanto funcional como operativo, beneficiará directamente al cliente (brindándole una mejor atención, un buen servicio, una efectiva promesa de hora de entrega, etc.).

Es por lo anteriormente expuesto que seleccionamos el módulo de Recepción para su construcción física y su presentación en esta tesis.

# **5 DISEÑO Y CONSTRUCCIÓN DEL MÓDULO RECEPCIÓN.**

En el presente capitulo se describen las funciones que realiza el módulo Recepción, así como los diagramas estructurados, diagramas de flujo, diagramas de flujo de datos y diagramas entidad relación que forman parte del diseño de éste módulo. Se presentan además las tablas normalizadas de la base de datos asociadas a Recepción, así como la descripción de cada tabla, con sus campos y características.

## **5.1 Funciones del módulo Recepción.**

El siguiente diagrama muestra los submódulos o funciones del módulo Recepción.

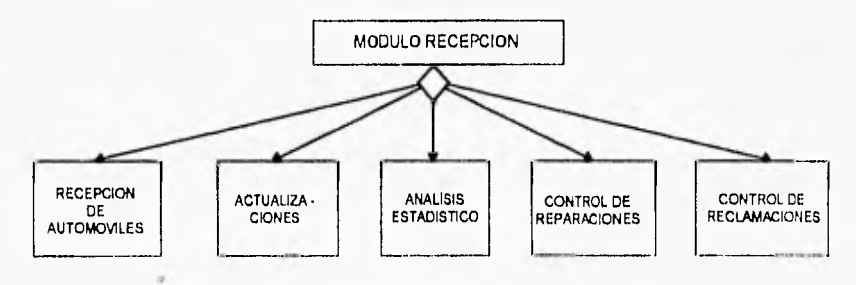

Figura 5.1. Diagrama estructurado de las funciones de Recepción.

El módulo Recepción lleva a cabo cinco funciones las cuales se detallarán a continuación, estas funciones son:

- Recepción de Automóviles
- Actualizaciones
- Análisis Estadístico
- Control de Reparaciones
- Control de Reclamaciones.

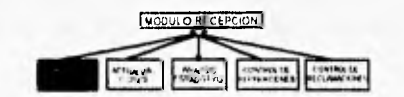

#### **Recepción de Automóviles**

Es la parte del sistema donde se atiende al cliente y se recibe a su auto.

Cuando el cliente llega al taller solicitando un servicio, un persona encargada de recepción es la que atiende al cliente y a través de este submódulo es como se le va a poder ofrecer una respuesta a lo que busca. Es decir, aqui se le puede dar información acerca de los servicios que ofrece el taller, una hora astimada de entrega para su cochc y un presupuesto exacto del costo del servicio cualquiera que éste fuere.

Si el cliente una vez habiéndosele dado la hora estimada do entrega y el presupuesto del servicio solicitado para su coche, acepta dejarlo para reparación, se procede a registrar las datos tanto del auto como del cliente; en el caso de que éste fuera nuevo, además se almacena el o los medios por los que se entero de la existencia del taller (recomendación, publicidad, cercanía, etc.); esto para llevar estadísticas que ayuden a tomar decisiones para mejorar la calidad del servicio en el taller.

Si el cliente no es nuevo, es decir, ya se tienen antecedentes de su persona y/o auto, automáticamente mediante el ingreso de la placa del auto, del RFC o del nombre del cliente aparecen sus datos en pantalla, éstos son verificados por el mismo cliente para tener un registro de sus datos actualizados. Después de esto, se le imprime un comprobante que contiene los datos particulares del auto, del cliente y de las reparaciones solicitadas, asi como la fecha y hora estimada de entrega calculada en un principio para ese servicio y el presupuesto dado también anteriormente.

Si el cliente no acepta dejar su auto, se registra en una base de datos el o los motivos por los cuales no acepto dejar su auto, esto también para llevar estadísticas que ayuden en la toma de decisiones en favor mejorar la calidad en el servicio.

Además de todo lo anterior, internamente se manda el auto a un proceso de programación de sus reparaciones, es decir, se le asigna un lugar dentro del taller para que posteriormente se le hagan las reparaciones solicitadas. Se apartan de inventario las refacciones necesarias para que le efectúen sus reparaciones y se genera una orden de reparación para que el mecánico encargado de realizar la(s) reparación(es) de ese auto sepa que es lo que se le va a hacer y tenga listas las refacciones necesarias para esa(s) reparación(es).

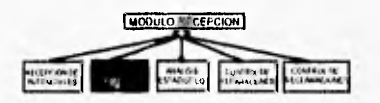

## **Actualizaciones**

En este submódulo se tiene acceso a toda la información generada por el módulo para su consulta y actualización en caso de ser necesario.

En esta función se da la opción al usuario de leer, modificar, agregar y borrar registros de las diferentes tablas que integran Recepción. Al usuario se le muestra una lista con todas estas tablas, de las que podrá seleccionar una y sobre ésta tendrá la posibilidad de realizar la acción o acciones deseadas; es decir, podrá leer el contenido de la tabla y modificarlo, esto significa que los registros actuales pueden' sufrir cambios; será factible agregar, es decir, podrá añadir uno o varios registros ala tabla o los podrá borrar, con lo que puede eliminar la información deseada. El usuario tendrá la posibilidad de repetir estas operaciones las veces que desee con cada tabla asociada a Recepción.

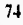

## **Análisis Estadístico**

MODILO RECEIVION

Este submódulo es importante en la toma de decisiones del taller, ya que con la información generada por este módulo permite realizar una serie de gráficas.

Este submódulo aporta información relevante acerca del comportamiento del taller. Cuando un usuario ingresa a esté submódulo se le presenta un menú con diferentes tipos de gráficas ya especificadas, como lo son: número de autos por reparación, es decir, cual es la reparación con mayor demanda; número de autos por marca, esto es la marca de automóvil que presenta el mayor ingreso de autos, número **de autos por cada marca, muestra por cada marca, cual es el modelo que** más se repara; número de reparaciones genéricas (reparaciones que por su frecuencia y/o lista **de materiales no son consideradas de primer nivel), de las reparaciones genéricas** que se realizan, cual es la que se presenta con mayor frecuencia; la forma en que se entero **el cliente del taller, cuando** un cliente es nuevo como es que acudió a este taller, y finalmente las razones por las que un cliente no acepto dejar su automóvil. Toda esta información se gráfica dentro de un período de tiempo, ya sea un día en especifico, un **mes en particular** o un **año dado.** 

**Estas gráficas se presentan por default en forma de barras, pero se puede cambiar de tipo de gráfica como lo es la gráfica de** pie, o de línea, esto es con el fin de poder interpretar **de una manera más clara la información. Estas** gráficas, si se **desea, también se pueden imprimir para darles el uso que más convenga al usuario.** 

**Con esta información se puede por ejemplo tomar la decisión de dejar de dar servicio a alguna** marca de automóvil que casi no se repara, o algún modelo que no **tiene demanda o incrementar el número de centros de trabajo que realicen** las reparaciones con mayor demanda, etc.

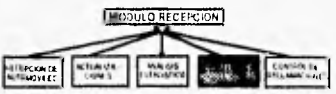

#### **Control de Reparaciones**

En este submódulo se puede echar un vistazo rápido y fácilmente de lo que esta pasando en un momento especifico, (en tiempo real) **en el taller.** 

**Primeramente se le presenta al usuario (con derechos de acceso a** este submódulo) una vista general de lo que esta sucediendo en el taller, tanto en los diferentes centros de trabajo donde se están llevando a cabo las reparaciones como en los sitios o filas de espera donde se encuentran los autos que están aguardando **a** ser reparados. Para esto se muestran las placas de todos los autos que están en el taller y **si se desea información detallada de cualquiera de ellos solo basta con seleccionar una**  placa para que se despliegue información referente a ese auto como es: marca, modelo

y año del auto, dueño, hora y fecha de entrada al taller, fecha y hora de salida esperada del taller, ubicación dentro del mismo (si esta en reparación, en que centro de trabajo se encuentra), quien lo esta reparando y las reparaciones por las que ingresó al taller.

También dentro de este submódulo existe una subfunción muy importante en la que es **posible (en caso de ser necesario) otorgar "prioridad" a un auto, es decir, beneficiarlo con el privilegio de ser reparado antes que los demás no importando la fecha y/u hora en que éste haya ingresado al taller. Adicionalmente, también es posible aquí "asignar' a un mecánico a que efectúe una(s) reparación(es) sobre un auto en especifico (en caso de ser necesario)** 

#### **Control de Reclamaciones**

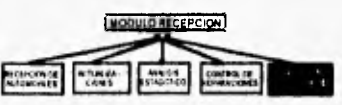

Este submódulo es el encargado de registrar y manejar todas las reclamaciones **que de una o varias reparaciones** (mal hechas) se hagan al taller.

**Cuando un cliente regresa al taller diciendo que a su auto no se le reparó adecuadamente porque está fallando presuntamente de la misma causa por la que anteriormente ingresó** al taller a reparación, se le atiende en recepción y una vez ahí, a través del submódulo de **Control de Reclamaciones** se le da seguimiento.

**Primero es verificado por un mecánico experto que las dolencias o síntomas que presenta el auto son** efectivamente por **una mala reparación, alguna omisión o desperfecto cometido por parte del taller cuando el auto estuvo en éste para un servicio. Si es así, el taller asume la responsabilidad** de esto y el auto es reparado sin costo para el cliente.

Una vez **que el mecánico da fe de que el vehículo necesita un reproceso, se procede a registrar la entrada del auto y la reparación o reparaciones que se le van a rehacer. Para esto, primero se le pide al cliente la factura (número de factura) que se** le dió cuando recogió el auto la vez anterior, esto es para llevar un registro de los reprocesos y al mismo tiempo verificar que la garantía de la reparación o reparaciones reclamadas estén aún vigentes para que se pueda proceder con el registro de la entrada del automóvil y de la(s) reparación(es) solicitada(s)

A continuación se muestran en la pantalla los datos del cliente y del auto tal y como están en la base de datos y se le pide verifique que los datos estén correctos. Una vez verificado esto por el cliente, finalmente se elabora un comprobante con la(s) reparación(es) registrada(s), los datos del auto, la fecha y hora de entrega aproximada del auto y el presupuesto mostrando un importe de cero pesos (\$0.00) por tratarse en este caso de una reclamación.

Este procedimiento se sigue con cada uno de los clientes que tienen una reclamación al taller en cuanto a reparaciones se refiere.

#### **5.2 Diseño del módulo Recepción**

A continuación se muestran el diagrama estructurado, los diagramas de flujo, los diagramas **de flujo de** datos, los diagramas entidad/relación y las tablas de la base de datos asociadas a Recepción, **todo ello corno parte de** la documentación del módulo.

#### **5.2.1 Diagrama Estructurado**

 $\label{eq:1} \mathcal{L}(\mathcal{L}_{\mathcal{M}_{\mathcal{M}}},\mathcal{L}_{\mathcal{M}_{\mathcal{M}}})$ 

El siguiente diagrama muestra la forma en que el módulo Recepción está estructurado.

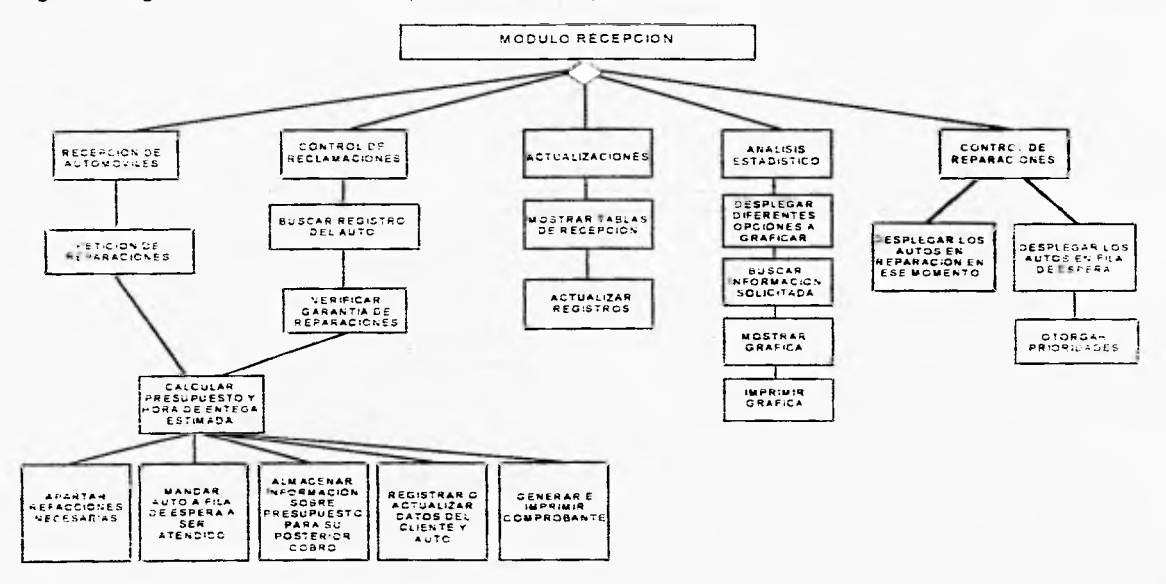

## **52.2 Diagrama de flujo**

**A continuación se representa el flujo del sistema a través de un diagrama de flujo general dividido en 5 partes.** 

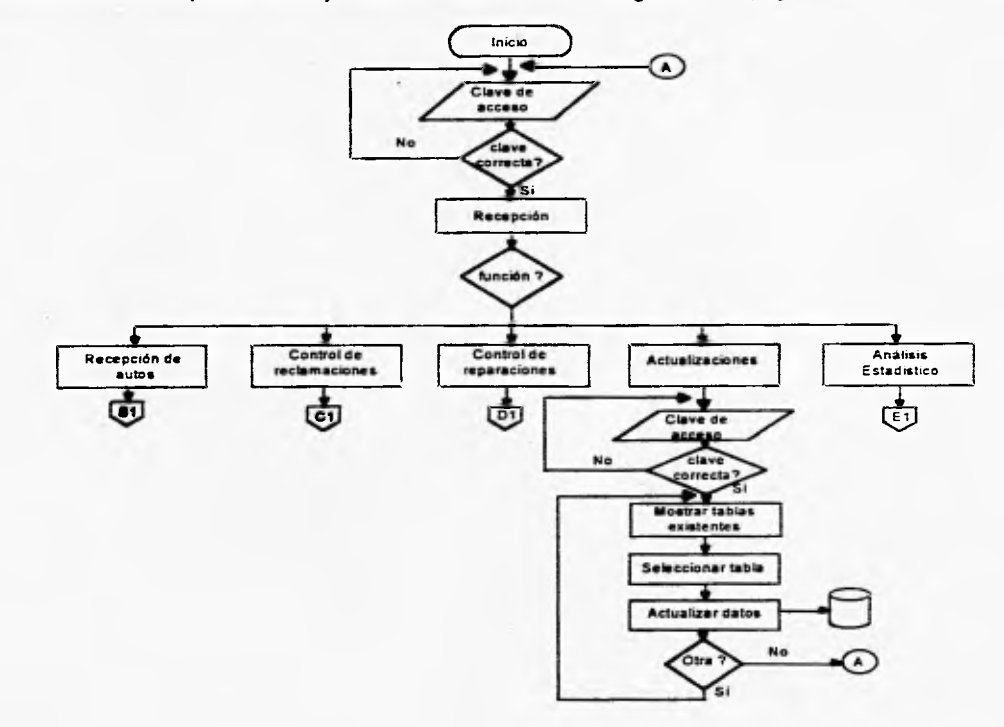

was two technical

 $\sim$   $\sim$ 

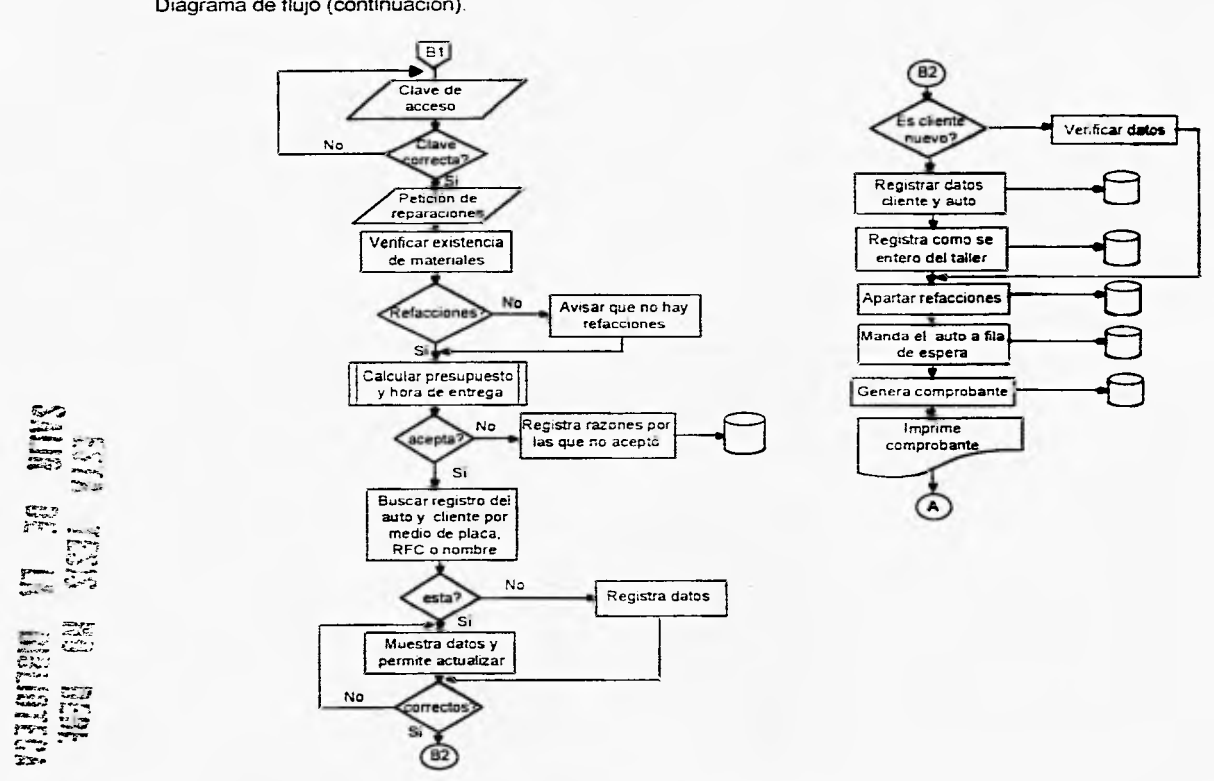

Diagrama de flujo (continuación).

 $\begin{picture}(120,110) \put(0,0){\dashbox{0.5}(110,0){ }} \put(15,0){\dashbox{0.5}(110,0){ }} \put(15,0){\dashbox{0.5}(110,0){ }} \put(15,0){\dashbox{0.5}(110,0){ }} \put(15,0){\dashbox{0.5}(110,0){ }} \put(15,0){\dashbox{0.5}(110,0){ }} \put(15,0){\dashbox{0.5}(110,0){ }} \put(15,0){\dashbox{0.5}(110,0){ }} \put(15,0){\dashbox{0.5}(110,0){ }} \$ 

 $\sim$ 

**RECEPCIÓN** 

**Diagrama de flujo (continuación).** 

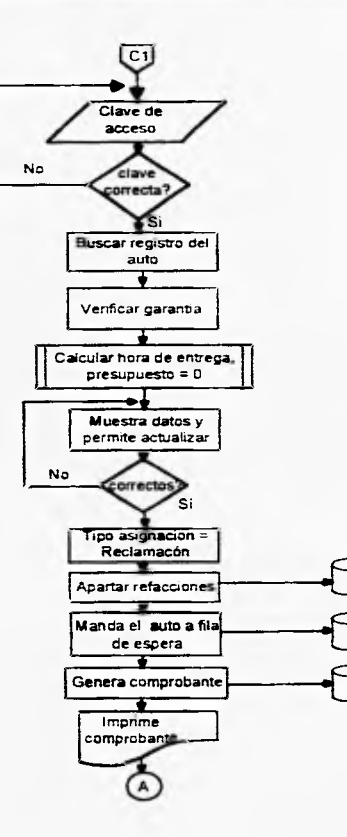

**Final** 

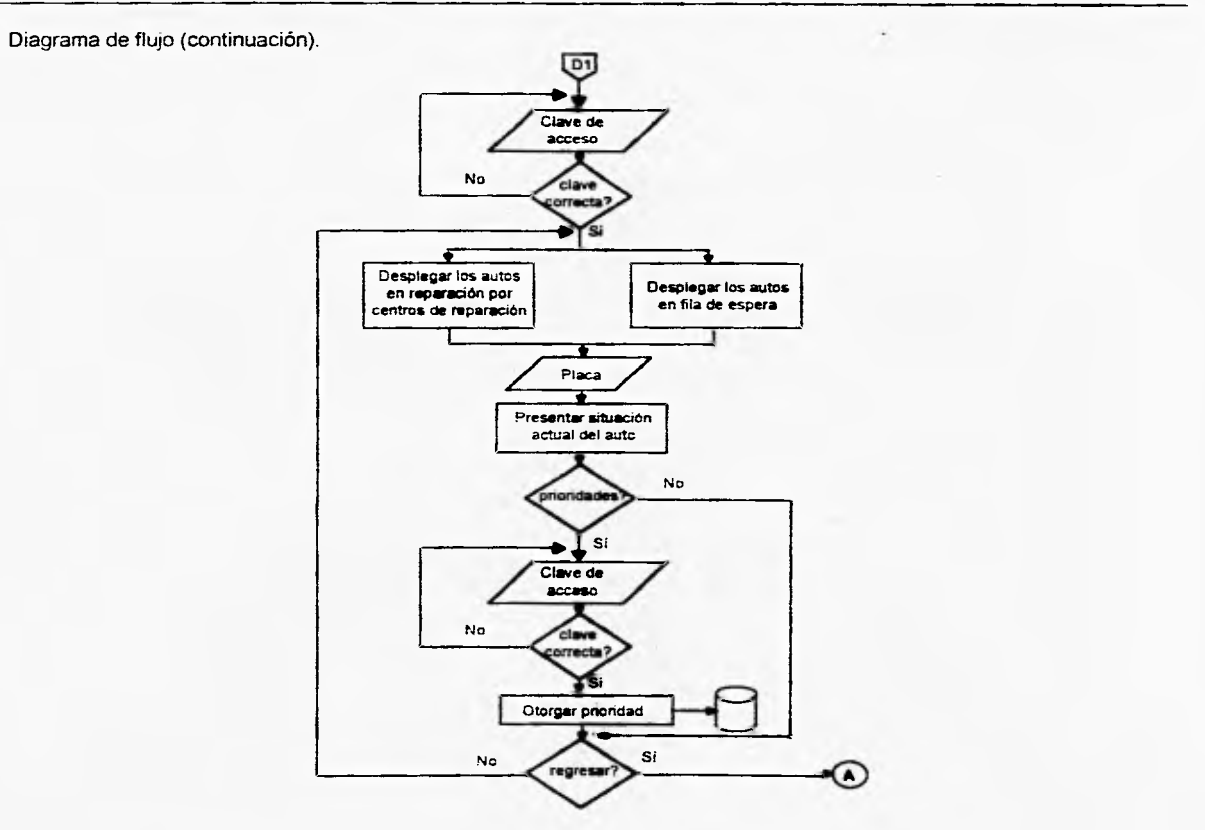

 $\sim$ 

 $\begin{picture}(20,20) \put(0,0){\dashbox{0.5}(20,0){ }} \put(15,0){\dashbox{0.5}(20,0){ }} \put(25,0){\dashbox{0.5}(20,0){ }} \put(25,0){\dashbox{0.5}(20,0){ }} \put(25,0){\dashbox{0.5}(20,0){ }} \put(25,0){\dashbox{0.5}(20,0){ }} \put(25,0){\dashbox{0.5}(20,0){ }} \put(25,0){\dashbox{0.5}(20,0){ }} \put(25,0){\dashbox{0.5}(20,0){ }} \put(25,0){\dashbox{$ 

**RECEPCIÓN** 

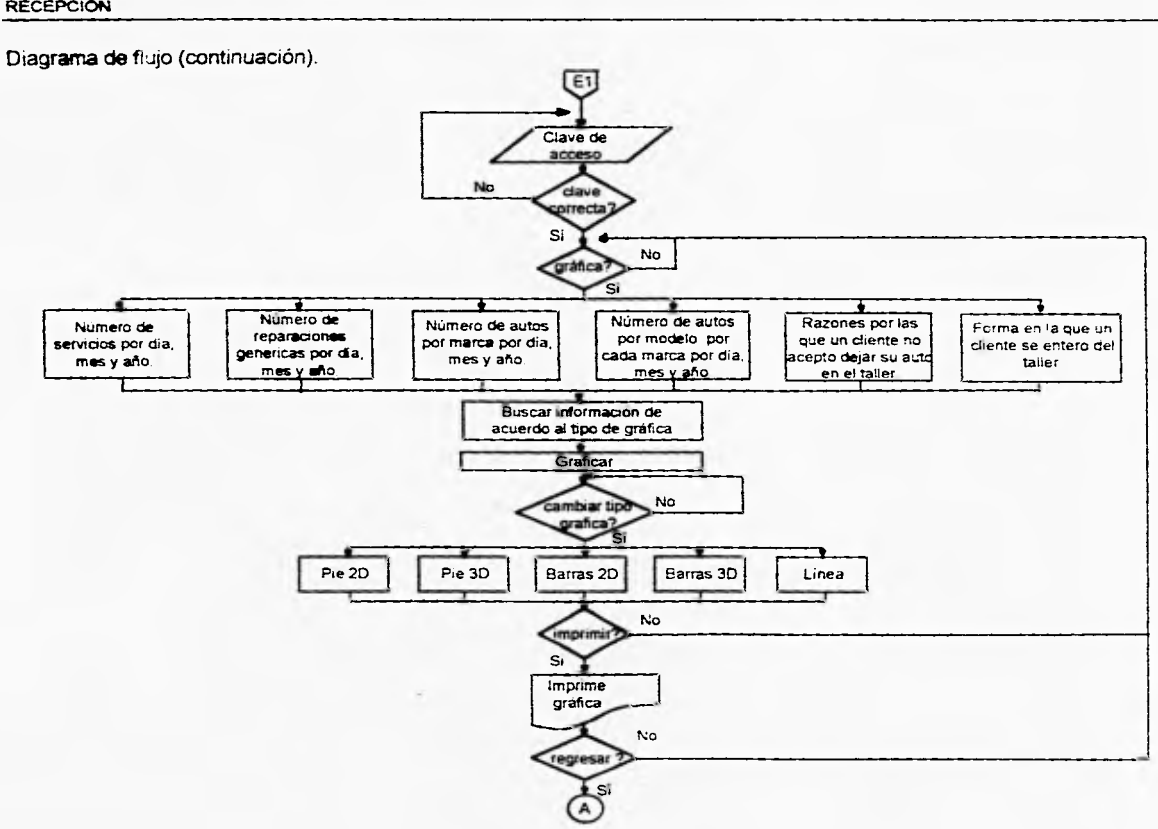

the company of the company

**RECEPCIÓN** 

**52** 

 $\frac{1}{2} \left( \frac{1}{2} \right)^{2} \left( \frac{1}{2} \right)^{2} \left( \frac{1}{2} \right)^{2} \left( \frac{1}{2} \right)^{2} \left( \frac{1}{2} \right)^{2} \left( \frac{1}{2} \right)^{2} \left( \frac{1}{2} \right)^{2} \left( \frac{1}{2} \right)^{2} \left( \frac{1}{2} \right)^{2} \left( \frac{1}{2} \right)^{2} \left( \frac{1}{2} \right)^{2} \left( \frac{1}{2} \right)^{2} \left( \frac{1}{2} \right)^{2} \left( \frac$ 

# **5,2.3 Diagramas** de **flujo de datos (DFD).**

A continuación se presentan los diagramas de flujo de datos por cada función del módulo Recepción.

**Submódulo de Recepción de Automóviles.** 

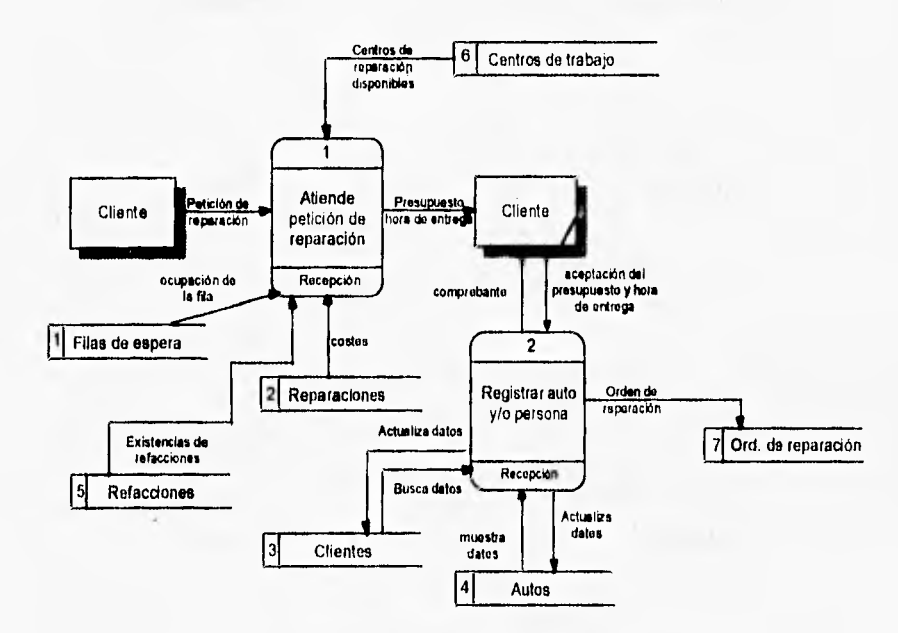

# **Submódulo de Actualizaciones**

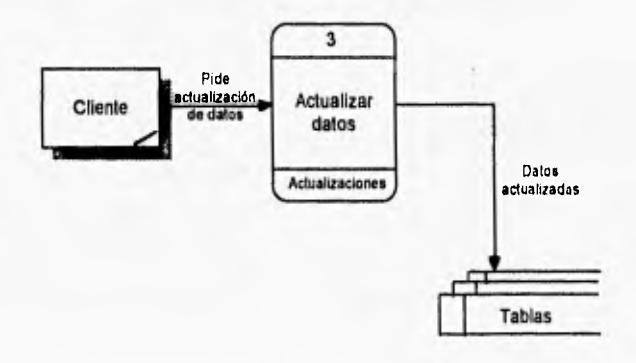

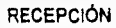

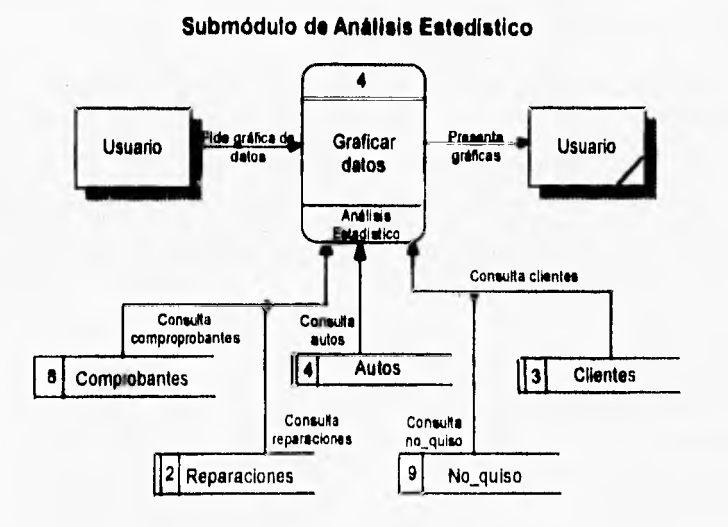

## **Submódulo de Control de Reparaciones**

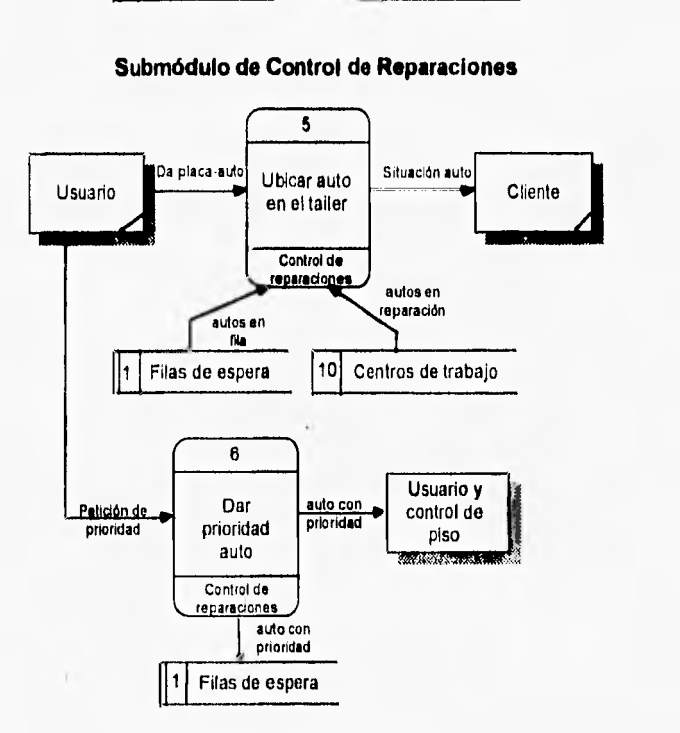

84

I,

r

V

 $\mathfrak{g}$ 

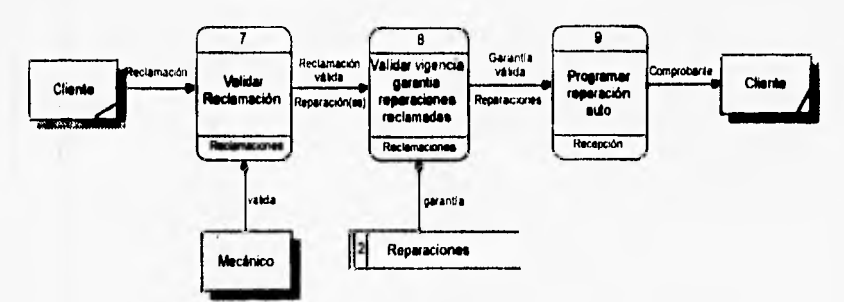

**Submóduto de Control de Reclamaciones.** 

# **5.2.4 Diagramas entidad relación (E/R)**

En seguida se presentan los diagramas entidad relación del módulo Recepción.

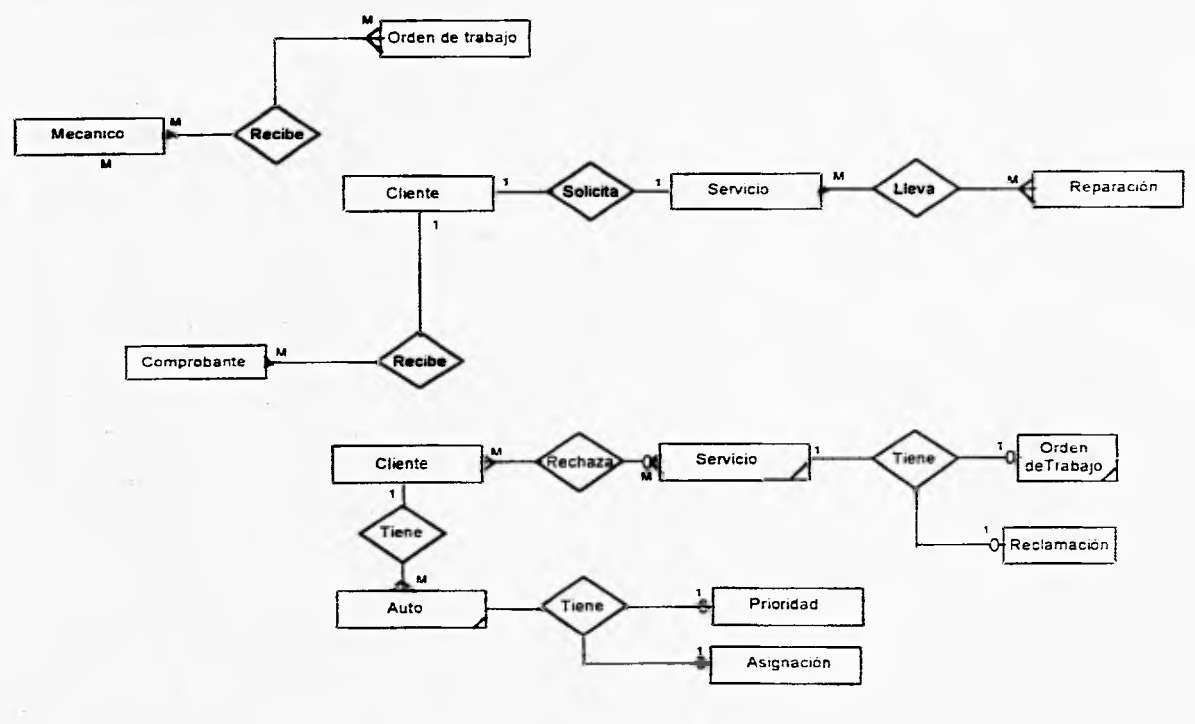

 $\begin{picture}(20,10) \put(0,0){\vector(1,0){10}} \put(1,0){\vector(1,0){10}} \put(1,0){\vector(1,0){10}} \put(1,0){\vector(1,0){10}} \put(1,0){\vector(1,0){10}} \put(1,0){\vector(1,0){10}} \put(1,0){\vector(1,0){10}} \put(1,0){\vector(1,0){10}} \put(1,0){\vector(1,0){10}} \put(1,0){\vector(1,0){10}} \put(1,0){\vector(1,0){10}} \put(1,0){\vector(1,0){10}} \put(1,$ 

#### **5.3 Construcción de la base de datos.**

A continuación se represtan gráficamente las tablas asociadas a Recepción, mismas que forman parte de la base de datos del sistema, **las** líneas que unen **las** tablas representan las ligas entre ellas.

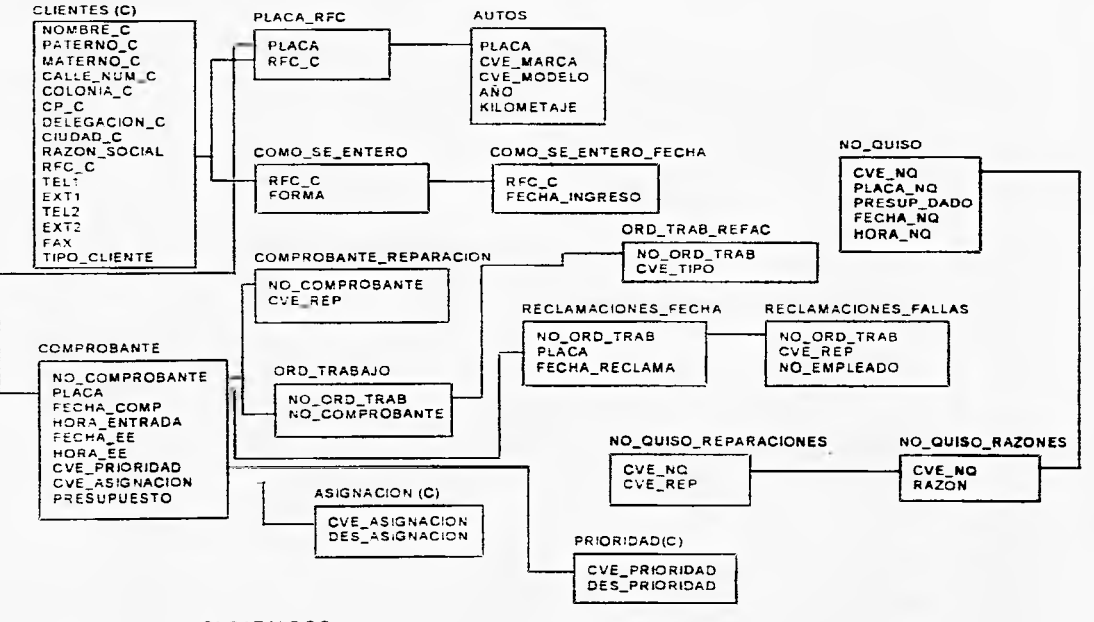

{C) CATALOGO

En seguida presentamos las tablas mencionadas asociadas a éste módulo. Se describen cada una de ellas, es decir, se especifican el nombre, tipo y tamaño de cada uno de los campos que las conforman.

# **ASIONACION**

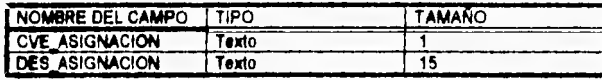

#### **AUTOS**

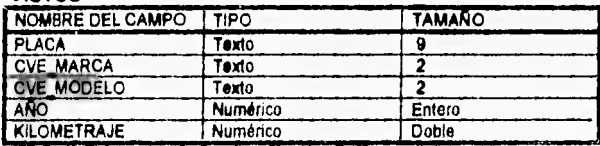

# **CLIENTES**

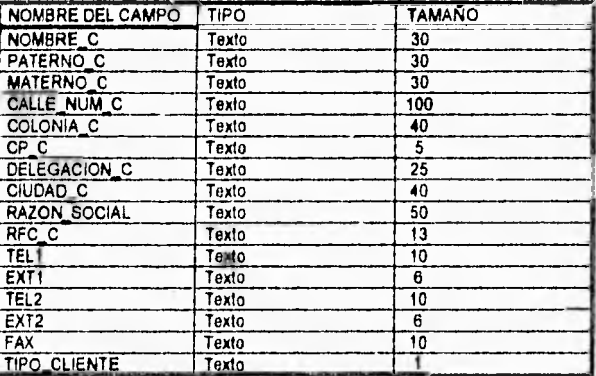

# **COMO SE ENTERO**

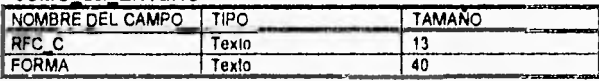

## **COMO SE ENTERO FECHA**

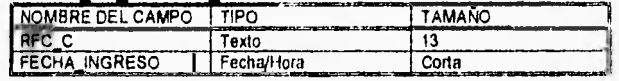

# **COMPROBANTE**

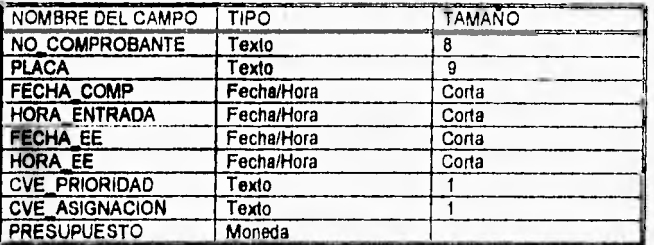

# **COMPROBANTE REPARACION**

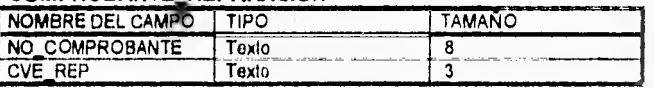

# **NO QUISO**

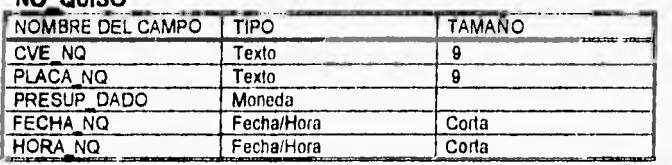

# **NO\_QUISO\_RAZONES**

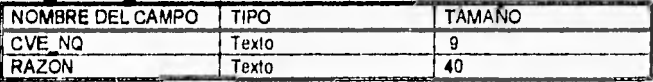

# **NO QUISO REPARACIONES**

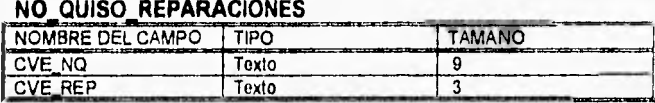

# **ORD TRABAJO**

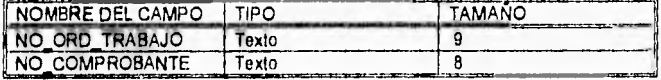

# **ORD TRABAJO REFAC**

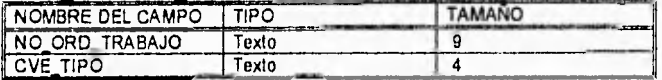

## **PLACA RFC**

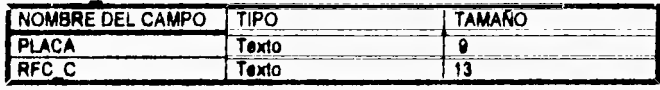

# **PRIORIDAD**

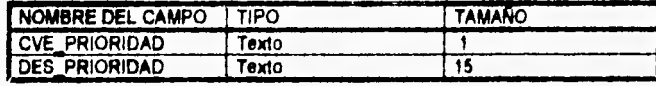

# **RECLAMACIONES FALLAS**

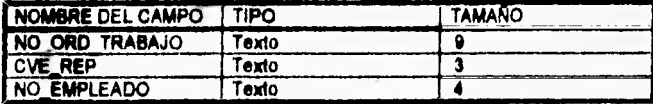

## **RECLAMACIONES FECHA**

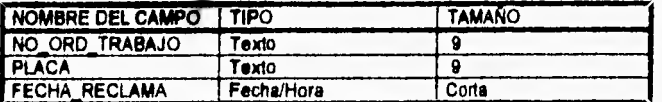

Para los campos de tipo numérico:

Byte.- Almacena números desde O hasta 255 (no fraccionarios). Ocupa 1 byte, Entero.- Almacena números desde -32,768 hasta 32,787 (no fraccionarios). Entero Largo.- Almacena números desde -2,147,483,648 hasta 2,147,483,847 (no fraccionarios). Simple.- Almacena números con 8 dígitos de precisión desde -3.402823E28 hasta 3.402823E28. Ocupa 6 bytes.

Doble.- Almacena números con 8 dígitos de precisión desde -1.79789313488232E308 hasta 1.79769313488232E308. Ocupa 8 bytes.

#### Para los campos Fecha/Hora.

Fecha: General 19/08/94 17:34:23 Larga Domingo 19 de Junio<br>Mediana 19/06/94 Mediana

Hora:

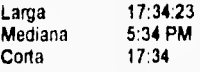

El presente capítulo trata el diseño funcional del módulo Recepción, es decir, da un seguimiento **a** través de pantallas del funcionamiento del módulo.

A continuación se presenta un diagrama por niveles, con los nombres de los archivos que contienen a cada una de las pantallas que integran el módulo de Recepción.

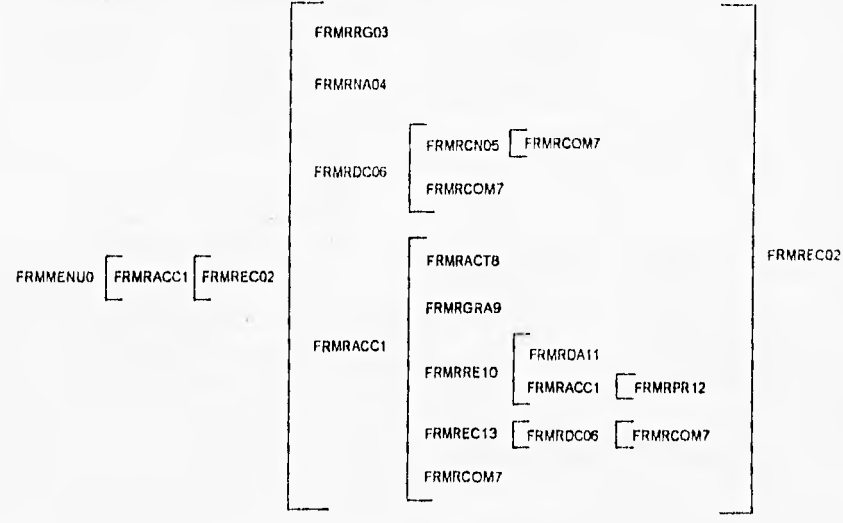

Figura 6.1. Diagrama por nivel funcional de las pantallas del módulo Recepción.

En seguida se muestra una tabla que contiene el nombre físico, lógico y

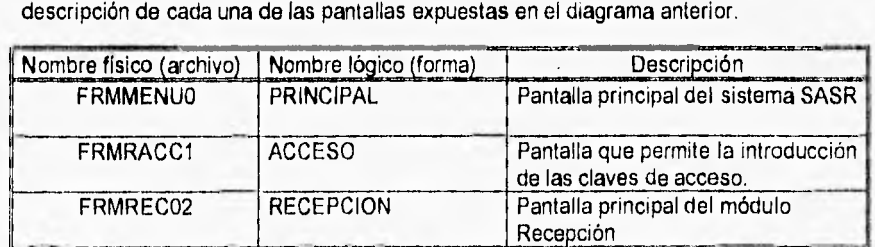

Tabla 6.1. Descripción de pantallas.

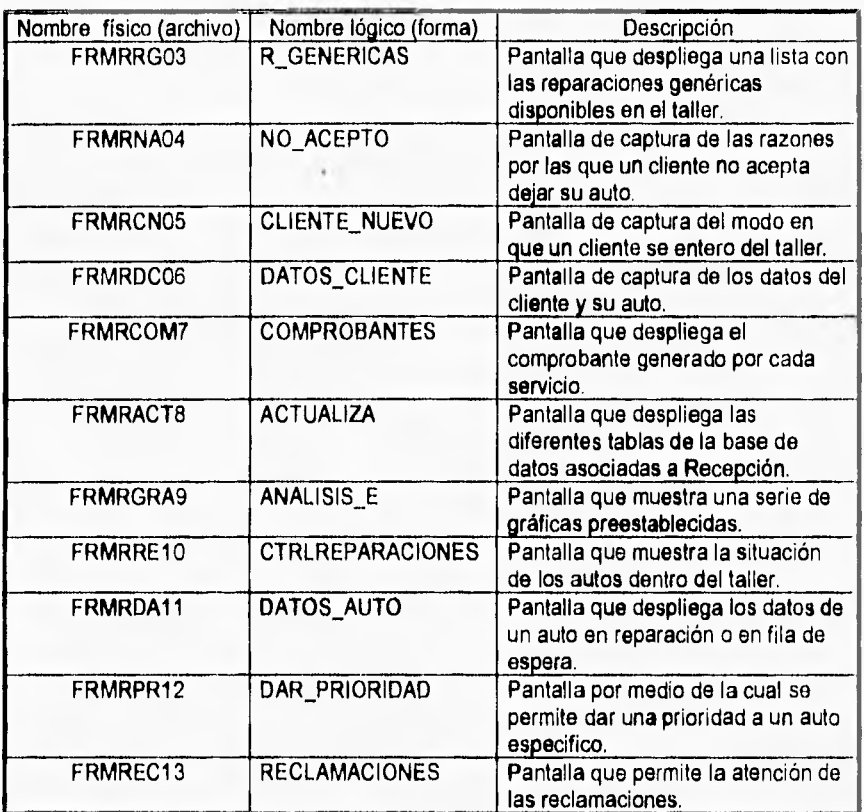

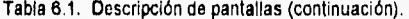

En seguida se presenta la pantalla principal del sistema SASR, así como cada una de las pantallas que conforman el módulo de Recepción. Se explica detalladamente la función de cada una de ellas dentro del sistema. Se describen aquellos objetos que desempeñan alguna función importante, o tienen que ser llenados por el usuario. También se explican los principales mensajes de error asociados a cada pantalla.

# **8.1 Acceso al sistema**

El acceso al sistema se realiza a través de la pantalla FRMMENUO, que se muestra en la figura 6.2.

Esta es la pantalla principal del sistema SASR, permite el acceso a cada uno de los módulos que conforman el sistema. (Recepción, Caja, Inventarios, Personal, Compras, Costos, Procesos de Reparación, Control de Piso y Contabilidad).

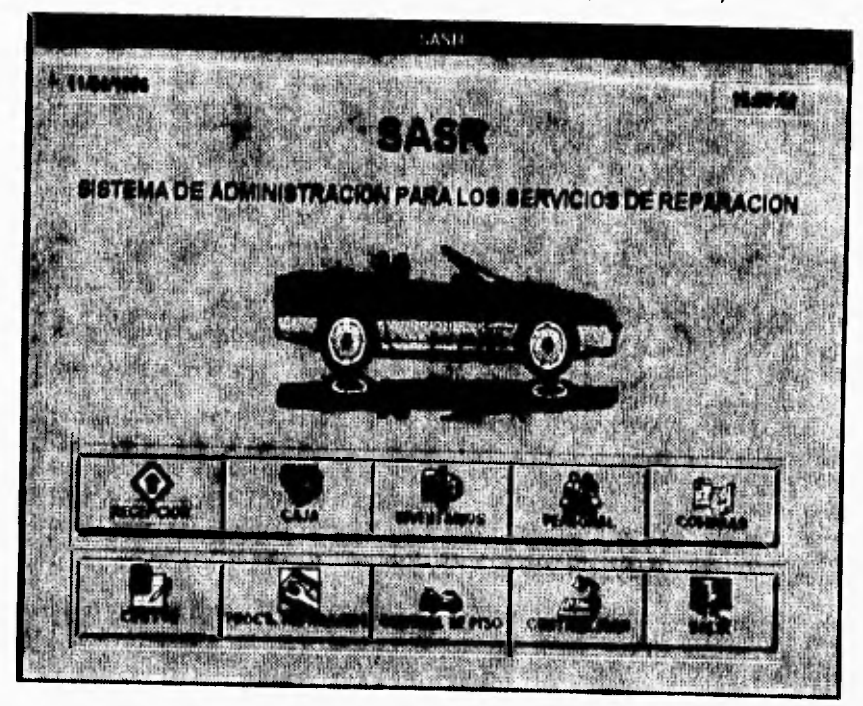

Figura 6.2. Pantalla principal del sistema SASR (FRMMENUO)

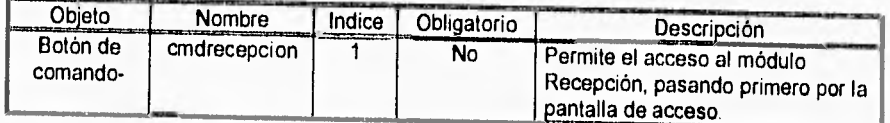

Tabla 8.2. Tabla descriptiva do la pantalla FRMMENUO.

Al seleccionar cualquiera de los módulos, el sistema despliega una nueva pantalla (FRMRACC1), que permite capturar la clave de acceso correspondiente al módulo selecionado (ver figura 6.3).

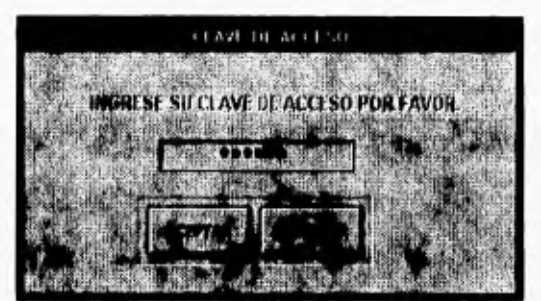

 $1.1.4$ 

Figura 6.3 Pantalla de acceso **a** cada módulo, asi como a sus respectivas subfunciones.

| Objeto              | Nombre            | Indice | Longitud<br>máxima | Obligatorio | Descripción                                                                                    |
|---------------------|-------------------|--------|--------------------|-------------|------------------------------------------------------------------------------------------------|
| Caja de<br>texto    | txtpassword       |        | 8                  | Si          | Permite la introducción<br>de la clave de acceso.                                              |
| Botón de<br>comando | cmdacepta         | 3      |                    | Si          | Realiza la revisión de la<br>clave de acceso, y<br>permite ingresar al<br>módulo seleccionado. |
| Botón de<br>comando | cmdcancela        | л      |                    | Si          | Cancela la acción y<br>regresa al menú<br>principal.                                           |
| Botón de<br>comando | cmdacepta<br>sub  | 6      |                    | Si          | Realiza la revisión de la<br>clave y permite pasar al<br>submódulo deseado.                    |
| Botón de<br>comando | cmdcancela<br>sub |        |                    | Si          | Cancela la acción y<br>regresa al módulo<br>actual.                                            |

Tabla 6.3, Tabla descriptiva de la pantalla FRMRACCI.

Esta pantalla tiene asociados los siguientes mensajes de error (ver figuras 6.4a, 6.4b y 6.4c) que aparecen cuando:

1) Un usuario pretende entrar a algún módulo del sistema e introduce una clave no registrada en el sistema. El mensaje que aparece corresponde al de la figura 6.4a.

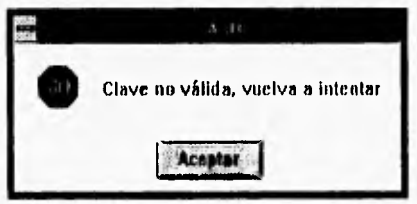

Figura 6.4a. Mensaje de error asociado a la pantalla FRMACC1

2) Un usuario tiene una clave de acceso registrada y desea entrar a algún módulo al cual no tiene derecho. **El** mensaje que aparece corresponde al de la figura 6.4b.

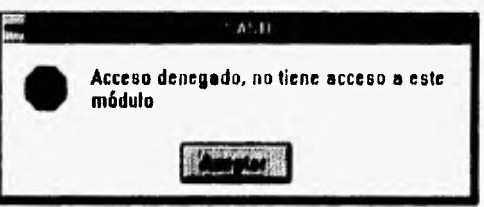

**Figura 8.4b. Mensaje de error asociado a la pantalla FRMACC1,** 

**3) Un usuario tiene una clave** de acceso **registrada y desea entrar a algún submóduto** al cual no tiene derecho. El mensaje que aparece corresponde al de la figura 6.4c,

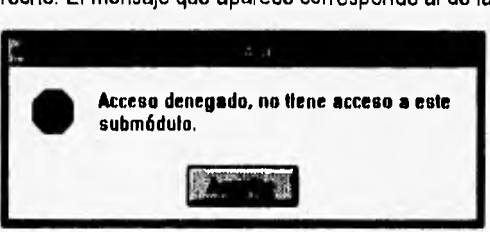

Figura 8.4c. Mensaje de error asociado a la pantalla FRMACCI.

# 6.2 **Función Recepción**

**Al haber** seleccionado el módulo Recepción y haber ingresado la clave correcta, el sistema **despliega la pantalla FRMRECO2** (ver figura 6.5a). Esta es la pantalla principal del módulo **Recepción, y** tiene 2 fines: capturar la información de un auto que llega a reparación y acceder a los demás submódulos.

En la recepción de un auto, se capturan diversos datos y se calculan la fecha y **hora de entrega estimada para cada auto así** como **el presupuesto.** 

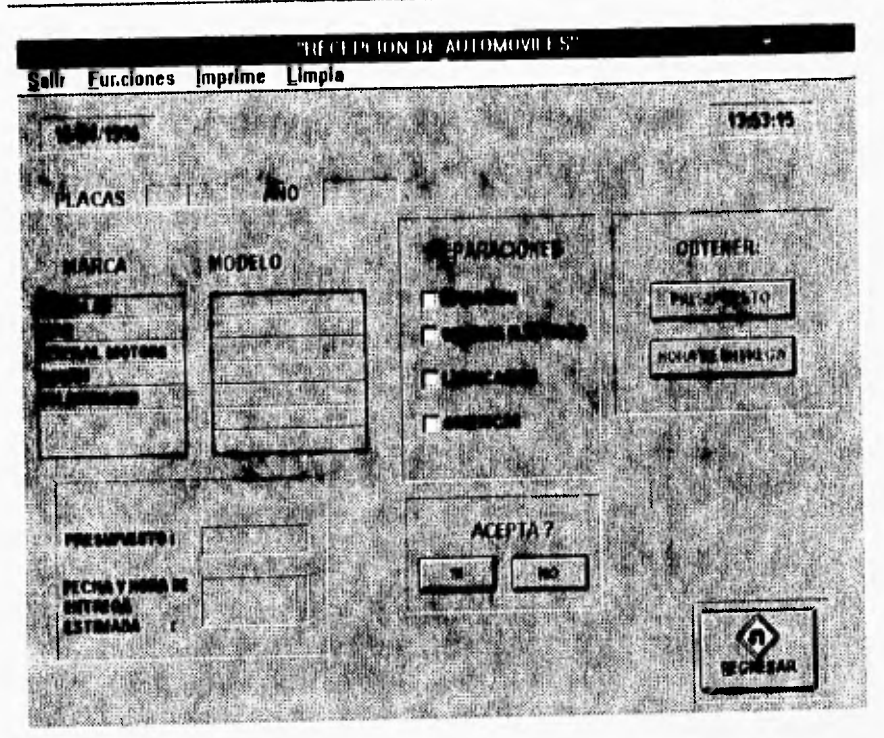

Figura 8.5a. Pantalla principal del módulo Recepción **(FRMRECO2).** 

El acceso a las otras subfunciones del módulo se efectúa a través de la opción "Funciones" del menú principal (ver figura 6.5b). Este menú presenta cuatro opciones:

- Salir. Sale del sistema.
- 
- Funciones
	-
	-
	- \* Control de Reclamaciones
	- \* Actualizaciones. Pasa al submódulo Actualizaciones
	- \* Análisis Estadístico.<br>\* Análisis Estadístico. Pasa al submódulo Análisis Estadístico.<br>\* Control de Reparaciones Pasa al submódulo Control de Reparaci
		- \* Control de Reparaciones Pasa al submódulo Control de Reparaciones.
		- Reclamaciones
- Imprime. Permite imprimir cualquier comprobante generado en el día
	- Limpia la pantalla.

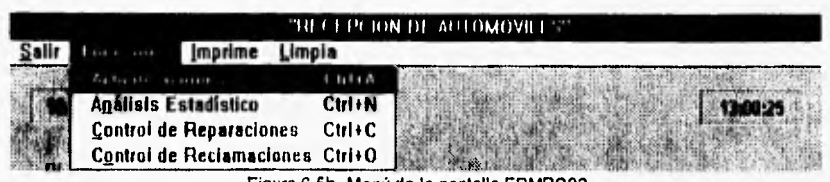

٠

Figura 6.5b. Menú de la pantalla FRMRCO2.

A continuación se presenta la tabla 6.4 que contiene la lista de los controles importantes asociados a la pantalla FRMRECO2.

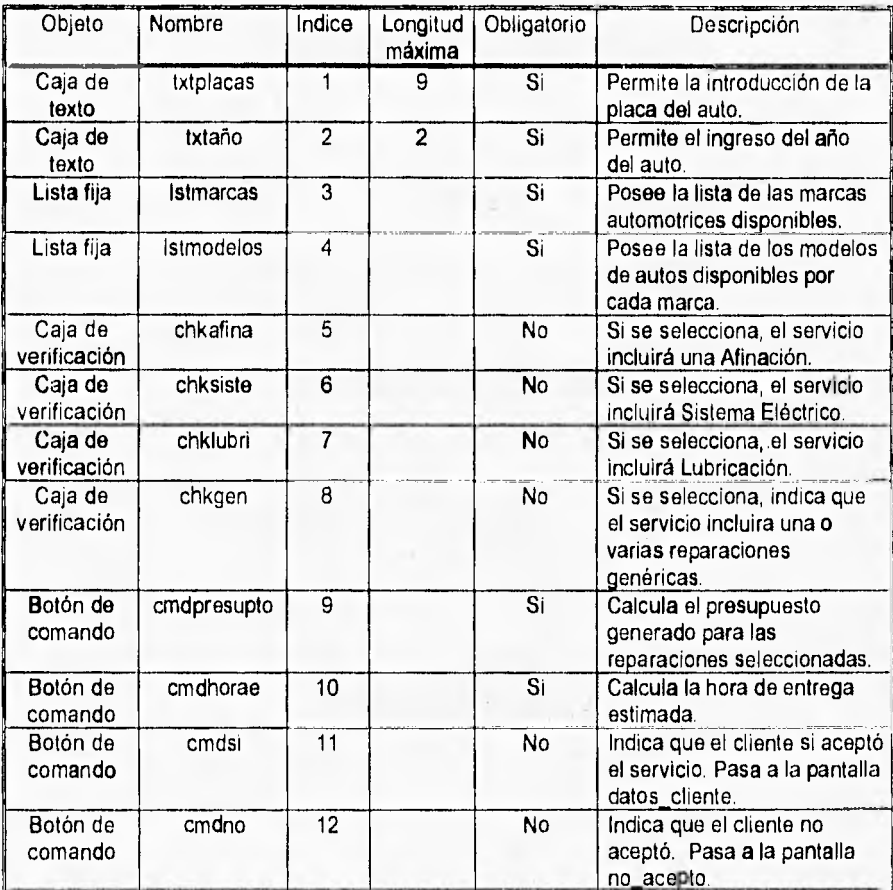

Tabla 6.4. Tabla descriptiva de la pantalla FRMRECO2.

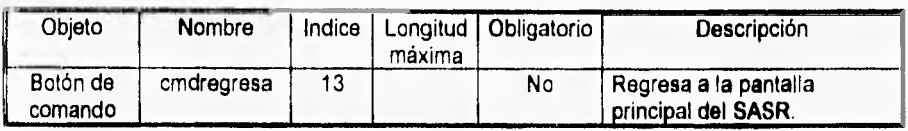

Tabla 6.4. Tabla descriptiva de la pantalla FRMRECO2 (continuación).

Esta pantalla tiene asociados los siguientes mensajes de error (ver figuras 6.6a-6.6g) que aparecen cuando:

1) El usuario pretende seleccionar una reparación y no ha ingresado ni placas ni el año del auto.

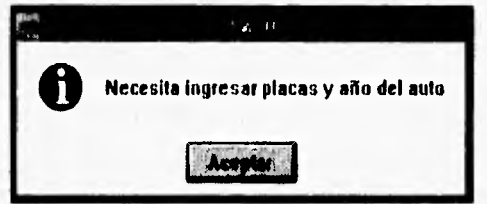

Figura 8.6a. Mensaje de error asociado ala pantalla FRMRECO2,

1) El usuario pretende seleccionar una reparación y no ha ingresado las placas del auto.

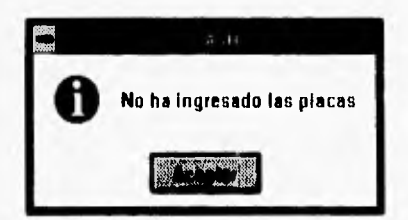

Figura 6.6b. Mensaje de error asociado a la pantalla FRMRECO2.

2) El usuario pretende seleccionar una reparación y no ha ingresado el año del auto.

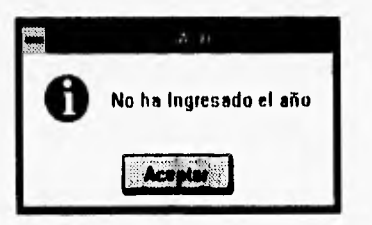

Figura 6,6c. Mensaje de error asociado a la pantalla FRMRECO2.

99

3) El usuario ha ingresado un año no válido, es decir un modelo con un año que no corresponde. (por ejemplo, Neón 87).

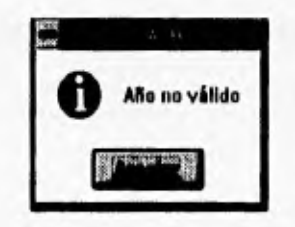

Figura 8.6d. Mensaje de error asociado a la pantalla FRMRECO2.

5) El usuario pretende seleccionar una reparación y aún no ha seleccionado la marca **del auto.** 

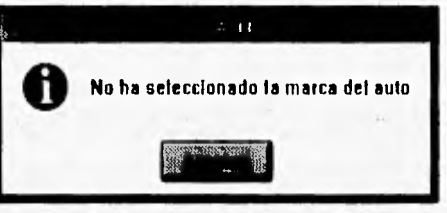

Figura 8.60. Mensaje de error asociado a la pantalla FRMRECO2.

6) El usuario pretende seleccionar una reparación y aún le falta seleccionar el modelo **del auto.** 

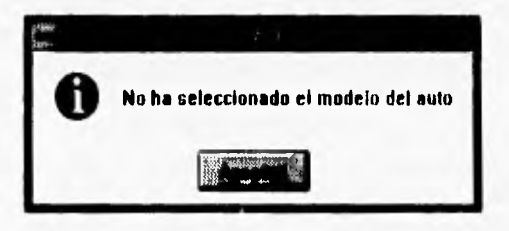

Figura 8.6f. Mensaje de error asociado a la pantalla FRMRECO2.

7) El usuario ingresa unas placas asociadas a una marca, modelo o año diferentes ala marca, modelo o año registrado con anterioridad

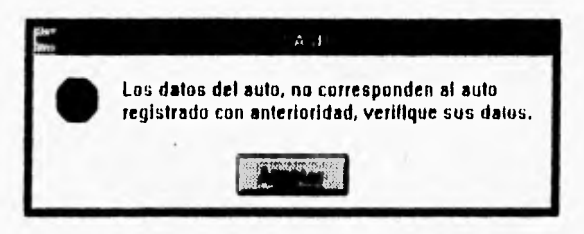

**Figura** 6.6g Mensaje de error asociado a la pantalla FRMRECO2,

La pantalla FRMRRGO3 contiene la lista de las reparaciones genéricas disponibles (es decir, que el taller es capaz de realizar). Esta pantalla cuenta con una opción dentro del menú (ver figura 6.7), que permite buscar una reparación dentro de la lista, al ir escribiendo dentro de la caja de texto se ira seleccionando el elemento de la lista que se parezca al texto de la caja.

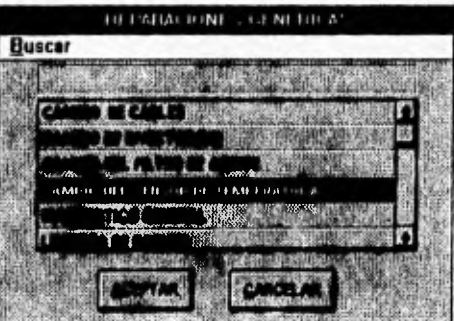

Figura 8.7. Pantalla FRMRRG03.

A continuación se presenta la tabla 6.5 que contiene la lista de los controles importantes asociados a pantalla FRMRRG03.

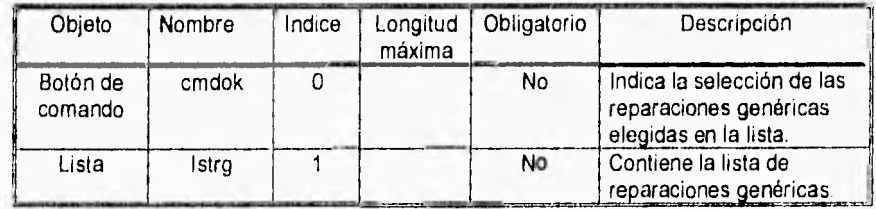

Tabla 6.5. Tabla descriptiva de la pantalla FRMRRG03.

Inn

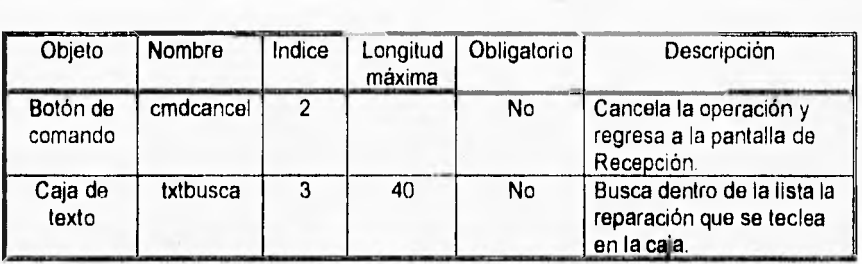

Tabla 8.5. Tabla descriptiva de la pantalla FRMRRG03 (continuación).

La pantalla FRMRNA04 captura las razones por las que un cliente no acepta dejar su **auto en el** taller. Contiene 4 cajas de verificación por medio de las cuales se pueden seleccionar la o las razones predefinidas por las que no acepta, así como puede agregar cualquier otra al seleccionar la caja de verificación OTRAS, con lo cual aparece una caja de texto para ingresar el texto deseado.

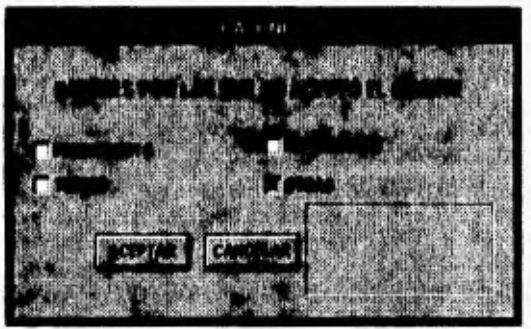

**Figura 8.8 Pantalla FRMRNA04.** 

A continuación se presenta la tabla 6.6 que contiene la lista de los controles importantes asociados a la pantalla FRMRNA04.

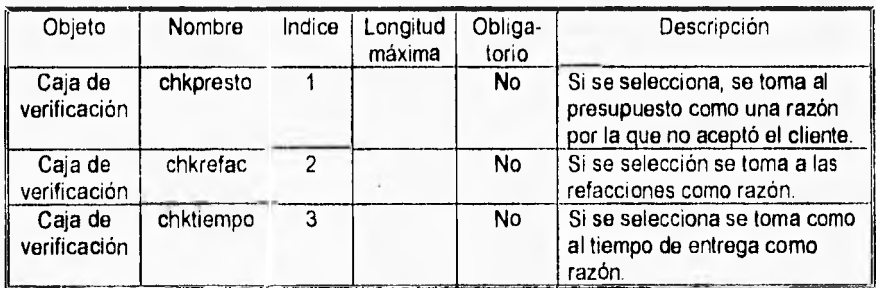

Tabla 6.6. Tabla descriptiva de la pantalla FRMRNA04.
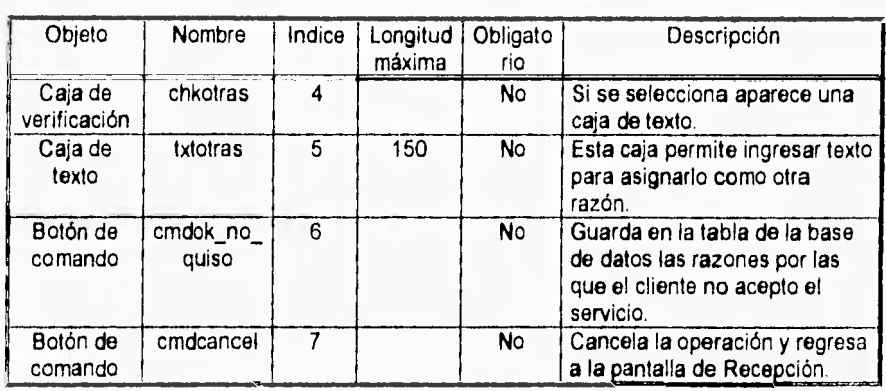

Tabla 6.6. Tabla descriptiva de la pantalla FRMRNA04 (continuación).

Una vez dado el presupuesto y la hora de entrega estimada, y si el cliente acepta dejar su auto en el taller, se procede al almacenamiento de sus datos, esto se hace a través de la pantalla FRMRDC06 (ver figura 6.9), ésta captura los datos del cliente. Contiene 2 botones de opción por medio de las cuales se define si el cliente es una persona moral (particular) o física (empresa), para guardar su información de acuerdo a esto. Los datos que captura son: si es un particular, el nombre, el apellido paterno, materno; si es empresa, el nombre de la empresa y para ambos, su RFC, dirección, delegación, ciudad, teléfono, así como los datos del auto (marca, modelo, año), y su kilometraje. Esta pantalla puede ser llenada directamente por el usuario, pero *en* caso de que las placas del auto ya se encuentren registradas con anterioridad, el sistema recuperará toda la información asociada a esta placa y la desplegará en las cajas de texto respectivas para su verificación. El sistema hará lo mismo al ser ingresado el RFC o el nombre del cliente o empresa, buscará nuevamente y si encuentra información asociada la desplegará.

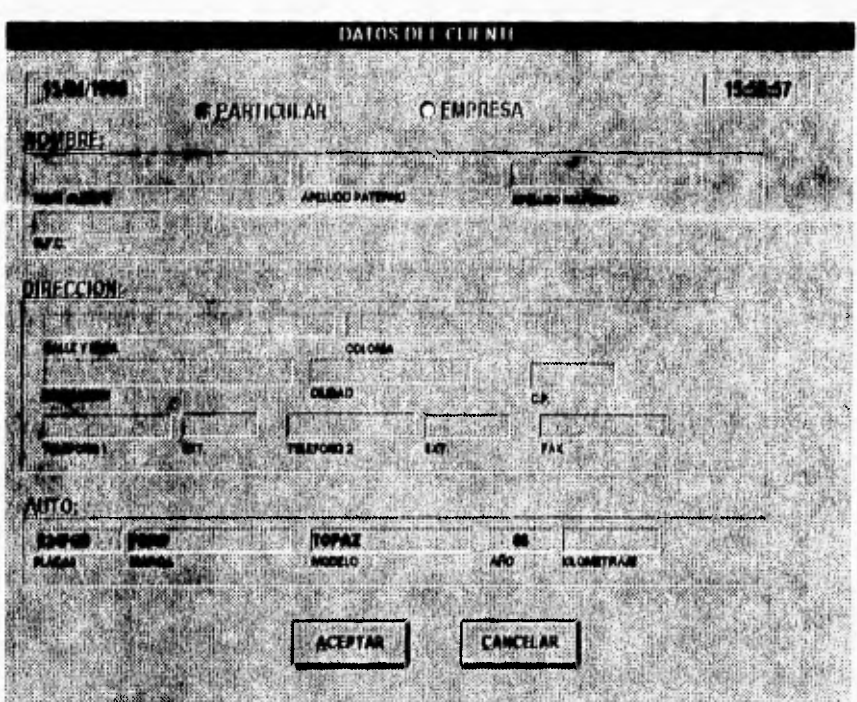

Figura 6.9. Pantalla de captura da los datos del cliente (FRMDCO6).

A continuación se presenta la tabla 6.7 que contiene la lista de los controles importantes asociados a la pantalla FRMRDC06.

| Objeto             | Nombre          | Indice | Longitud<br>máxima | Obliga<br>-torio | Descripción                                                              |
|--------------------|-----------------|--------|--------------------|------------------|--------------------------------------------------------------------------|
| Botón de<br>opción | opbtcparticular | 4      |                    | No               | Si se encuentra<br>seleccionado indica que es<br>un cliente particular.  |
| Botón de<br>opción | opbtempresa     | 3      |                    | No               | Si se encuentra<br>seleccionado indica que el<br>cliente es una empresa. |
| Caja de<br>texto   | txtnombre       | 5      | 30                 | No               | Permite ingresar el nombre<br>del cliente.                               |
| Caja de<br>texto   | txtpaterno      | 6      | 30                 | No               | Permite ingresar el apellido<br>paterno del cliente.                     |

Tabla 6.7. Tabla descriptiva de la pantalla FRMRDC06.

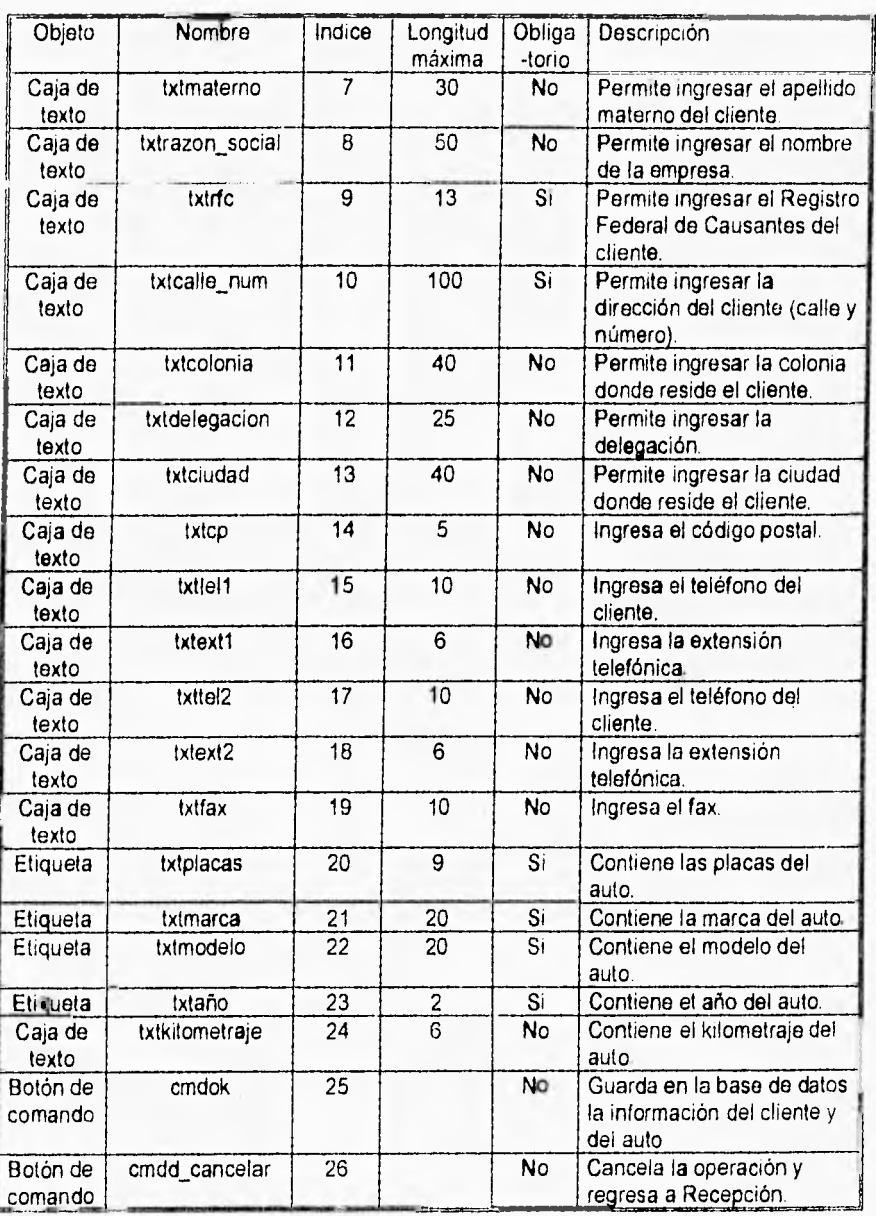

Tabla 6 7 Tabla descriptiva de la pantalla FRMRDC06 (continuación)

101

ĭ ĭ t

La pantalla FRMRCNO5 captura la(s) forma(s) por las que un cliente se enteró del taller. Contiene 4 cajas de verificación por medio de las cuales se pueden seleccionar la o las formas en que se enteró, asi como puede agregar cualquier otra al seleccionar la caja de verificación OTRAS, con lo cual aparece una caja de texto para ingresar el Esta pantalla aparece cuando en la pantalla de datos cliente no se encontró información alguna en la base de datos sobre las placas del auto, el RFC y el nombre del cliente. Es decir cuando se trata de un cliente nuevo.

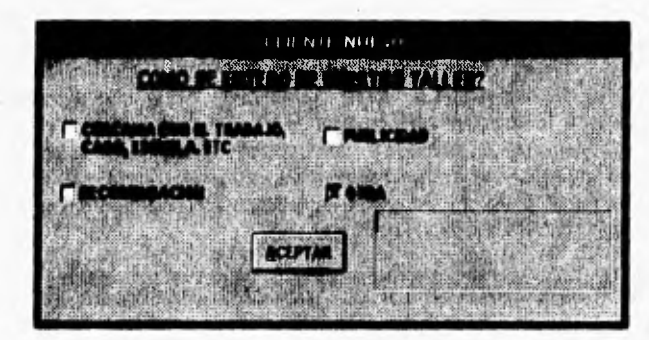

Figura 6 10. Pantalla FRMRCNO5

A continuación se presenta la tabla 6.8 que contiene la lista de los controles importantes asociados a esta pantalla

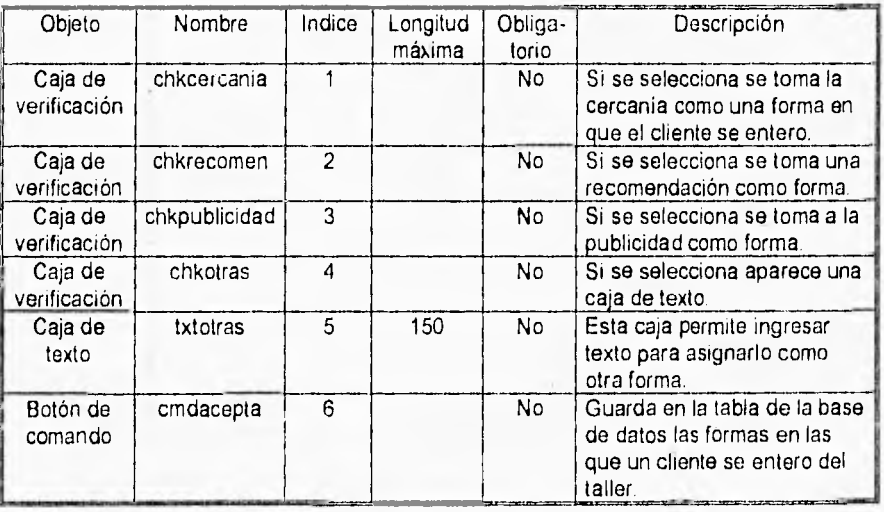

Tabla 6 8 Tabla descriptiva de la pantalla FRMRCN05

Iní

La pantalla FRMRCOM7 despliega el comprobante generado por cada servicio al cliente Esta pantalla es generada por completo por el sistema *a* partir de los datos capturados en las pantallas FRMRECO2 y FRMRDC06. Esta pantalla tiene dos modalidades, la primera (ver figura 6.11a), muestra un comprobante generado en el momento de atender un cliente (y una vez llenada la pantalla de datos\_cliente), y un botón con la leyenda de "aceptar', el cual al ser presionado mandará a impresión el comprobante y regresará el control a la pantalla principal de Recepción. Si por alguna razón la impresora no imprimió correctamente o simplemente se desea tener otra impresión del comprobante, podemos mandar a imprimir cualquier comprobante generado en el día desde la pantalla de Recepción (ver figura 6.11b) dentro *del* menú Imprime; de esta manera veremos un comprobante vacío y una lista desplegable que contiene los números de comprobantes generados en el dia para escoger uno de ellos. En este modo se mostrarán dos botones de comando, Aceptar y Cancelar; el primero de ellos mandará a impresión el comprobante y regresará el control a la pantalla de Recepción; el segundo como su nombre lo indica cancelará la operación y de igual forma regresará el control a la pantalla de Recepción.

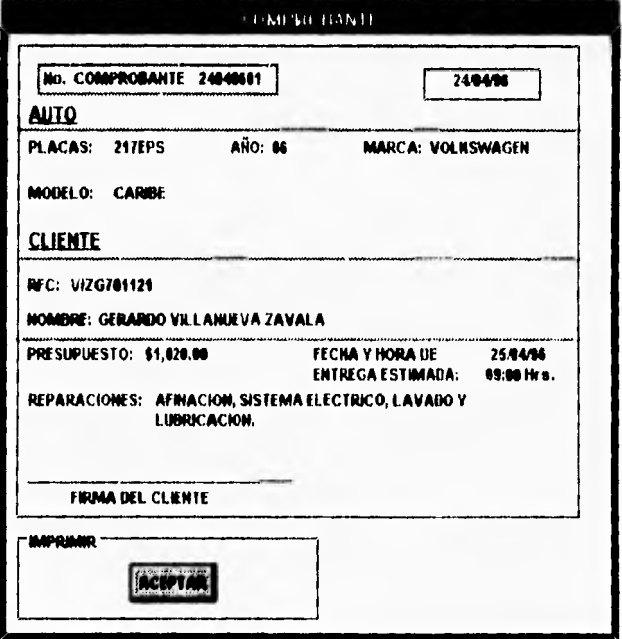

Figura 8.11a. Pantalla FRMRCOM7

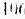

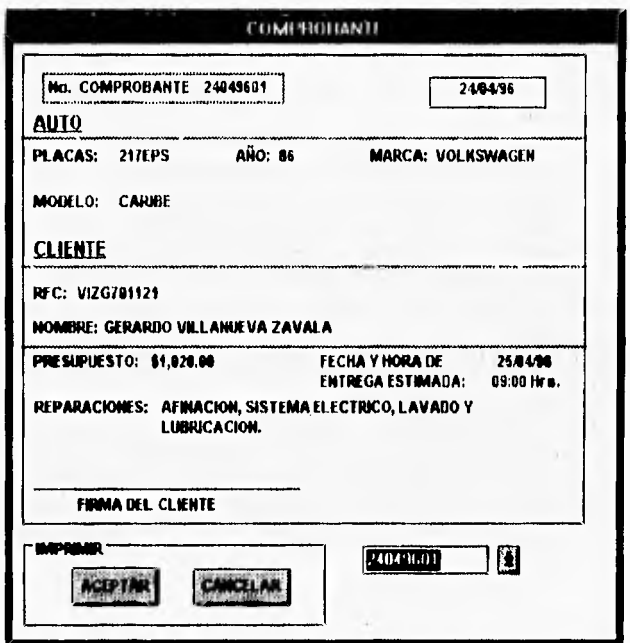

Figura 6.11b. Pantalla FRMRCOM7.

En la siguiente tabla, se muestra una lista de los controles más importantes asociados a esta pantalla.

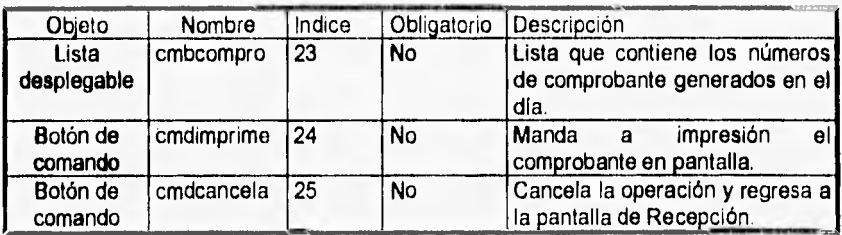

Tabla 6.9. Tabla descriptiva de la pantalla FRMRCOM7.

## **6.3 Función Actualizaciones**

Esta función tiene por objeto acceder a las tablas asociadas al módulo Recepción para permitir su actualización

La función se realiza a través de la pantalla FRMRACT8, que permite visualizar, editar, borrar, y agregar registros a las tablas que conforman la base de datos del sistema **(D8R01.MDB).** La pantalla tiene un menú (ver figura 6.12b) con la opción Tablas, la cual muestra una lista con los nombres de todas las tablas de la base de datos asociadas **a** Recepción. Al seleccionar alguna de las tablas del menú, su contenido (datos) se desplegará en el espacio asignado en la pantalla.

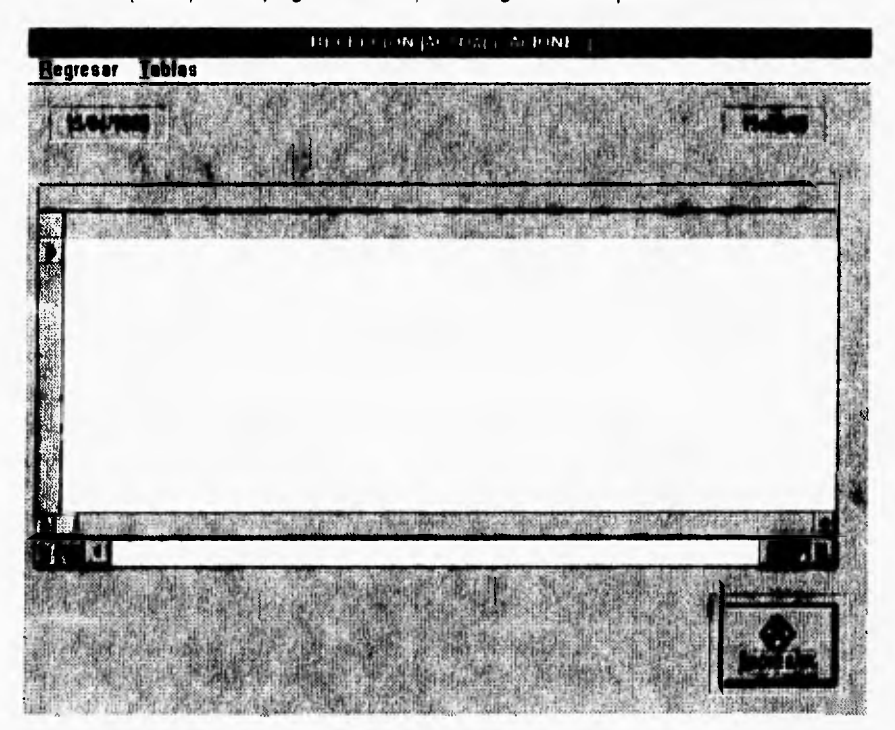

Figura 8.12a. Pantalla FRMRACT8.

ION

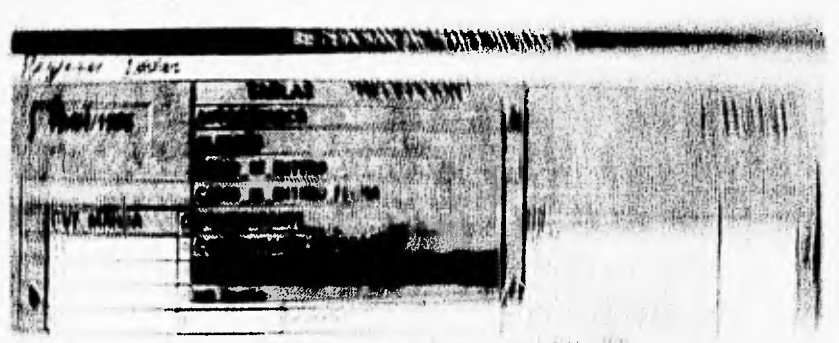

=qura E ties shares faber of the political film plan

IT ESSASTE ES TEMPLORE LE PERE A CAPITALE MAN ... NO STEEL

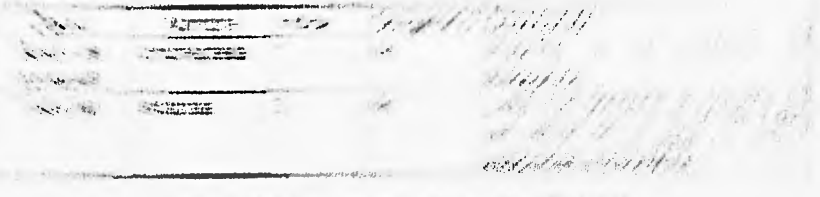

**STARK A COMMANDATION OF A PARTICULAR AND START AND START OF A CONTROL OF A CONTROL OF A CONTROL OF A CONTROL OF A CONTROL OF A CONTROL OF A CONTROL OF A CONTROL OF A CONTROL OF A CONTROL OF A CONTROL OF A CONTROL OF A CON** 

#### $\label{eq:4} \mathcal{L}=\mathcal{L}^{\text{max}}_{\text{max}}\left(\mathcal{L}^{\text{max}}_{\text{max}}\right) =\mathcal{L}^{\text{max}}_{\text{max}}\left(\mathcal{L}^{\text{max}}_{\text{max}}\right)$

and the state of the state of the state of the state of the state of the state of the state of the state of the North Corp.

waste President - reported to play to the property of the contract of the contract of the state of the state of the contract of the state of the state of the state of the state of the state of the state of the state of the state of the state of the state of th

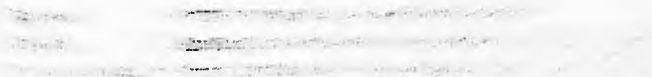

|                 |                           |                                                              | THICEPCION [ACTUALIZACIONES] |                           |  |
|-----------------|---------------------------|--------------------------------------------------------------|------------------------------|---------------------------|--|
| <b>Hegresar</b> | <b>Tables</b>             |                                                              |                              |                           |  |
|                 |                           |                                                              |                              |                           |  |
|                 | <b>NASSAN VA</b>          |                                                              |                              |                           |  |
|                 |                           |                                                              |                              |                           |  |
|                 |                           |                                                              |                              |                           |  |
|                 |                           | <b>MARGAZINE REGISTER</b>                                    |                              |                           |  |
|                 | <b>THIS UNITERNATIVE!</b> |                                                              |                              |                           |  |
|                 | www.<br>. .               | $\bullet$<br><b>MANAGERY</b><br><b>CANADA CANADA</b><br>3690 |                              |                           |  |
|                 |                           |                                                              |                              | 197. Bactin Ho, 71. ALL 9 |  |
|                 |                           | <b>THE LABOR COMMENTARY OF</b>                               |                              |                           |  |
|                 |                           | 计加工协                                                         | 22.88.80.731,94.92.91.94.95  |                           |  |

Figura 6.12b. Menú Tablas de la pantalla FRMACT08:

• En la siguiente tabla, se muestra una lista de los controles **más** importantes asociados a esta pantalla.

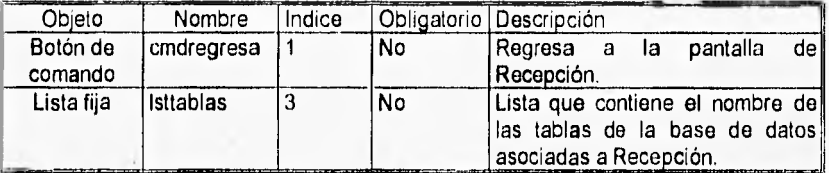

Tabla 8,10. Tabla descriptiva de la pantalla FRMRCOM7.

## **6.4 Función Análisis Estadístico**

Esta función tiene por objeto graficar la información generada por el módulo Recepción, para conocer el comportamiento del taller y ayudar en la toma de decisiones.

La pantalla FRMRGRA9 es la encargada de presentar toda esta información. Dentro del menú de esta pantalla tenemos las siguientes opciones:

- Regresar. Permite regresar a la pantalla Recepción
- Despliega una lista con las posibles opciones a graficar.
- Tipo de gráficas. Permite cambiar el tipo de gráfica (pie, linea y barras).

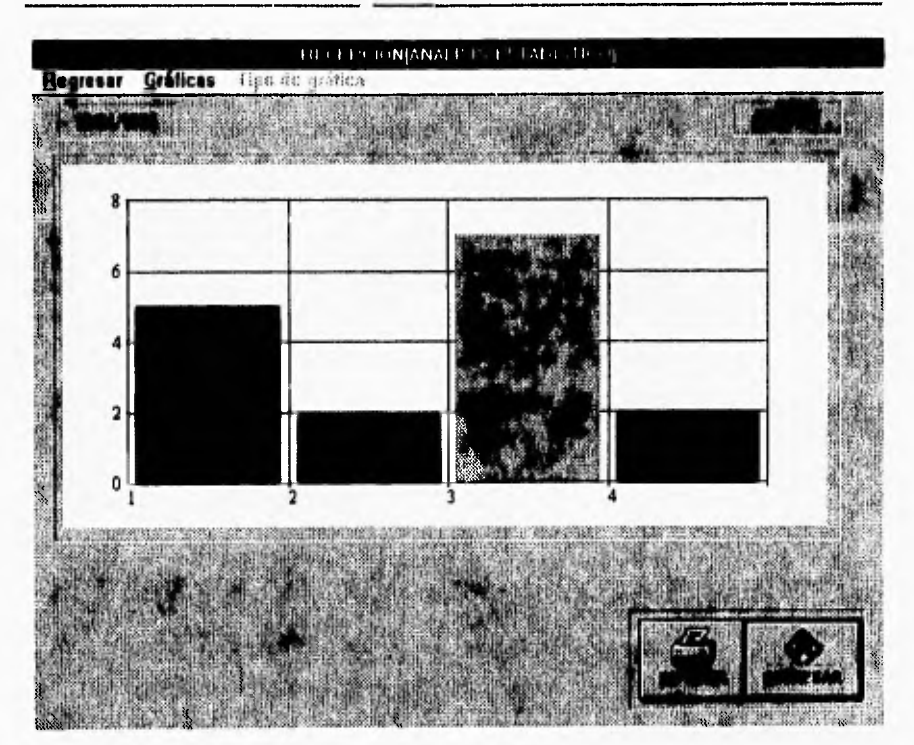

**Figura 6.13a. Pantalla FRMGRA9.** 

Las gráficas que se pueden realizar son:

- Las reparaciones realizadas (Afinación, Sistema Eléctrico, Lubricación).
- Las reparaciones genéricas realizadas.
- Los autos por marca reparados (Chrysler, Ford, General Motors, Nissan, Volkswagen).
- Los autos reparados por cada marca.
- La(s) razón(es) por las que un cliente no acepta dejar su auto en el taller.
- La(s) forma(s) en que un cliente se enteró del taller.

Todos los datos son graficados por periodos de tiempo dados (dia, mes o año).

I 10

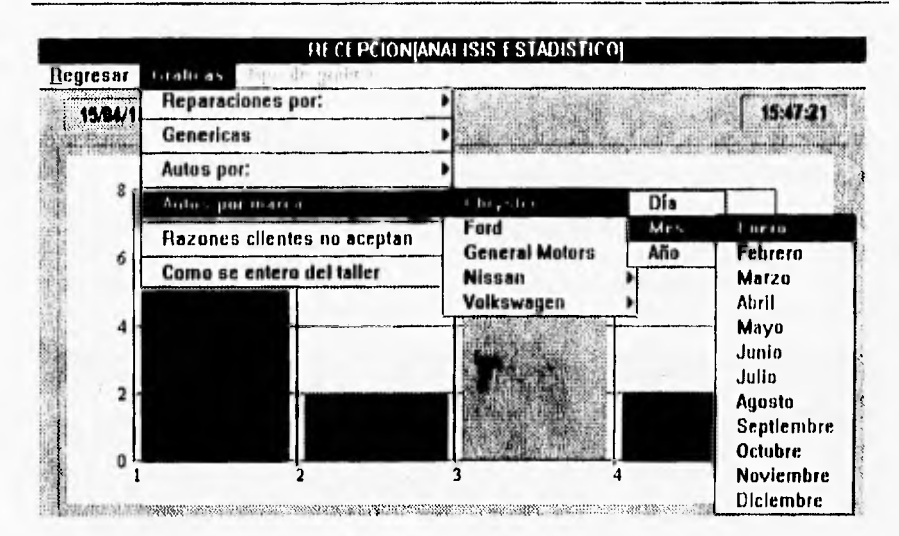

Figura **8.13b.** Menú de la pantalla FRMGRA9

En la siguiente tabla, se muestra una lista de los controles más importantes asociados a la pantalla FRMGRA9.

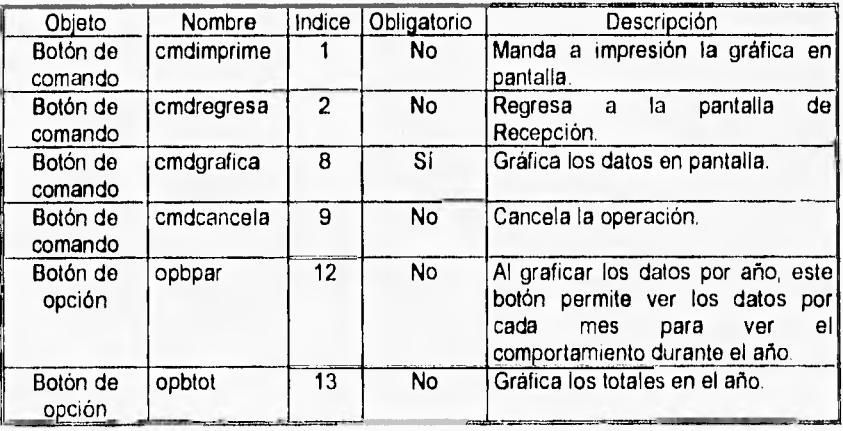

Tabla 6 11. Tabla descriptiva de la pantalla FRMGRA9

## **6.5 Función Control de Reparaciones**

Esta función tiene por objeto llevar un control de las reparaciones en el taller, es decir, conocer la situación actual de los centros de reparación, así como de cada uno de los automóviles que se encuentran en el taller.

La pantalla **FRMRRE10 (ver figura 6.14)** muestra la situación actual de los centros de trabajo en el taller. Muestra las placas de los autos en reparación por cada centro, y también muestra las placas de los autos en fila de espera, es decir, los coches que están esperando pasar a un centro de trabajo para ser reparados.

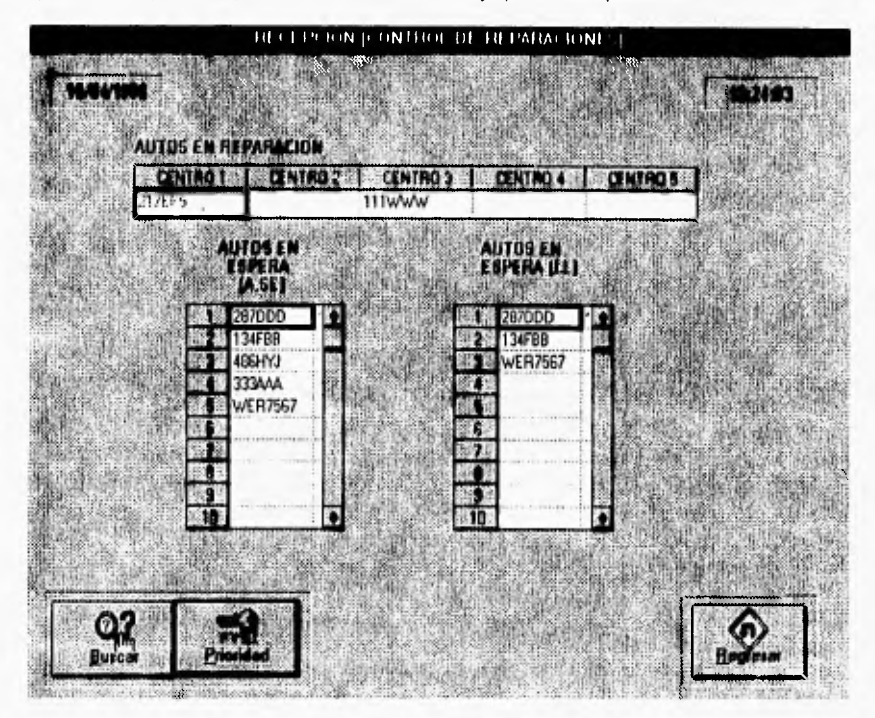

Figura 6.14. Pantalla FRMRREIO.

En la siguiente tabla, se muestra una lista de los controles más importantes asociados a esta pantalla

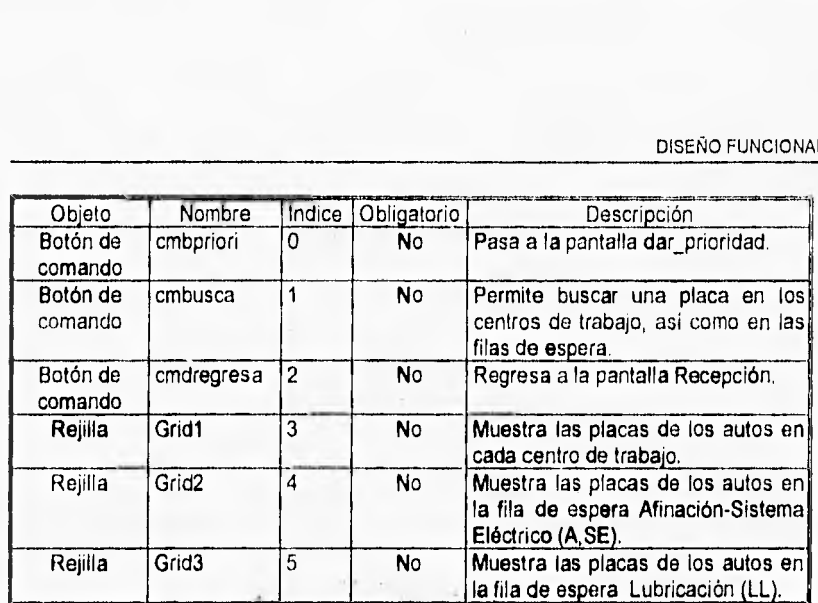

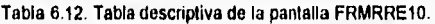

Si deseamos conocer la situación de algún auto en particular, existen dos maneras de hacerlo; la primera consiste en darle un clic a la placa en pantalla del auto que deseamos conocer su situación. De esta forma se pasa a la pantalla FRMDA11 donde se desplegarán sus datos. La otra es presionando el botón "buscar", el cual nos presentará una caja de dialogo (ver figura 6.15), en la que se ingresan las placas del auto de interés y de igual manera nos llevará a la pantalla FRMDA11.

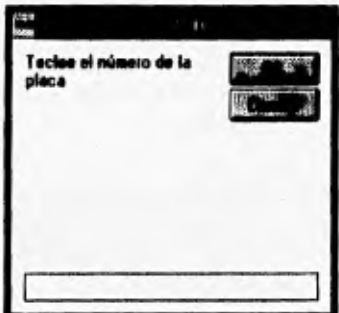

Figura 8.15. Caja de dialogo para buscar un auto por medio de las placas.

Si las placas del auto que ingresamos para su búsqueda, no se encuentran registradas aparecerá el mensaje de la figura 6.16a

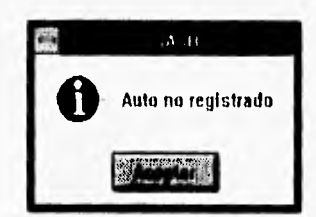

Figura 8.16a, Mensaje asociado a la pantalla FRMRRE10

Si las placas del auto si se encuentran registradas, pero no se encontraron en ningún centro de reparación, ni en ninguna de las filas de espera, aparecerá el siguiente mensaje.

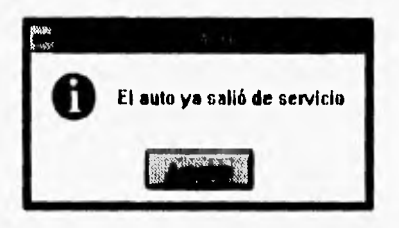

Figura 8.16b. Mensaje asociado ala pantalla FRMRREIO.

La pantalla FRMDA11 despliega los datos de los autos que se encuentran dentro del taller, proporciona información acerca del auto, su dueño, las reparaciones que se le van **a** realizar (o se le están realizando) así como la fecha y hora de entrada al taller, y fecha y hora de entrega estimada. Si a ese auto se le asigno un mecánico en especial despliega el nombre del mecánico asignado.

| <b>TMC</b><br> |             | ۰<br>۱        |               |
|----------------|-------------|---------------|---------------|
|                |             |               | <b>Barton</b> |
|                |             |               |               |
|                |             |               |               |
|                | <b>TIME</b> | <b>SVR</b> 24 |               |
|                |             |               |               |
|                |             |               |               |

Figura 6.17. Pantalla FRMRDAI1.

I14

La pantalla FRMRPR12 permite dar prioridad a un auto especifico, la prioridad puede darse en cuanto a tiempo y mecánico, esto es se puede cambiar la prioridad de un auto de normal a urgente (todos los autos tienen en principio prioridad = normal), lo que significa pasar primero a ser reparado. Si se observa la figura 6.14 se puede ver que las rejillas que simulan las filas de espera cuentan con 2 columnas, la primera contiene las placas de los autos en fila, y la segunda es una pequeña columna que en algunos casos contiene un \* (asterisco), éste se encuentra en la primera posición, esto significa que ese auto tiene una prioridad de urgente. También se le puede dar prioridad en cuanto a mecánico, lo que significa que se le asigna un mecánico a un auto para que éste sea el que lo repare.

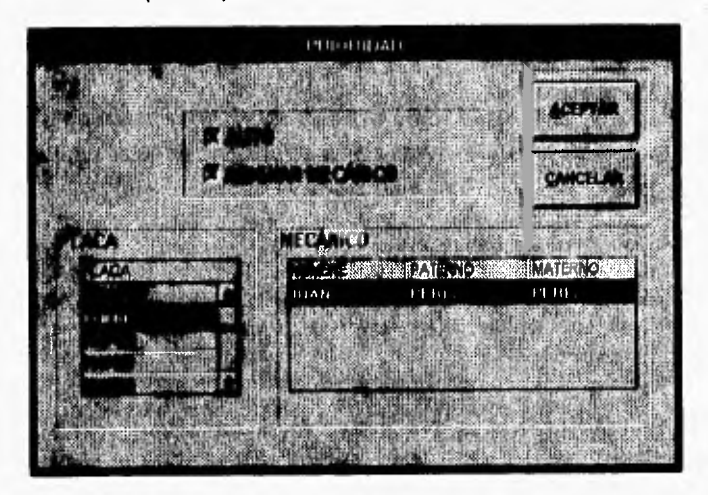

Figura 6.18. Pantalla FRMRPR12.

Si la tabla que contiene los mecánicos disponibles se encuentra vacía aparecerá el siguiente mensaje.

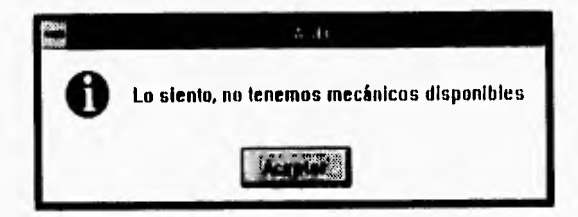

Figura 6.19. Mensaje asociado a la pantalla FRMRPR12.

En la siguiente tabla, se muestra una lista de los controles más importantes asociados a la pantalla FRMRPR12.

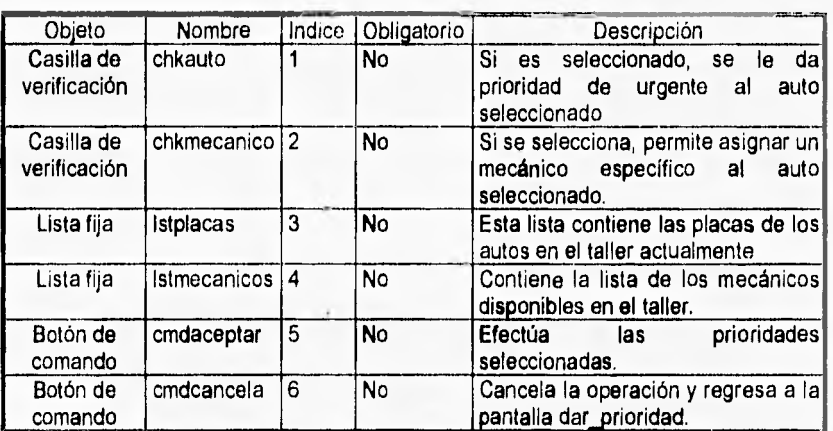

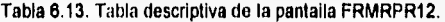

#### **6.6 Función Control de Reclamaciones**

La función control de reclamaciones tiene como objetivo registrar y controlar todas las reclamaciones **que se hagan al taller.** 

**La** pantalla **FRMRECI3** permite la atención de reclamaciones, es decir cuando un cliente reclama una(s) reparación(es), se entra a esta pantalla **y, ya sea** por medio de la factura o **de las placas, se busca la última vez que el auto estuvo en el taller** para ver sus datos así como a las reparaciones a las que fuá. Dentro de la lista que contiene las reparaciones se seleccionan aquella o aquellas que se reclaman, al presionar el botón fecha y hora de entrega y si la(s) reparación(es) está(n) aún dentro del tiempo de garantía, el sistema calcula la fecha **y** hora de entrega, al aceptar, el sistema pasará a la forma de datos cliente con los datos cargados para mandar a impresión su comprobante de reparación, el cual aparecerá con un presupuesto igual a \$ O pesos.

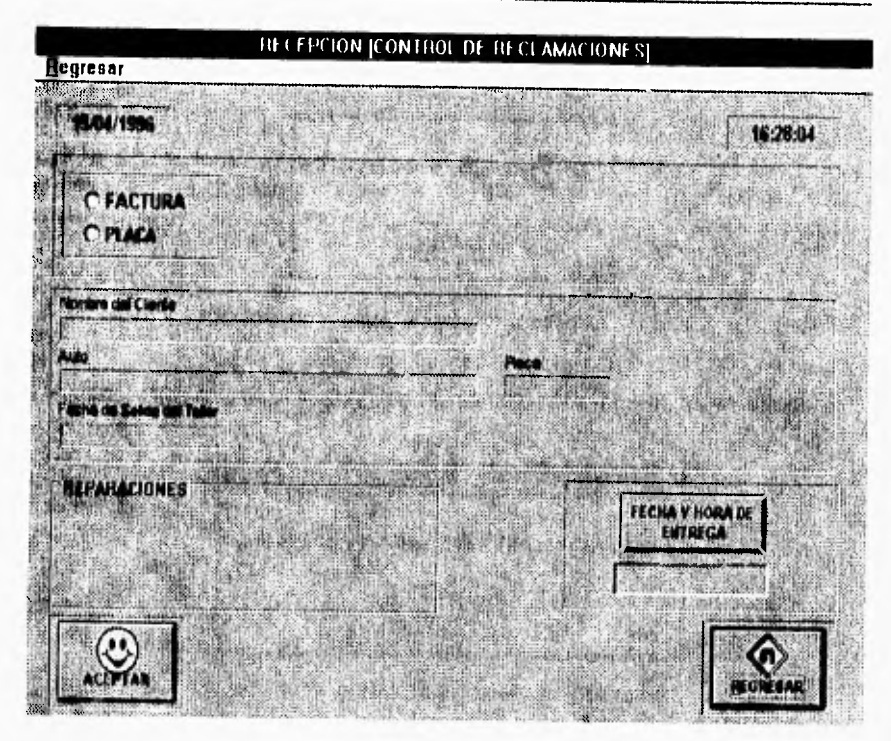

Figura 6.20. Pantalla FRMREC13

Si se ingresa una factura no válida aparecerá el siguiente mensaje:

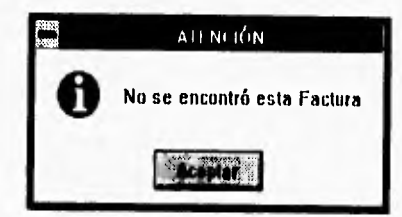

Figura 6.21. Mensaje asociado ala pantalla FRMREC13.

Si se ingresa una placa de auto no válida se desplegará el siguiente mensaje:

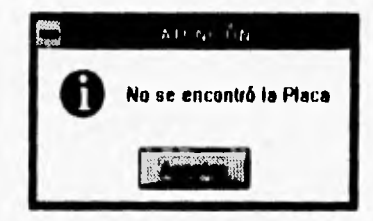

Figura 6.22. Mensaje asociado a la pantalla FRMREC13.

Si la garantía de la(s) reparación(es) ya no es válida aparecerá un mensaje como el siguiente:

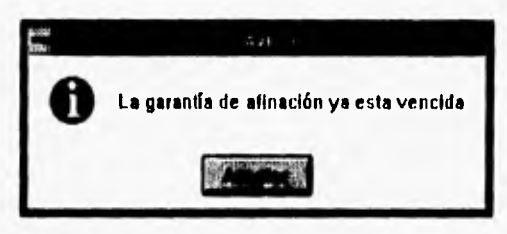

Figura 6.23. Mensaje asociado a la pantalla FRMRECI3.

En la siguiente tabla, se muestra una lista de los controles más importantes asociados a la pantalla FRMREC13.

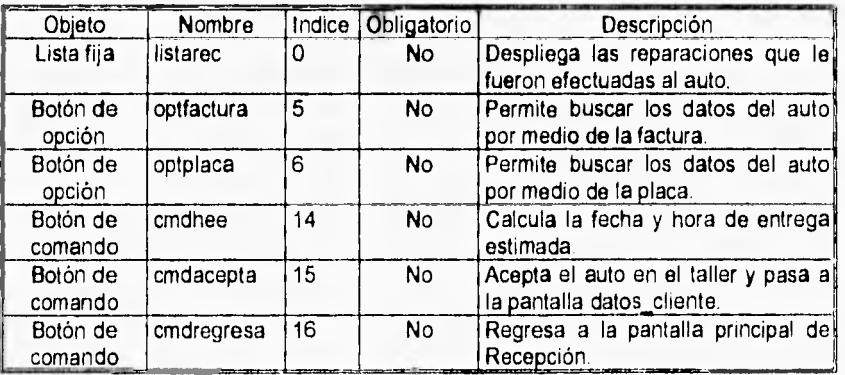

Tabla 6.14 Tabla descriptiva de la pantalla FRMREC13

I lx

## CONCLUSIONES

Toda organización depende en mayor o menor medida de un sistema de información, ya sea éste, manual o basado en computadora requiere necesariamente de un buen diseño para obtener resultados satisfactorios.

En la actualidad el avance tecnológico ha permitido que los sistemas de información basados en computadora se encuentren en todas las áreas, facilitando el manejo de información. Una de las áreas en donde se han implementado estos sistemas es el área de procesos de manufactura, utilizando técnicas como: JIT (Just In Time), OPT (Optimized Production Technology), MRP (Materials Requirement Planning) y MRP II (Manufacturing Resource Planning). Dado el éxito que han tenido en esta área, se han comenzado a aplicar estas técnicas en el área de servicios.

Como se señaló en el capitulo 2, a nivel comercial existe una gran variedad de sistemas de información que reproducen la técnica MRP II. Sin embargo, la inmensa mayoría se enfoca a organizaciones industriales. En el sector de servicios existen aún un número reducido de aplicaciones.

En el caso particular de los servicios de reparación automotriz, se encontró un nicho de mercado que presenta tres oportunidades. En primer lugar, no existe una gran competencia en sistemas de información como el aqui propuesto. En segundo lugar, en México existe un dinámico proceso de modernización de los servicios de reparación lo que favorecerla la utilización comercial del sistema. Finalmente, a diferencia de la gran cantidad de sistemas MRP II enfocados a la actividad industrial, el SASR será un producto que requiera un reducido esfuerzo en su implantación. Esto se debe a que una gran parte de la información asociada a la operación del taller (lista de refacciones, tiempos, estándares, etc.), estará contenida desde su origen.

El sistema MRP II propuesto servirá no solamente para mantener un control de la operación de un taller automotriz y así mejorar su calidad de servicio. También abre las posibilidades en otros aspectos que pueden resultar estratégicos en la operación del taller, por ejemplo: conocer los puntos en donde se puede mejorar el desempeño; aplicar programas de productividad con base en un conocimiento preciso y consistente de **la** actividad de cada operario; adecuar la infraestructura e instalaciones disponibles al comportamiento de la demanda, etc.

Como ya se mencionó este sistema se encuentra en desarrollo, y la construcción del módulo Recepción creemos sienta la base para la construcción de los demás módulos del sistema, sin dejar de lado que el buen funcionamiento de este módulo y del sistema en general dependerá en gran medida de que se tenga una buena organización y comunicación entre todas las áreas del taller.

## BIBLIOGRAFÍA

- MRP II: Making it happen. The implementers' guide to success with manufacturing resource planning. Thomas E Wallance. Second Edition The Oliver Wight Companies.
- Production Systems. Planning analysis and control James L. Riggs. John Wiley & Sons.
- Production & operations management. A life cycle approach. Ríchard B. Chase, Nicholas J. Aquilano. IRWIN
- Revista APICS. The performance advantage. American Production and Inventory Control Society Inc. Vol. 5, Número 9. Septiembre 1995.
- Análisis y diseño de sistemas de información. James A. *Senn.*  Segunda edición. McGraw-Hill.
- Análisis y diseño de sistemas. Kenneth E. Kendall, Julie E. Kendall. Prentice-Hall hispanoamericana.
- La metodología entidad-relación para el diseño lógico de bases de datos. Apuntes del curso PTR Programación en Tiempo Real, S. A. de C. V.
- Systems Fundamentals Course. Unit 500. Readings. Andersen Consulting. 1990.

#### BIBLIOGRAFIA

- Enciclopedia de Microsoft Visual Basic. Fco. Javier Ceballos. Addison-Wesley Iberoamericana.
- Lenguage Reference Microsoft Visual Basic. Programming System for Windows. Version 3.0. Microsoft Corporation.
- User's Guide. Microsoft Access. Relational Database Managment System for Windows. Version 2.0. Microsoft Coporation.

# **APÉNDICE**

# **DICCIONARIO** *DE* **DATOS (RECEPCIÓN)**

## **CAMPO**

## **DESCRIPCIÓN**

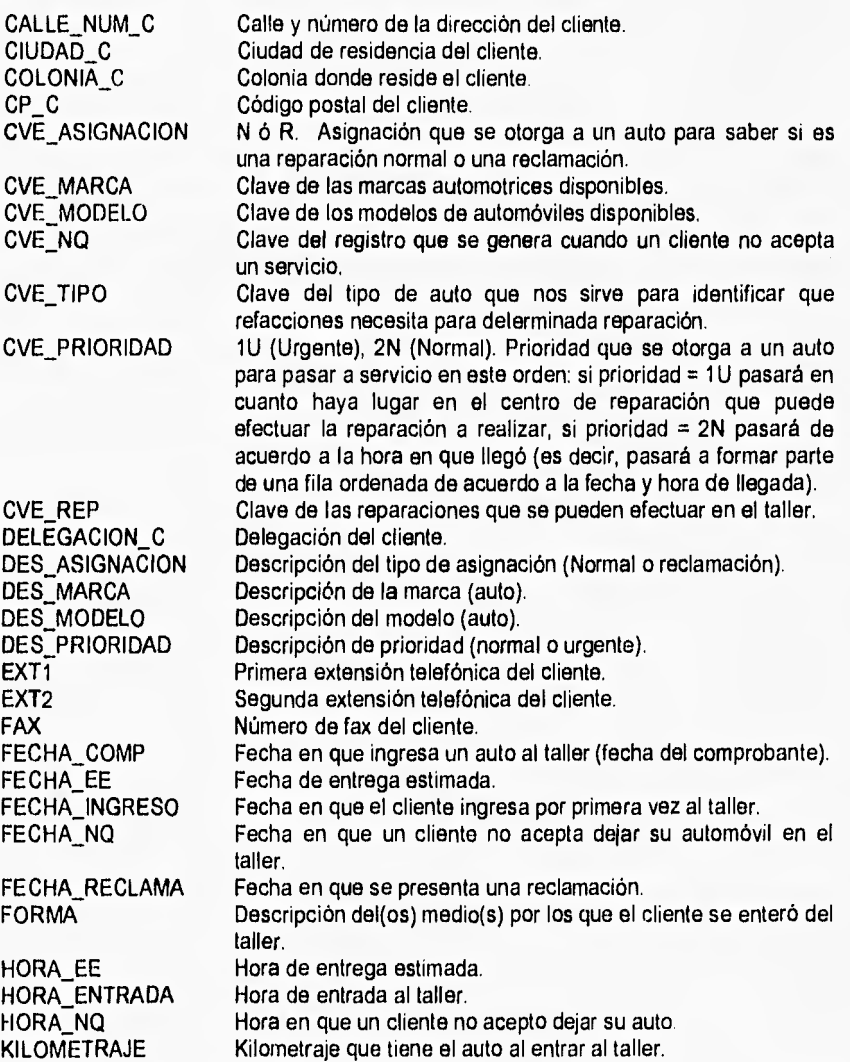

## APÉNDICE

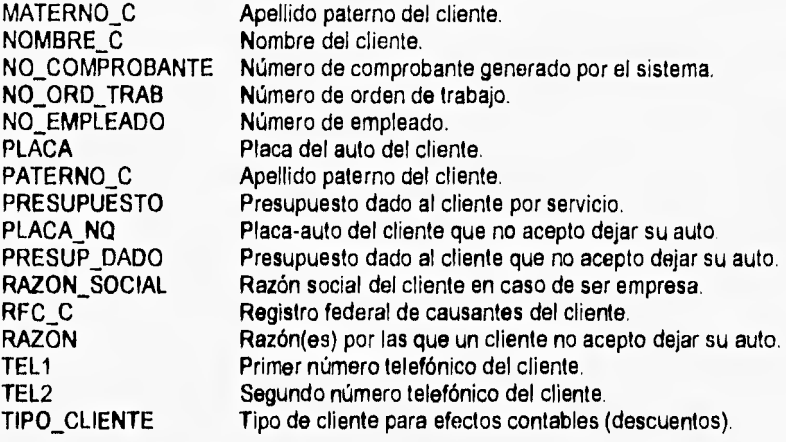